# **Athena Widget Set - C Language Interface**

# **X Consortium Standard**

**Chris Peterson**

#### **Athena Widget Set - C Language Interface: X Consortium Standard**

by Chris Peterson

X Version 11, Release 6.4

libXaw 1.0.7 Copyright © 1985 X Consortium Copyright © 1986 X Consortium Copyright © 1987 X Consortium Copyright © 1988 X Consortium Copyright © 1989 X Consortium Copyright © 1991 X Consortium Copyright © 1994 X Consortium

Permission is hereby granted, free of charge, to any person obtaining a copy of this software and associated documentation files (the "Software"), to deal in the Software without restriction, including without limitation the rights to use, copy, modify, merge, publish, distribute, sublicense, and/ or sell copies of the Software, and to permit persons to whom the Software is furnished to do so, subject to the following conditions:

The above copyright notice and this permission notice shall be included in all copies or substantial portions of the Software.

THE SOFTWARE IS PROVIDED "AS IS", WITHOUT WARRANTY OF ANY KIND, EXPRESS OR IMPLIED, INCLUDING BUT NOT LIMITED TO THE WARRANTIES OF MERCHANTABILITY, FITNESS FOR A PARTICULAR PURPOSE AND NONINFRINGEMENT. IN NO EVENT SHALL THE X CONSORTIUM BE LIABLE FOR ANY CLAIM, DAMAGES OR OTHER LIABILITY, WHETHER IN AN ACTION OF CONTRACT, TORT OR OTHERWISE, ARISING FROM, OUT OF OR IN CONNECTION WITH THE SOFTWARE OR THE USE OR OTHER DEALINGS IN THE SOFTWARE.

Except as contained in this notice, the name of the X Consortium shall not be used in advertising or otherwise to promote the sale, use or other dealings in this Software without prior written authorization from the X Consortium.

Permission to use, copy, modify and distribute this documentation for any purpose and without fee is hereby granted, provided that the above copyright notice appears in all copies and that both that copyright notice and this permission notice appear in supporting documentation, and that the name of Digital not be used in in advertising or publicity pertaining to distribution of the software without specific, written prior permission. Digital makes no representations about the suitability of the software described herein for any purpose. It is provided "as is" without express or implied warranty.

Except as contained in this notice, the name of the X Consortium shall not be used in advertising or otherwise to promote the sale, use or other dealings in this Software without prior written authorization from the X Consortium.

# **Table of Contents**

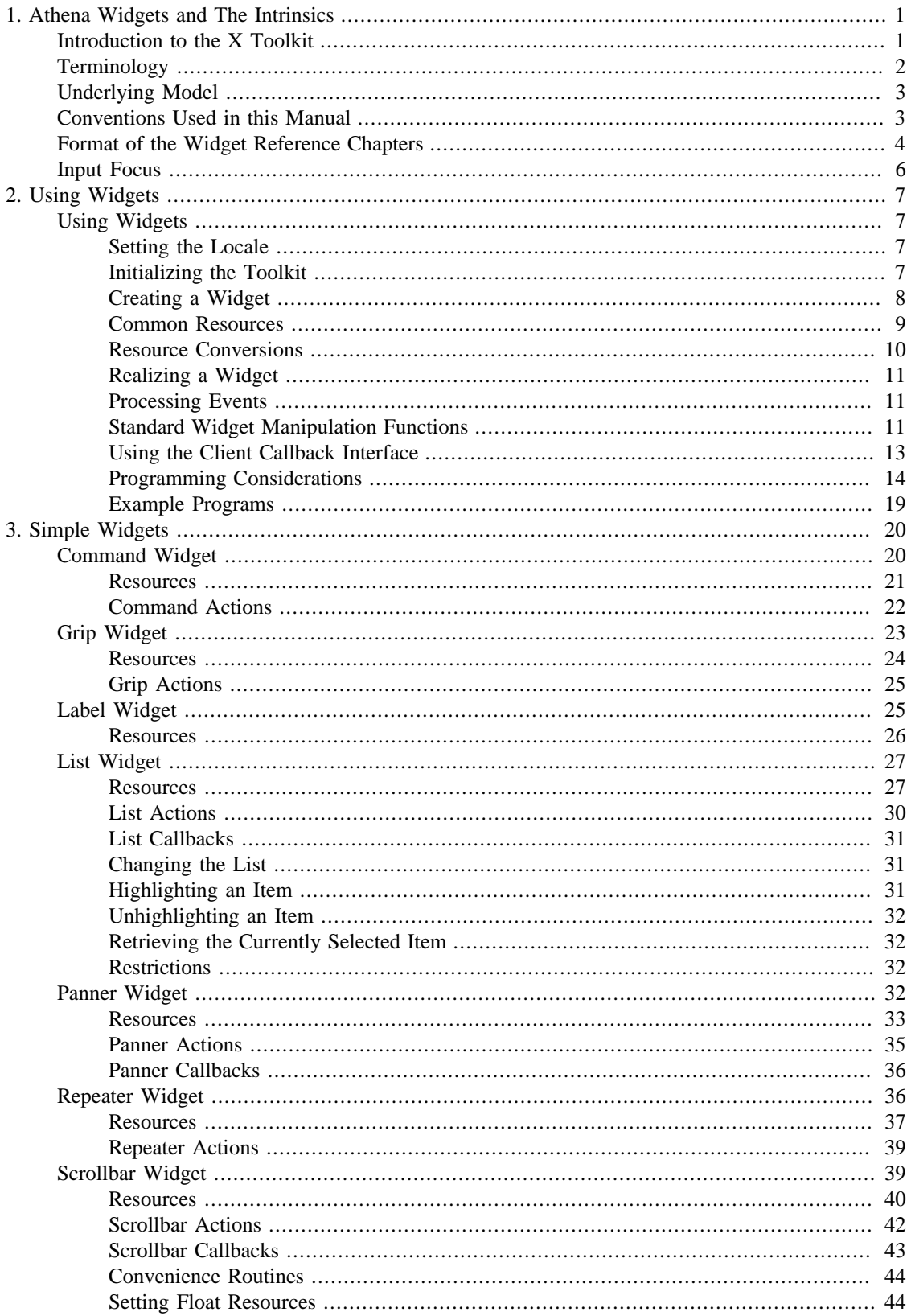

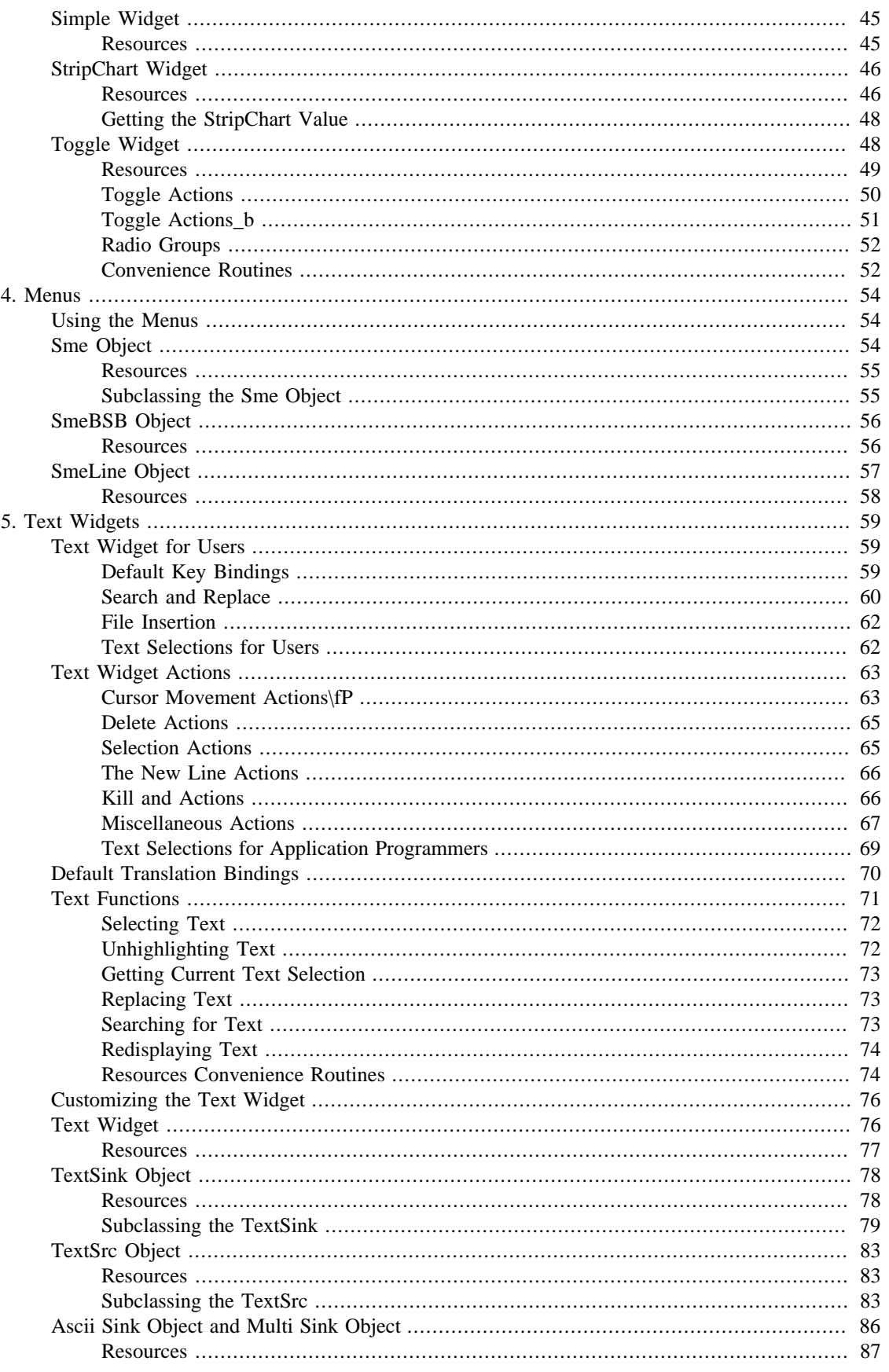

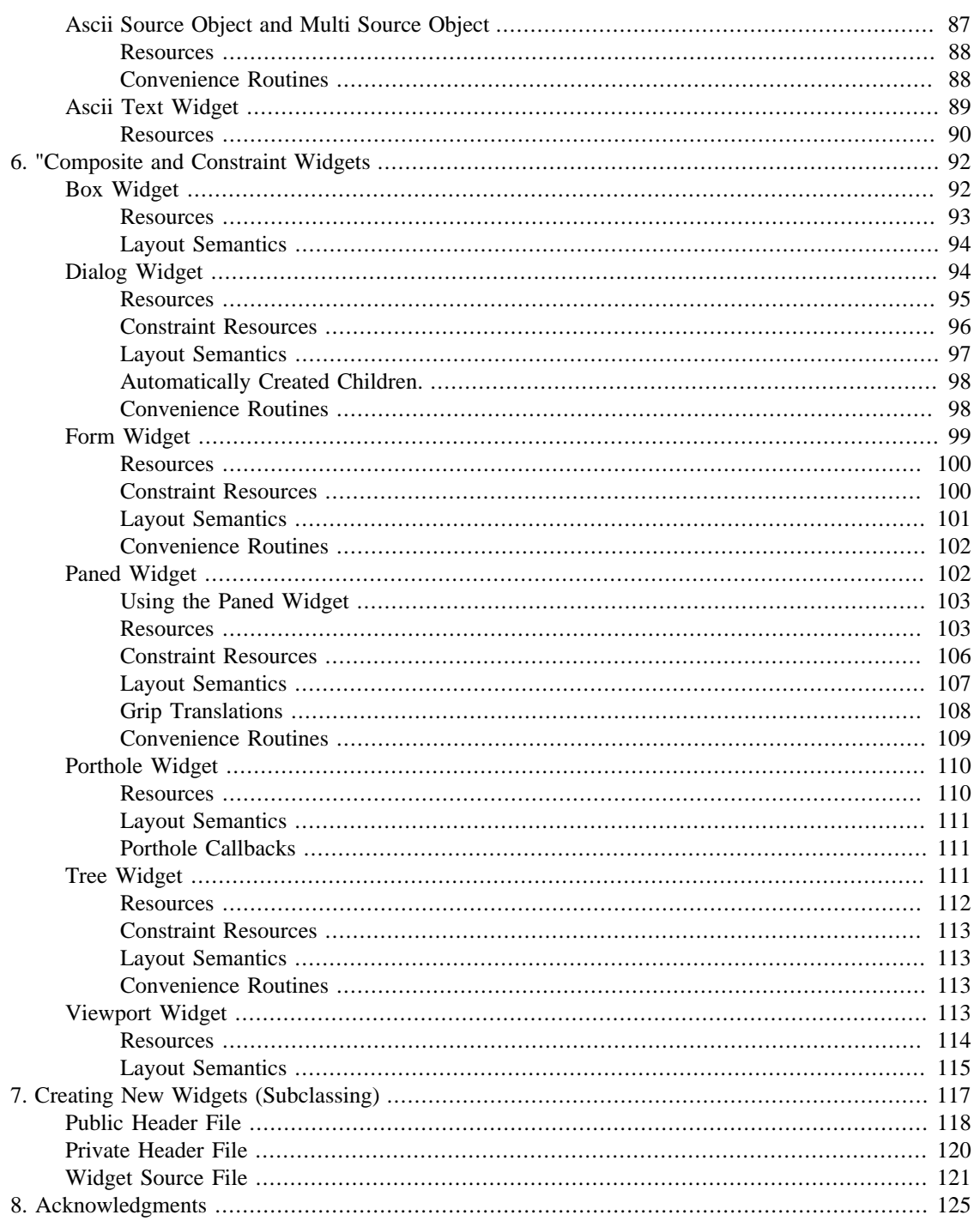

# <span id="page-5-0"></span>**Chapter 1. Athena Widgets and The Intrinsics**

The X Toolkit is made up of two distinct pieces, the Xt Intrinsics and a widget set. The Athena widget set is a sample implementation of a widget set built upon the Intrinsics. In the X Toolkit, a widget is the combination of an X window or subwindow and its associated input and output semantics.

Because the Intrinsics provide the same basic functionality to all widget sets it may be possible to use widgets from the Athena widget set with other widget sets based upon the Intrinsics. Since widget sets may also implement private protocols, all functionality may not be available when mixing and matching widget sets. For information about the Intrinsics, see the *X Toolkit Intrinsics - C Language Interface*.

The Athena widget set is a library package layered on top of the Intrinsics and Xlib that provides a set of user interface tools sufficient to build a wide variety of applications. This layer extends the basic abstractions provided by X and provides the next layer of functionality primarily by supplying a cohesive set of sample widgets. Although the Intrinsics are a Consortium standard, there is no standard widget set.

To the extent possible, the Intrinsics are "policy-free". The application environment and widget set, not the Intrinsics, define, implement, and enforce:

- Policy
- Consistency
- Style

Each individual widget implementation defines its own policy. The X Toolkit design allows for, but does not necessarily encourage, the free mixing of radically differing widget implementations.

## <span id="page-5-1"></span>**Introduction to the X Toolkit**

The X Toolkit provides tools that simplify the design of application user interfaces in the X Window System programming environment. It assists application programmers by providing a set of common underlying user-interface functions. It also lets widget programmers modify existing widgets, by subclassing, or add new widgets. By using the X Toolkit in their applications, programmers can present a similar user interface across applications to all workstation users.

The X Toolkit consists of:

- A set of Intrinsics functions for building widgets
- An architectural model for constructing widgets
- A widget set for application programming

While the majority of the Intrinsics functions are intended for the widget programmer, a subset of the Intrinsics functions are to be used by application programmers (see *X Toolkit Intrinsics - C Language Interface*). The architectural model lets the widget programmer design new widgets by using the Intrinsics and by combining other widgets. The application interface layers built on top of the X Toolkit include a coordinated set of widgets and composition policies. Some of these widgets and policies are specific to a single application domain, and others are common to a variety of applications.

The remainder of this chapter discusses the X Toolkit and Athena widget set:

- Terminology
- Model
- Conventions used in this manual
- Format of the Widget Reference Chapters

# <span id="page-6-0"></span>**Terminology**

In addition to the terms already defined for X programming (see *Xlib - C Language Interface*), the following terms are specific to the Intrinsics and Athena widget set and used throughout this document.

Application programmer

• A programmer who uses the X Toolkit to produce an application user interface.

Child

• A widget that is contained within another "parent" widget.

#### Class

• The general group to which a specific object belongs.

#### Client

• A function that uses a widget in an application or for composing other widgets.

#### FullName

• The name of a widget instance appended to the full name of its parent.

#### Instance

• A specific widget object as opposed to a general widget class.

#### Method

• A function or procedure implemented by a widget class.

#### Name

• The name that is specific to an instance of a widget for a given client. This name is specified at creation time and cannot be modified.

#### Object

• A data abstraction consisting of private data and private and public functions that operate on the private data. Users of the abstraction can interact with the object only through calls to the object's public functions. In the X Toolkit, some of the object's public functions are called directly by the application, while others are called indirectly when the application calls the common Intrinsics functions. In general, if a function is common to all widgets, an application uses a single Intrinsics function to invoke the function for all types of widgets. If a function is unique to a single widget type, the widget exports the function.

#### Parent

• A widget that contains at least one other ("child") widget. A parent widget is also known as a composite widget.

Resource

• A named piece of data in a widget that can be set by a client, by an application, or by user defaults.

Superclass

• A larger class of which a specific class is a member. All members of a class are also members of the superclass.

User

• A person interacting with a workstation.

Widget

• An object providing a user-interface abstraction (for example, a Scrollbar widget).

Widget class

• The general group to which a specific widget belongs, otherwise known as the type of the widget.

Widget programmer

• A programmer who adds new widgets to the X Toolkit.

# <span id="page-7-0"></span>**Underlying Model**

The underlying architectural model is based on the following premises:

- •
- Every user-interface widget is associated with an X window. The X window ID for a widget is readily available from the widget. Standard Xlib calls can be used by widgets for many of their input and output operations.
- •
- The data for every widget is private to the widget and its subclasses. That is, the data is neither directly accessible nor visible outside of the module implementing the widget. All program interaction with the widget is performed by a set of operations (methods) that are defined for the widget.
- •
- Widget semantics are clearly separated from widget layout geometry. Widgets are concerned with implementing specific user-interface semantics. They have little control over issues such as their size or placement relative to other widget peers. Mechanisms are provided for associating geometric managers with widgets and for widgets to make suggestions about their own geometry.

# <span id="page-7-1"></span>**Conventions Used in this Manual**

• All resources available to the widgets are listed with each widget. Many of these are available to more than one widget class due to the object oriented nature of the Intrinsics. The new resources for each widget are listed in bold text, and the inherited resources are listed in plain text.

- Global symbols are printed in bold and can be function names, symbols defined in include files, or structure names. Arguments are printed in *italics*.
- Each function is introduced by a general discussion that distinguishes it from other functions. The function declaration itself follows, and each argument is specifically explained. General discussion of the function, if any is required, follows the arguments. Where applicable, the last paragraph of the explanation lists the return values of the function.
- To eliminate any ambiguity between those arguments that you pass and those that a function returns to you, the explanations for all arguments that you pass start with the word *specifies* or, in the case of multiple arguments, the word *specify*. The explanations for all arguments that are returned to you start with the word *returns* or, in the case of multiple arguments, the word *return*. The explanations for all arguments that you can pass and are returned start with the words *specifies and returns*.
- Any pointer to a structure that is used to return a value is designated as such by the *return* suffix as part of its name. All other pointers passed to these functions are used for reading only. A few arguments use pointers to structures that are used for both input and output and are indicated by using the *\_in\_out* suffix.

## <span id="page-8-0"></span>**Format of the Widget Reference Chapters**

The majority of this document is a reference guide for the Athena widget set. Chapters three through six give the programmer all information necessary to use the widgets. The layout of the chapters follows a specific pattern to allow the programmer to easily find the desired information.

The first few pages of every chapter give an overview of the widgets in that section. Widgets are grouped into chapters by functionality.

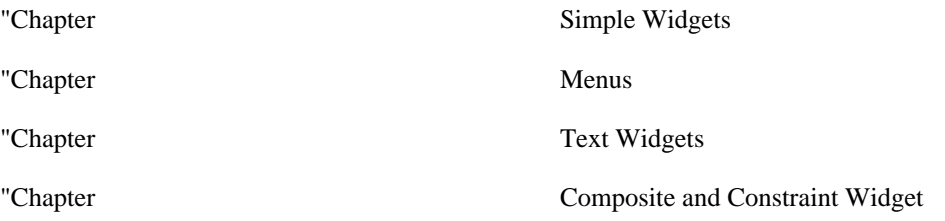

Following the introduction will be a description of each widget in that chapter. When no functional grouping is obvious the widgets are listed in alphabetical order, such as in chapters three and six.

The first section of each widget's description is a table that contains general information about this widget class. Here is the table for the Box widget, and an explanation of all the entries.

Application Header file <X11/Xaw/Box.h> Class Header file <X11/Xaw/BoxP.h> Class boxWidgetClass Class Name Box Superclass Composite

Application Header File This file must be included when an application uses this widget. It usually contains the class definition, and some

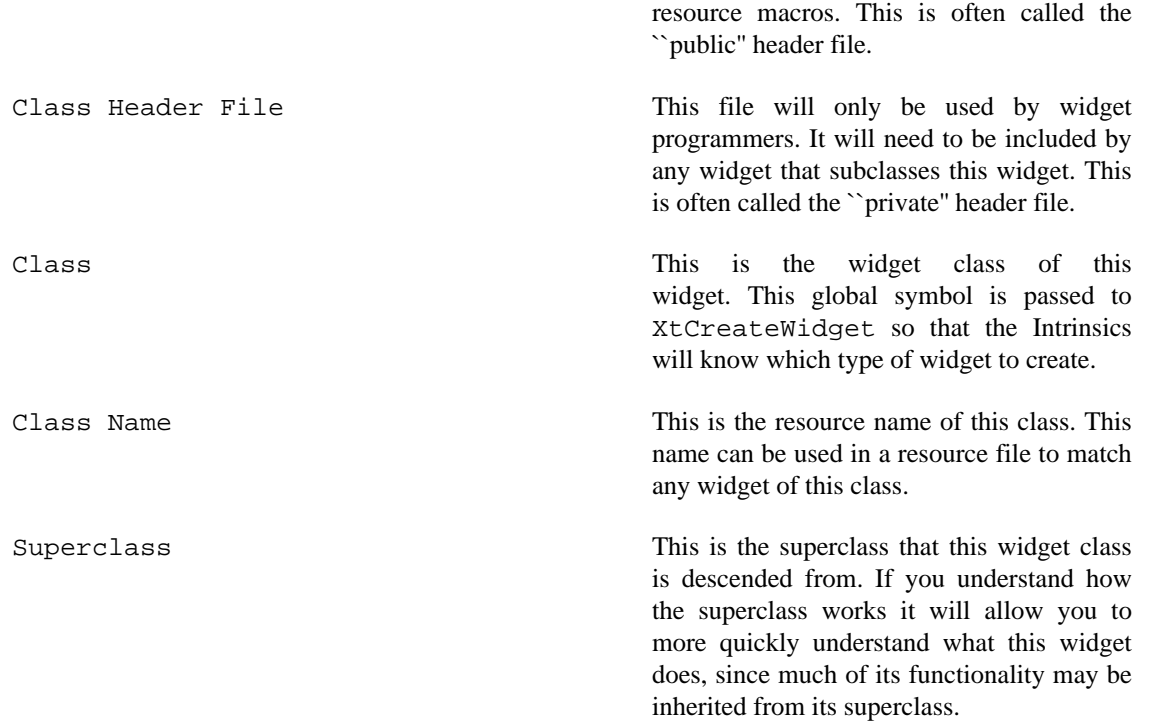

After this table follows a general description of the default behavior of this widget, as seen by the user. In many cases this functionality may be overridden by the application programmer, or by the user.

The next section is a table showing the name, class, type and default value of each resource that is available to this widget. There is also a column containing notes describing special restrictions placed upon individual resources.

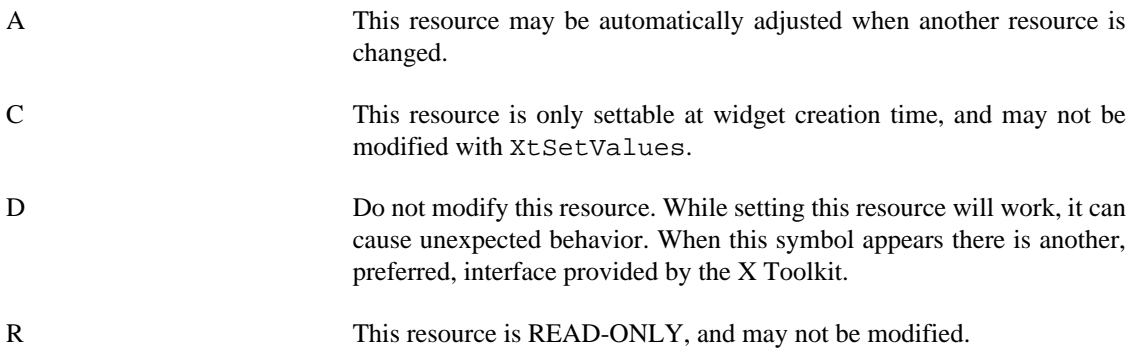

After the resource table is a detailed description of every resource available to that widget. Many of these are redundant, but printing them with each widget saves page flipping. The names of the resources that are inherited are printed in plain text, while the names of the resources that are new to this class are printed in bold. If you have already read the description of the superclass you need only pay attention to the resources printed in bold.

For each composite widget there is a section on layout semantics that follows the resource description. This section will describe the effect of constraint resources on the layout of the children, as well as a general description of where it prefers to place its children.

Descriptions of default translations and action routines come next, for widgets to which they apply. The last item in each widget's documentation is the description of all convenience routines provided by the widget.

## <span id="page-10-0"></span>**Input Focus**

The Intrinsics define a resource on all Shell widgets that interact with the window manager called input. This resource requests the assistance of window manager in acquiring the input focus. The resource defaults to False in the Intrinsics, but is redefined to default to True when an application is using the Athena widget set. An application programmer may override this default and set the resource back to False if the application does not need the window manager to give it the input focus. See the *X Toolkit Intrinsics - C Language Interface* for details on the *input* resource.

# <span id="page-11-0"></span>**Chapter 2. Using Widgets**

# <span id="page-11-1"></span>**Using Widgets**

Widgets serve as the primary tools for building a user interface or application environment. The Athena widget set consists of primitive widgets that contain no children (for example, a command button) and composite widgets which may contain one or more widget children (for example, a Box widget).

The remaining chapters explain the widgets that are provided by the Athena widget set. These userinterface components serve as an interface for application programmers who do not want to implement their own widgets. In addition, they serve as a starting point for those widget programmers who, using the Intrinsics mechanisms, want to implement alternative application programming interfaces.

This chapter is a brief introduction to widget programming. The examples provided use the Athena widgets, though most of the concepts will apply to all widget sets. Although there are several programming interfaces to the X Toolkit, only one is described here. A full description of the programming interface is provided in the document *X Toolkit Intrinsics - C Language Interface*.

## <span id="page-11-2"></span>**Setting the Locale**

If it is desirable that the application take advantage of internationalization (i18n), you must establish locale with XtSetLanguageProc before XtDisplayInitialize or XtAppInitialize is called. For full details, please refer to the document *X Toolkit Intrinsics - C Language Interface*, section 2.2. However, the following simplest-case call is sufficient in many or most applications.

XtSetLanguageProc(NULL, NULL, NULL);

Most notably, this will affect the Standard C locale, determine which resource files will be loaded, and what fonts will be required of FontSet specifications. In many cases, the addition of this line is the only source change required to internationalize Xaw programs, and will not disturb the function of programs in the default "C" locale.

## <span id="page-11-3"></span>**Initializing the Toolkit**

You must call a toolkit initialization function before invoking any other toolkit routines (besides locale setting, above). XtAppInitialize opens the X server connection, parses the command line, and creates an initial widget that will serve as the root of a tree of widgets created by this application.

```
Widget XtAppInitialize( app_context_return, application_class,
options, num_options, *argc_in_out, *argv_in_out,
*fallback_resources, args, num_args);
app_con_return Returns the application context of this
                                      application, if non-NULL.
application_class Specifies the class name of this application,
                                      which is usually the generic name for
                                      all instances of this application. A useful
                                      convention is to form the class name by
```
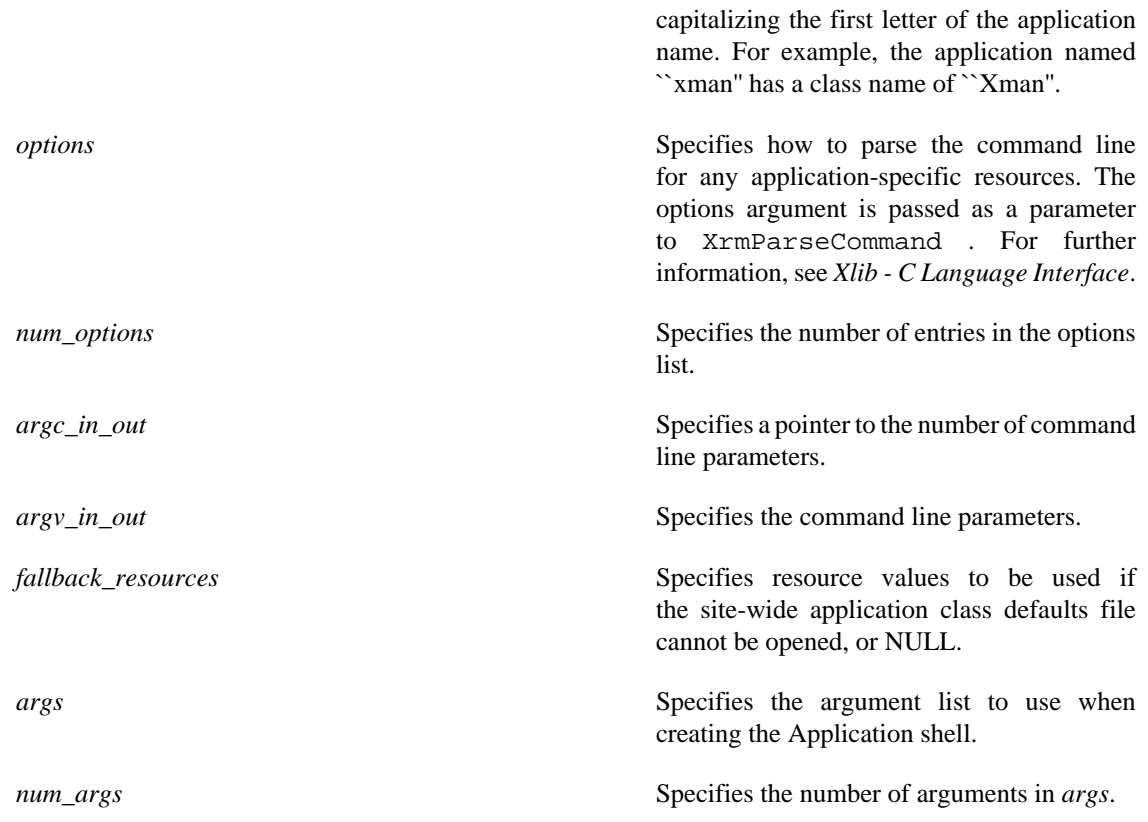

This function will remove the command line arguments that the toolkit reads from *argc\_in\_out*, and *argv\_in\_out*. It will then attempt to open the display. If the display cannot be opened, an error message is issued and XtAppInitialize terminates the application. Once the display is opened, all resources are read from the locations specified by the Intrinsics. This function returns an ApplicationShell widget to be used as the root of the application's widget tree.

## <span id="page-12-0"></span>**Creating a Widget**

Creating a widget is a three-step process. First, the widget instance is allocated, and various instancespecific attributes are set by using XtCreateWidget. Second, the widget's parent is informed of the new child by using XtManageChild. Finally, X windows are created for the parent and all its children by using XtRealizeWidget and specifying the top-most widget. The first two steps can be combined by using XtCreateManagedWidget. In addition, XtRealizeWidget is automatically called when the child becomes managed if the parent is already realized.

To allocate, initialize, and manage a widget, use XtCreateManagedWidget .

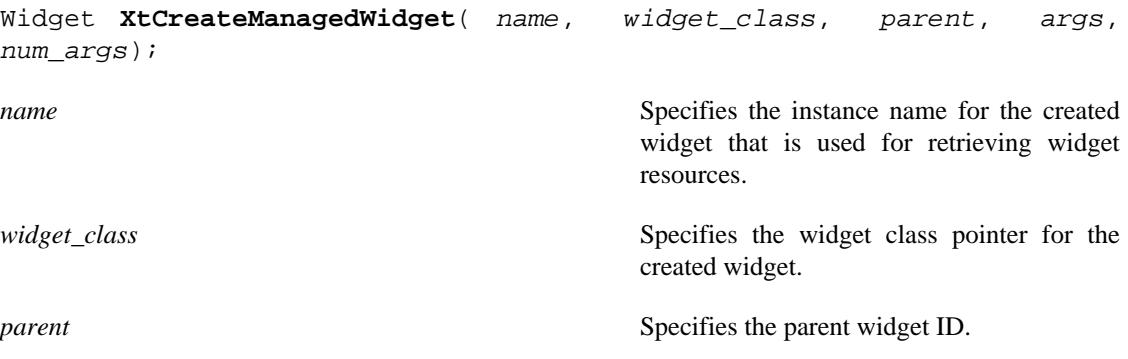

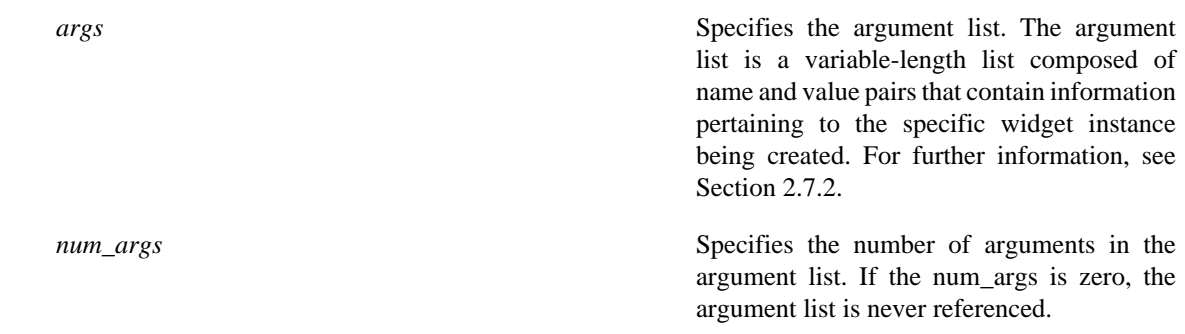

When a widget instance is successfully created, the widget identifier is returned to the application. If an error is encountered, the XtError routine is invoked to inform the user of the error.

For further information, see *X Toolkit Intrinsics - C Language Interface*.

#### <span id="page-13-0"></span>**Common Resources**

Although a widget can have unique arguments that it understands, all widgets have common arguments that provide some regularity of operation. The common arguments allow arbitrary widgets to be managed by higher-level components without regard for the individual widget type. Widgets will ignore any argument that they do not understand.

The following resources are retrieved from the argument list or from the resource database by all of the Athena widgets:

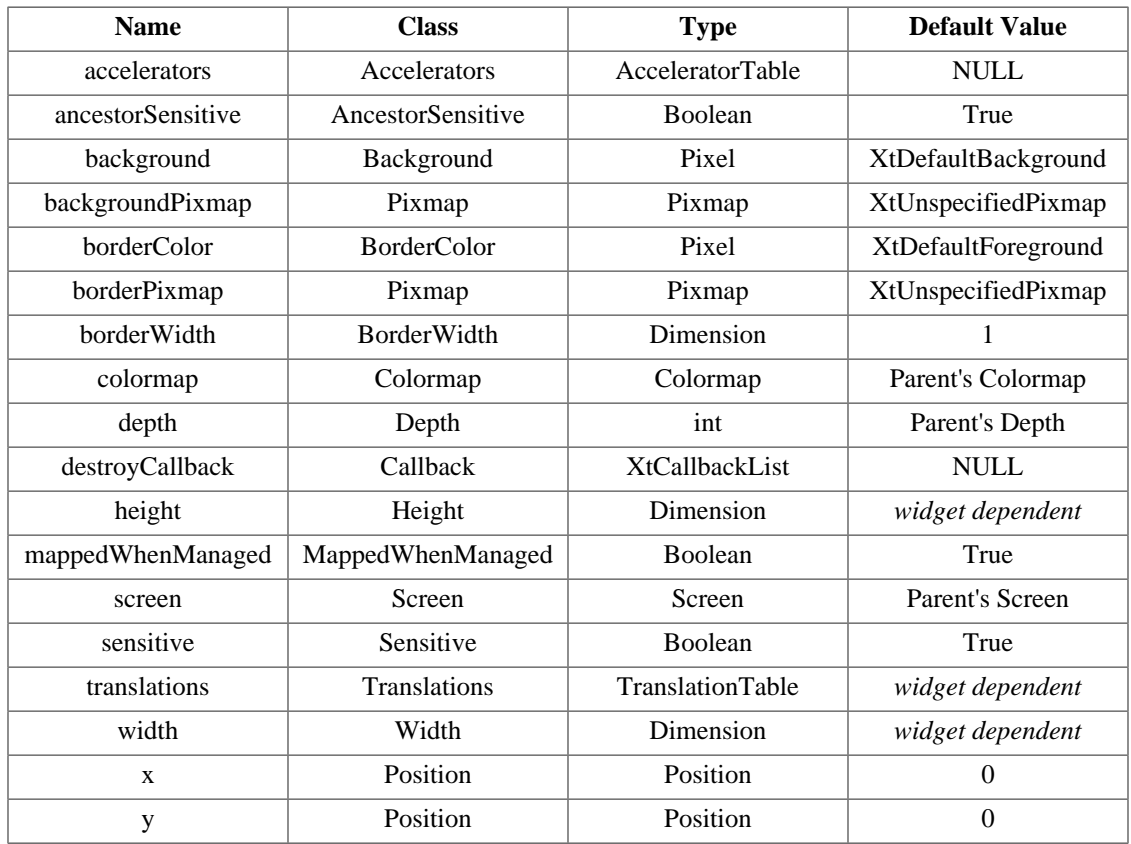

The following additional resources are retrieved from the argument list or from the resource database by many of the Athena widgets:

9

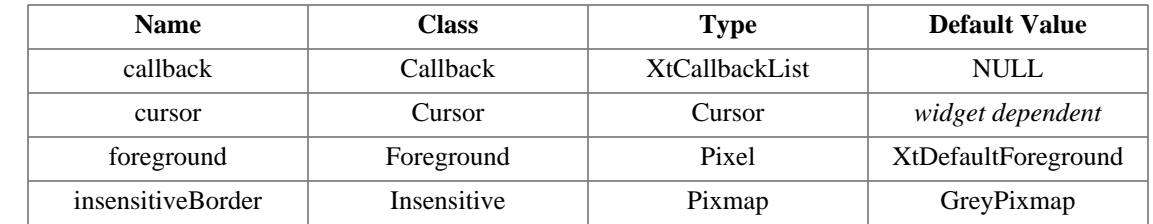

## <span id="page-14-0"></span>**Resource Conversions**

Most resources in the Athena widget set have a converter registered that will translate the string in a resource file to the correct internal representation. While some are obvious (string to integer, for example), others need specific mention of the allowable values. Three general converters are described here:

- Cursor
- Pixel
- Bitmap

Many widgets have defined special converters that apply only to that widget. When these occur, the documentation section for that widget will describe the converter.

#### **Cursor Conversion**

The value for the cursorName resource is specified in the resource database as a string, and is of the following forms:

- A standard X cursor name from < X11/cursorfont.h >. The names in cursorfont.h each describe a specific cursor. The resource names for these cursors are exactly like the names in this file except the XC\_ is not used. The cursor definition XC\_gumby has a resource name of gumby.
- Glyphs, as in *FONT font-name glyph-index [[ font-name ] glyph-index ]*. The first font and glyph specify the cursor source pixmap. The second font and glyph specify the cursor mask pixmap. The mask font defaults to the source font, and the mask glyph index defaults to the source glyph index.
- A relative or absolute file name. If a relative or absolute file name is specified, that file is used to create the source pixmap. Then the string "Mask" is appended to locate the cursor mask pixmap. If the "Mask" file does not exist, the suffix "msk" is tried. If "msk" fails, no cursor mask will be used. If the filename does not start with '/' or './' the the bitmap file path is used (see section 2.4.3).

#### **Pixel Conversion**

The string-to-pixel converter takes any name that is acceptable to XParseColor (see *Xlib - C Language Interface*). In addition this routine understands the special toolkit symbols `XtDefaultForeground' and `XtDefaultBackground', described in *X Toolkit Intrinsics - C Language Interface*. In short the acceptable pixel names are:

- Any color name for the rgb.txt file (typically in the directory /usr/lib/X11 on POSIX systems).
- A numeric specification of the form #<red><green><br/>blue> where these numeric values are hexadecimal digits (both upper and lower case).
- The special strings `XtDefaultForeground' and `XtDefaultBackground'

#### **Bitmap Conversion**

The string-to-bitmap converter attempts to locate a file containing bitmap data whose name is specified by the input string. If the file name is relative (i.e. does not begin with / or ./), the directories to be searched are specified in the bitmapFilePath resource--class BitmapFilePath. This resource specifies a colon (:) separated list of directories that will be searched for the named bitmap or cursor glyph (see section 2.4.1). The bitmapFilePath resource is global to the application, and may not be specified differently for each widget that wishes to convert a cursor to bitmap. In addition to the directories specified in the bitmapFilePath resource a default directory is searched. When using POSIX the default directory is /usr/include/X11/bitmaps .

## <span id="page-15-0"></span>**Realizing a Widget**

The XtRealizeWidget function performs two tasks:

- Calculates the geometry constraints of all managed descendants of this widget. The actual calculation is put off until realize time for performance reasons.
- Creates an X window for the widget and, if it is a composite widget, realizes each of its managed children.

void **XtRealizeWidget**( w);

• Specifies the widget.

For further information about this function, see the *X Toolkit Intrinsics - C Language Interface*.

## <span id="page-15-1"></span>**Processing Events**

Now that the application has created, managed and realized its widgets, it is ready to process the events that will be delivered by the X Server to this client. A function call that will process the events is XtAppMainLoop.

```
void XtAppMainLoop( app_context);
```
*app\_context* Specifies the application context of this application. The value is normally returned by XtAppInitialize.

This function never returns: it is an infinite loop that processes the X events. User input can be handled through callback procedures and application defined action routines. More details are provided in *X Toolkit Intrinsics - C Language Interface*.

## <span id="page-15-2"></span>**Standard Widget Manipulation Functions**

After a widget has been created, a client can interact with that widget by calling one of the standard widget manipulation routines provided by the Intrinsics, or a widget class-specific manipulation routine.

The Intrinsics provide generic routines to give the application programmer access to a set of standard widget functions. The common widget routines let an application or composite widget perform the following operations on widgets without requiring explicit knowledge of the widget type.

- Control the mapping of widget windows
- Destroy a widget instance
- Obtain an argument value
- Set an argument value

#### **Mapping Widgets**

By default, widget windows are mapped (made viewable) automatically by XtRealizeWidget. This behavior can be disabled by using XtSetMappedWhenManaged, making the client responsible for calling XtMapWidget to make the widget viewable.

```
void XtSetMappedWhenManaged( w, map_when_managed);
```
*w* Specifies the widget.

*map\_when\_managed* Specifies the new value. If map\_when\_managed is True, the widget is mapped automatically when it is realized. If map\_when\_managed is False, the client must call XtMapWidget or make a second call to XtSetMappedWhenManaged to cause the child window to be mapped.

The definition for XtMapWidget is:

```
void XtMapWidget( w);
```
*w* Specifies the widget.

When you are creating several children in sequence for a previously realized common parent it is generally more efficient to construct a list of children as they are created (using XtCreateWidget) and then use XtManageChildren to request that their parent managed them all at once. By managing a list of children at one time, the parent can avoid wasteful duplication of geometry processing and the associated ``screen flash''.

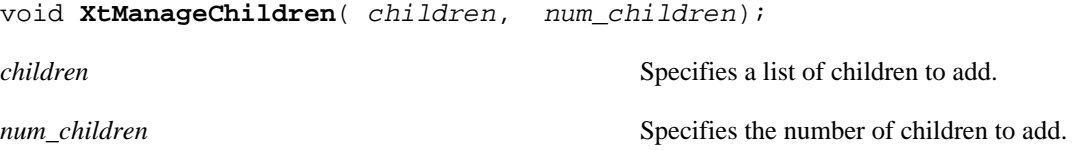

If the parent is already visible on the screen, it is especially important to batch updates so that the minimum amount of visible window reconfiguration is performed.

For further information about these functions, see the *X Toolkit Intrinsics - C Language Interface*.

#### **Destroying Widgets**

To destroy a widget instance of any type, use XtDestroyWidget

```
void XtDestroyWidget( w);
```
*w* Specifies the widget.

XtDestroyWidget destroys the widget and recursively destroys any children that it may have, including the windows created by its children. After calling XtDestroyWidget , no further references should be made to the widget or any children that the destroyed widget may have had.

#### **Retrieving Widget Resource Values**

To retrieve the current value of a resource attribute associated with a widget instance, use XtGetValues .

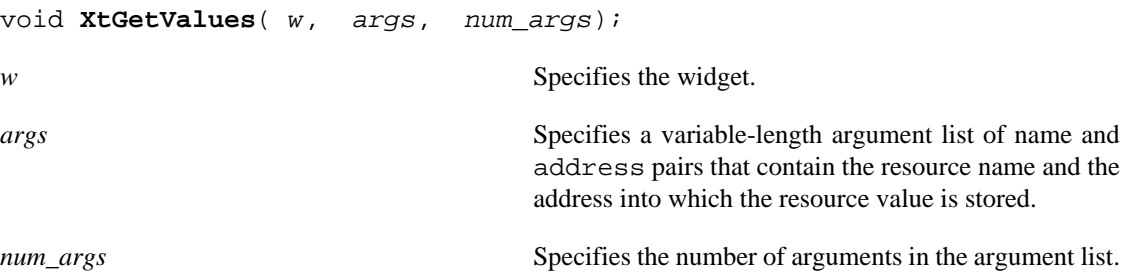

The arguments and values passed in the argument list are dependent on the widget. Note that the caller is responsible for providing space into which the returned resource value is copied; the ArgList contains a pointer to this storage (e.g. x and y must be allocated as Position). For further information, see the *X Toolkit Intrinsics - C Language Interface*.

#### **Modifying Widget Resource Values**

To modify the current value of a resource attribute associated with a widget instance, use XtSetValues .

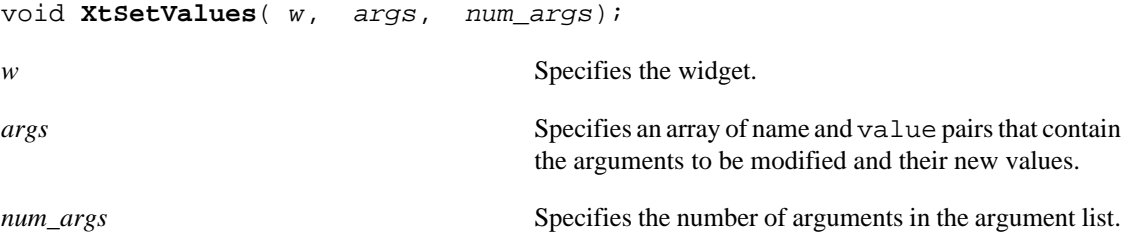

The arguments and values that are passed will depend on the widget being modified. Some widgets may not allow certain resources to be modified after the widget instance has been created or realized. No notification is given if any part of a XtSetValues request is ignored.

For further information about these functions, see the *X Toolkit Intrinsics - C Language Interface*. The argument list entry for XtGetValues specifies the address to which the caller wants the value copied. The argument list entry for XtSetValues , however, contains the new value itself, if the size of value is less than sizeof(XtArgVal) (architecture dependent, but at least sizeof(long)); otherwise, it is a pointer to the value. String resources are always passed as pointers, regardless of the length of the string.

#### <span id="page-17-0"></span>**Using the Client Callback Interface**

Widgets can communicate changes in their state to their clients by means of a callback facility. The format for a client's callback handler is:

```
void CallbackProc( w, client_data, call_data);
w Specifies widget for which the callback is
                                   registered.
client_data Specifies arbitrary client-supplied data that the
                                   widget should pass back to the client when the
```
widget executes the client's callback procedure. This is a way for the client registering the callback to also register client-specific data: a pointer to additional information about the widget, a reason for invoking the callback, and so on. If no additional information is necessary, NULL may be passed as this argument. This field is also frequently known as the *closure*.

*call\_data* Specifies any callback-specific data the widget wants to pass to the client. For example, when Scrollbar executes its jumpProc callback list, it passes the current position of the thumb in *call\_data*.

Callbacks can be registered either by creating an argument containing the callback list described below or by using the special convenience routines XtAddCallback and XtAddCallbacks. When the widget is created, a pointer to a list of callback procedure and data pairs can be passed in the argument list to XtCreateWidget . The list is of type XtCallbackList :

```
typedef struct {
 XtCallbackProc callback;
 XtPointer closure;
} XtCallbackRec, *XtCallbackList;
```
The callback list must be allocated and initialized before calling XtCreateWidget . The end of the list is identified by an entry containing NULL in callback and closure. Once the widget is created, the client can change or de-allocate this list; the widget itself makes no further reference to it. The closure field contains the client\_data passed to the callback when the callback list is executed.

The second method for registering callbacks is to use XtAddCallback after the widget has been created.

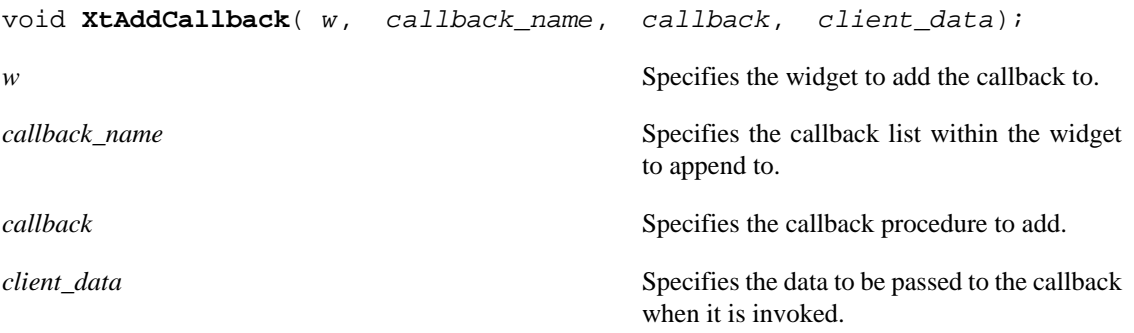

XtAddCallback adds the specified callback to the list for the named widget.

All widgets provide a callback list named destroyCallback where clients can register procedures that are to be executed when the widget is destroyed. The destroy callbacks are executed when the widget or an ancestor is destroyed. The *call\_data* argument is unused for destroy callbacks.

## <span id="page-18-0"></span>**Programming Considerations**

This section provides some guidelines on how to set up an application program that uses the X Toolkit.

#### **Writing Applications**

When writing an application that uses the X Toolkit, you should make sure that your application performs the following:

- 1. Include  $\langle X11/Tntrinsic.h \rangle$  in your application programs. This header file automatically includes  $\langle \frac{1}{x} \times \frac{1}{x} \times \frac{1}{y} \times \frac{1}{y} \times \frac{1}{z} \times \frac{1}{z} \times \frac$ < X11/StringDefs.h > when setting up argument lists, as many of the XtN*something* definitions are only defined in this file.
- 2. Include the widget-specific header files for each widget type that you need to use. For example, < X11/ Xaw/Label.h > and < X11/Xaw/Command.h >.
- 3. Call the XtAppInitialize function before invoking any other toolkit or Xlib functions. For further information, see Section 2.1 and the *X Toolkit Intrinsics - C Language Interface*.
- 4. To pass attributes to the widget creation routines that will override any site or user customizations, set up argument lists. In this document, a list of valid argument names is provided in the discussion of each widget. The names each have a global symbol defined that begins with XtN to help catch spelling errors. For example, XtNlabel is defined for the label resource of many widgets.
- 5. For further information, see Section 2.9.2.2.
- 6. When the argument list is set up, create the widget with the XtCreateManagedWidget function. For further information, see Section 2.2 and the *X Toolkit Intrinsics - C Language Interface*.
- 7. If the widget has any callback routines, set by the XtNcallback argument or the XtAddCallback function, declare these routines within the application.
- 8. After creating the initial widget hierarchy, windows must be created for each widget by calling XtRealizeWidget on the top level widget.
- 9. Most applications now sit in a loop processing events using XtAppMainLoop , for example:

10.

```
XtCreateManagedWidget(name, class, parent, args, num_args);
XtRealizeWidget(shell);
XtAppMainLoop(app_context);
```
- 11.For information about this function, see the *X Toolkit Intrinsics C Language Interface*.
- 12.Link your application with libXaw (the Athena widgets), libXmu (miscellaneous utilities), libXt (the X Toolkit Intrinsics), libSM (Session Management), libICE (Inter-Client Exchange), libXext (the extension library needed for the shape extension code which allows rounded Command buttons), and libX11 (the core X library). The following provides a sample command line:

13.

```
cc -o application application.c \-lXaw \-lXmu \-lXt \
\-lSM \-lICE \-lXext \-lX11
```
#### **Changing Resource Values**

The Intrinsics support two methods of changing the default resource values; the resource manager, and an argument list passed into XtCreateWidget. While resources values will get updated no matter which method you use, the two methods provide slightly different functionality.

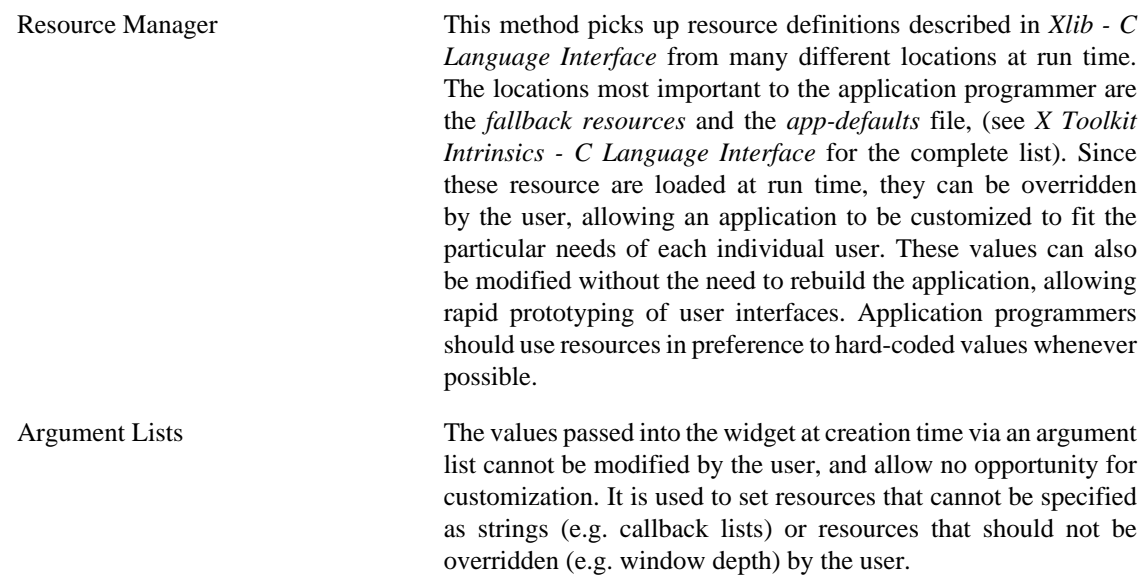

#### **Specifying Resources**

It is important for all X Toolkit application programmers to understand how to use the X Resource Manager to specify resources for widgets in an X application. This section will describe the most common methods used to specify these resources, and how to use the X Resource manager.

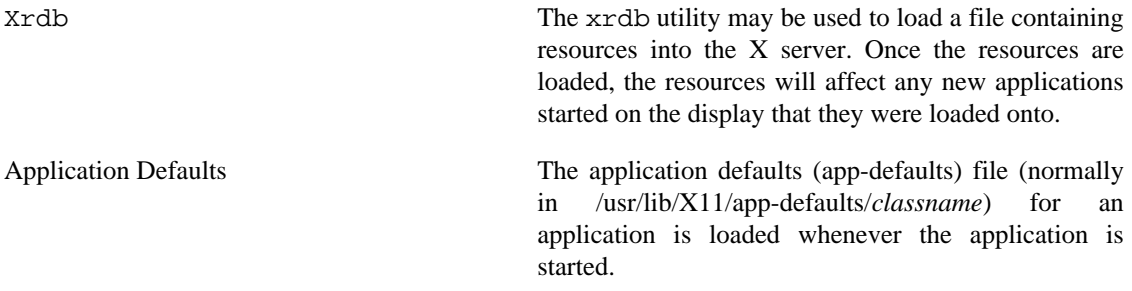

The resource specification has two colon-separated parts, a name, and a value. The *value* is a string whose format is dependent on the resource specified by *name*. *Name* is constructed by appending a resource name to a full widget name.

The full widget name is a list of the name of every ancestor of the desired widget separated by periods (.). Each widget also has a class associated with it. A class is a type of widget (e.g. Label or Scrollbar or Box). Notice that class names, by convention, begin with capital letters and instance names begin with lower case letters. The class of any widget may be used in place of its name in a resource specification. Here are a few examples:

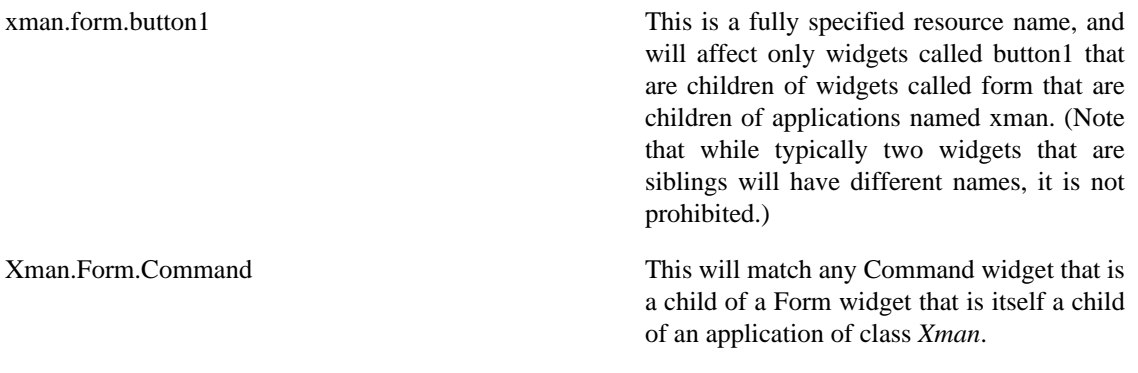

Xman.Form.button1 This is a mixed resource name with both widget names and classes specified.

This syntax allows an application programmer to specify any widget in the widget tree. To match more than one widget (for example a user may want to make all Command buttons blue), use an asterisk (\*) instead of a period. When an asterisk is used, any number of widgets (including zero) may exist between the two widget names. For example:

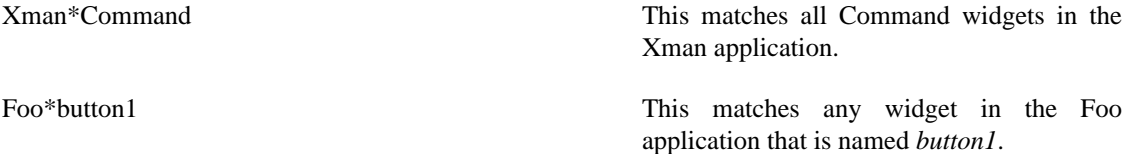

The root of all application widget trees is the widget returned by  $Xt$ AppInitialize. Even though this is actually an ApplicationShell widget, the toolkit replaces its widget class with the class name of the application. The name of this widget is either the name used to invoke the application (argv[0]) or the name of the application specified using the standard *-name* command line option supported by the Intrinsics.

The last step in constructing the resource name is to append the name of the resource with either a period or asterisk to the full or partial widget name already constructed.

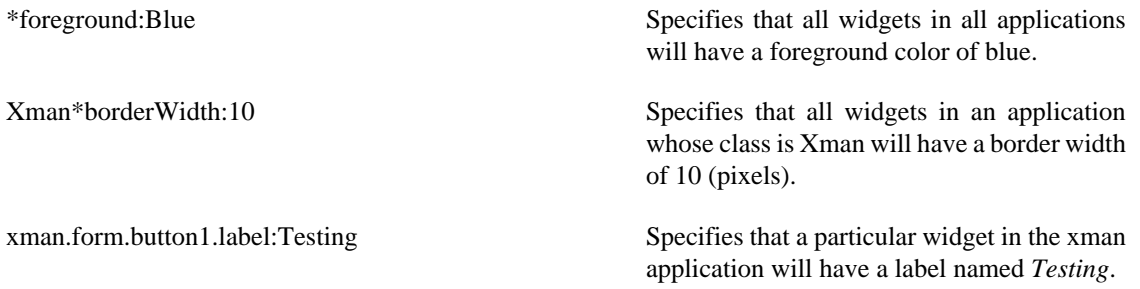

An exclamation point (!) in the first column of a line indicates that the rest of the line should be treated as a comment.

Final Words

The Resource manager is a powerful tool that can be used very effectively to customize X Toolkit applications at run time by either the application programmer or the user. Some final points to note:

- An application programmer may add new resources to their application. These resources are associated with the global application, and not any particular widget. The X Toolkit function used for adding the application resources is XtGetApplicationResources.
- Be careful when creating resource files. Since widgets will ignore resources that they do not understand, any spelling errors will cause a resource to have no effect.
- Only one resource line will match any given resource. There is a set of precedence rules, which take the following general stance.
- • More specific overrides less specific, thus period always overrides asterisk.
	- Names on the left are more specific and override names on the right.
	- When resource specifications are exactly the same, user defaults will override program defaults.

For a complete explanation of the rules of precedence, and other specific topics see *X Toolkit Intrinsics - C Language Interface* and *Xlib - C Language Interface*.

#### **Creating Argument Lists**

To set up an argument list for the inline specification of widget attributes, you may use any of the four approaches discussed in this section. Each resource name has a global symbol associated with it. This global symbol has the form XtN*resource name*. For example, the symbol for ``foreground'' is XtNforeground. For further information, see the *X Toolkit Intrinsics - C Language Interface*.

Argument are specified by using the following structure:

```
typedef struct {
 String name;
 XtArgVal value;
} Arg, *ArgList;
```
The first approach is to statically initialize the argument list. For example:

```
static Arg arglist[] = {
  {XtNwidth, (XtArgVal) 400},
  {XtNheight, (XtArgVal) 300},
};
```
This approach is convenient for lists that do not need to be computed at runtime and makes adding or deleting new elements easy. The XtNumber macro is used to compute the number of elements in the argument list, preventing simple programming errors:

XtCreateWidget(name, class, parent, arglist, XtNumber(arglist));

The second approach is to use the XtSetArg macro. For example:

```
Arg arglist[10];
XtSetArg(arglist[1], XtNwidth, 400);
XtSetArg(arglist[2], XtNheight, 300);
```
To make it easier to insert and delete entries, you also can use a variable index:

```
Arg arglist[10];
Cardinal i=0;
XtSetArg(arglist[i], XtNwidth, 400); i++;
XtSetArg(arglist[i], XtNheight, 300); i++;
```
The i variable can then be used as the argument list count in the widget create function. In this example, XtNumber would return 10, not 2, and therefore is not useful. You should not use auto-increment or autodecrement within the first argument to XtSetArg . As it is currently implemented, XtSetArg is a macro that dereferences the first argument twice.

The third approach is to individually set the elements of the argument list array:

```
Arg arglist[10];
arglist[0].name = XtNwidth;arglist[0].value = (XtArgVal) 400;
arglist[1].name = XtNheight;
arglist[1].value = (XtArgVal) 300;
```
Note that in this example, as in the previous example, XtNumber would return 10, not 2, and therefore would not be useful.

The fourth approach is to use a mixture of the first and third approaches: you can statically define the argument list but modify some entries at runtime. For example:

```
static Arg arglist[] = {
  {XtNwidth, (XtArgVal) 400},
  {XtNheight, (XtArgVal) NULL},
};
arglist[1].value = (XtArgVal) 300;
```
In this example, XtNumber can be used, as in the first approach, for easier code maintenance.

## <span id="page-23-0"></span>**Example Programs**

The best way to understand how to use any programming library is by trying some simple examples. A collection of example programs that introduces each of the widgets in that Athena widget set, as well as many important toolkit programming concepts, is available in the X11R6 release as distributed by the X Consortium. It can be found in the distribution directory contrib/examples/mit/Xaw, but see your site administrator for the exact location of these files on your system. See the README file from that directory for a guide to the examples.

# <span id="page-24-0"></span>**Chapter 3. Simple Widgets**

Each of these widgets performs a specific user interface function. They are *simple* because they cannot have widget children\(emthey may only be used as leaves of the widget tree. These widgets display information or take user input.

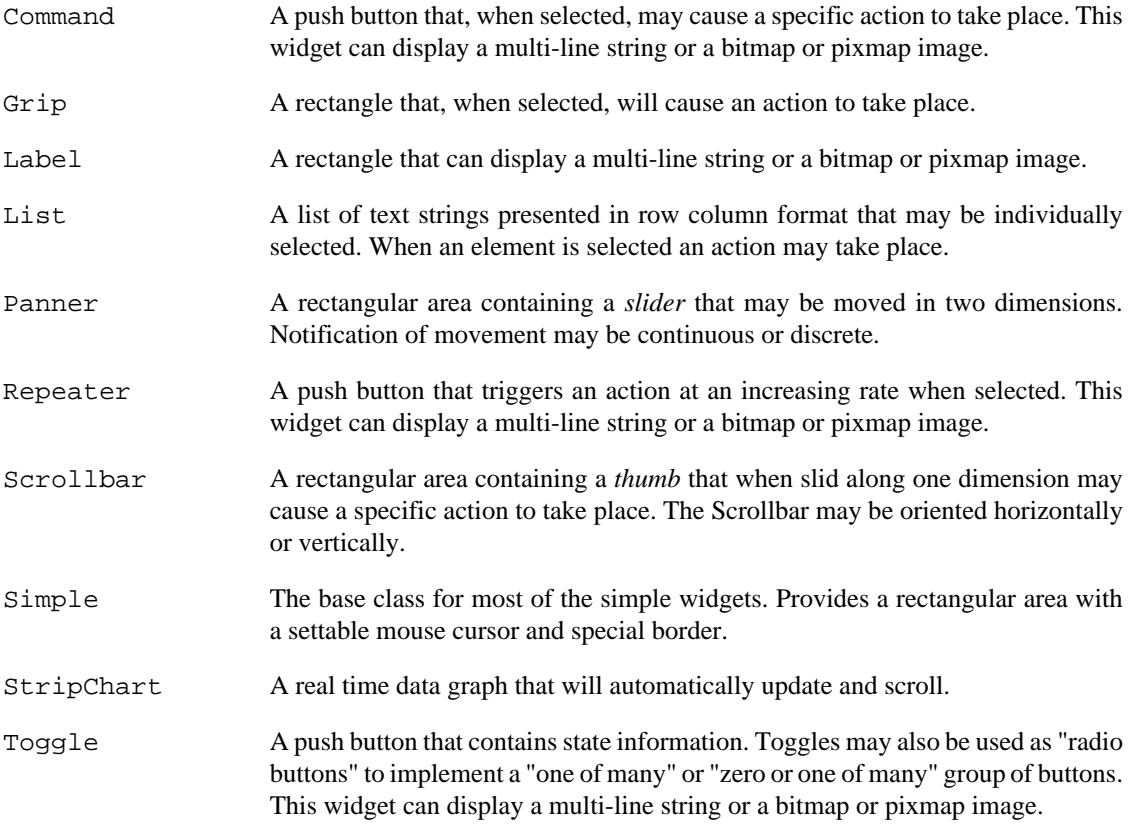

## <span id="page-24-1"></span>**Command Widget**

```
Application header file <X11/Xaw/Command.h>
Class header file <X11/Xaw/CommandP.h>
Class commandWidgetClass
Class Name Command
Superclass Label
```
The Command widget is an area, often rectangular, that contains text or a graphical image. Command widgets are often referred to as ``push buttons." When the pointer is over a Command widget, the widget becomes highlighted by drawing a rectangle around its perimeter. This highlighting indicates that the

widget is ready for selection. When mouse button 1 is pressed, the Command widget indicates that it has been selected by reversing its foreground and background colors. When the mouse button is released, the Command widget's notify action is invoked, calling all functions on its callback list. If the pointer is moved off of the widget before the pointer button is released, the widget reverts to its normal foreground and background colors, and releasing the pointer button has no effect. This behavior allows the user to cancel an action.

## <span id="page-25-0"></span>**Resources**

When creating a Command widget instance, the following resources are retrieved from the argument list or from the resource database:

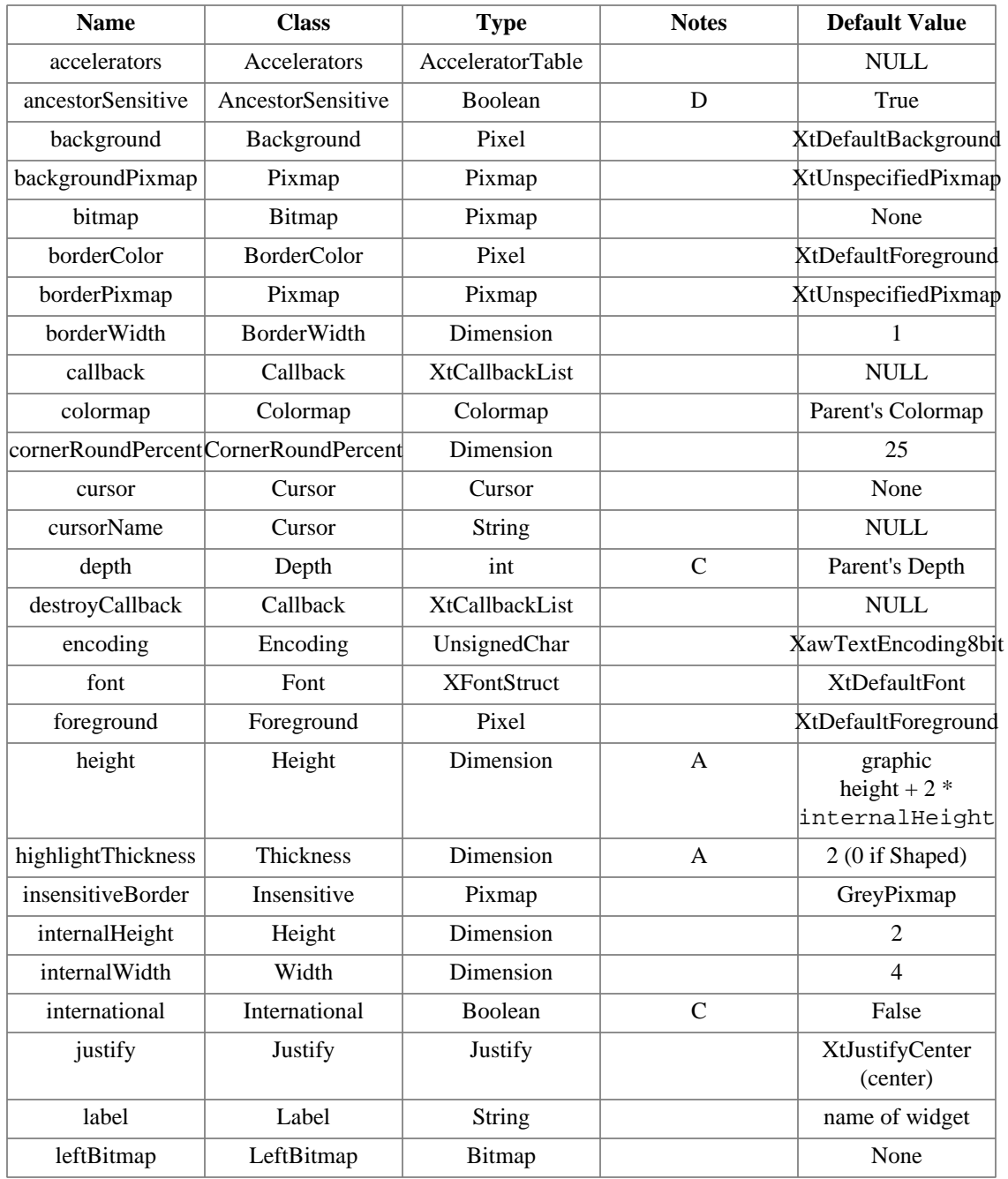

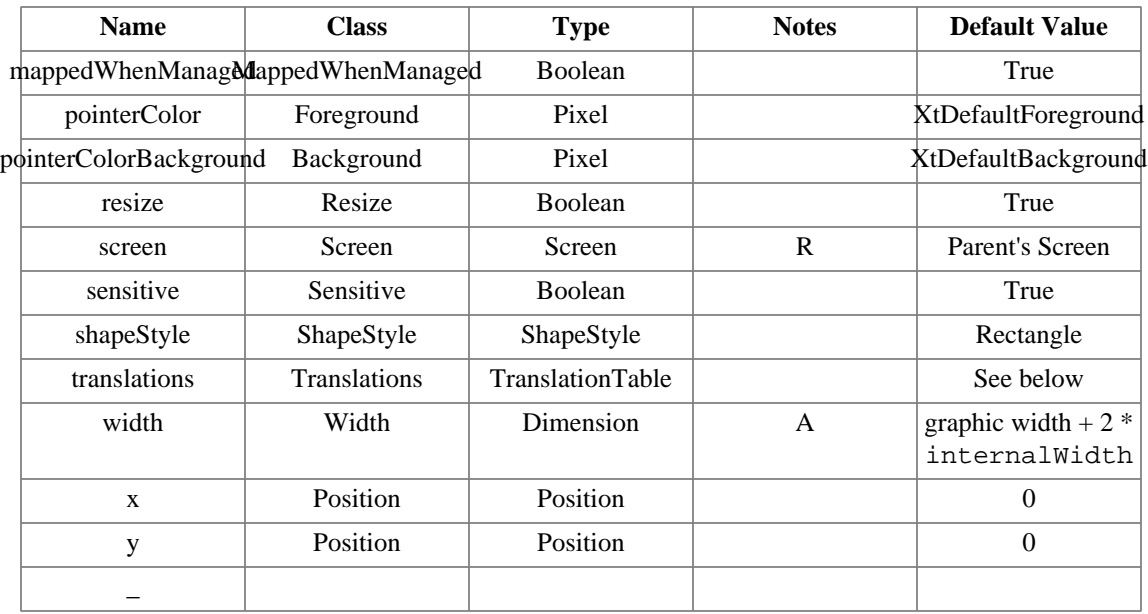

\" Resource Descriptions

## <span id="page-26-0"></span>**Command Actions**

The Command widget supports the following actions:

- Switching the button's interior between the foreground and background colors with set, unset, and reset.
- Processing application callbacks with notify
- Switching the internal border between highlighted and unhighlighted states with highlight and unhighlight

The following are the default translation bindings used by the Command widget:

```
 <EnterWindow>: highlight(\|)
 <LeaveWindow>: reset(\|)
 <Btn1Down>: set(\|)
\texttt{dkn1Up}>:\text{notify}(\setminus | \text{ )} \text{unset}(\setminus | \text{ )}
```
The full list of actions supported by Command is:

highlight(condition) Displays the internal highlight border in the color (foreground or background ) that contrasts with the interior color of the Command widget. The conditions WhenUnset and Always are understood by this action procedure. If no argument is passed, WhenUnset is assumed.

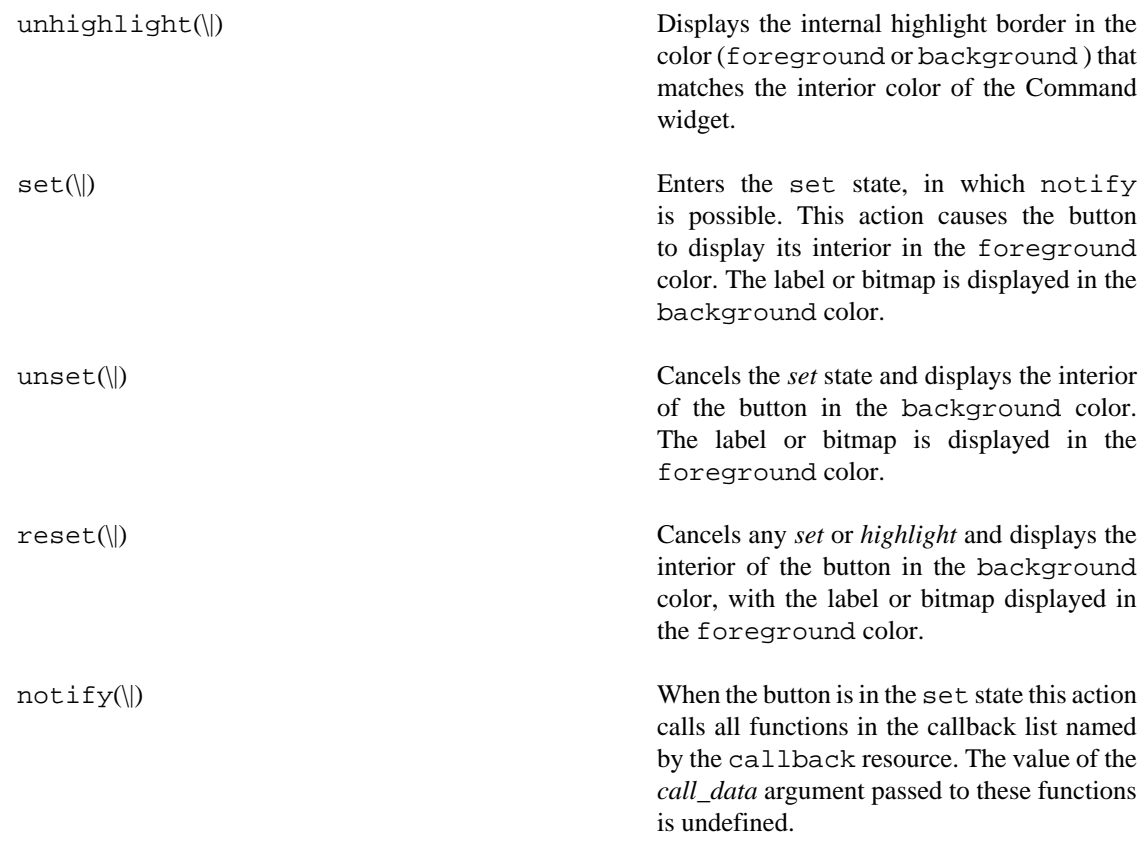

A very common alternative to registering callbacks is to augment a Command's translations with an action performing the desired function. This often takes the form of:

```
*Myapp*save.translations: #augment <Btn1Down>,<Btn1Up>: Save()
```
When a bitmap of depth greater that one (1) is specified the *set*(), *unset*(), and *reset*() actions have no effect, since there are no foreground and background colors used in a multi-plane pixmap.

## <span id="page-27-0"></span>**Grip Widget**

Application header file <X11/Xaw/Grip.h> Class header file <X11/Xaw/GripP.h> Class gripWidgetClass Class Name Grip Superclass Simple

The Grip widget provides a small rectangular region in which user input events (such as ButtonPress or ButtonRelease) may be handled. The most common use for the Grip widget is as an attachment point for visually repositioning an object, such as the pane border in a Paned widget.

#### <span id="page-28-0"></span>**Resources**

When creating a Grip widget instance, the following resources are retrieved from the argument list or from the resource database:

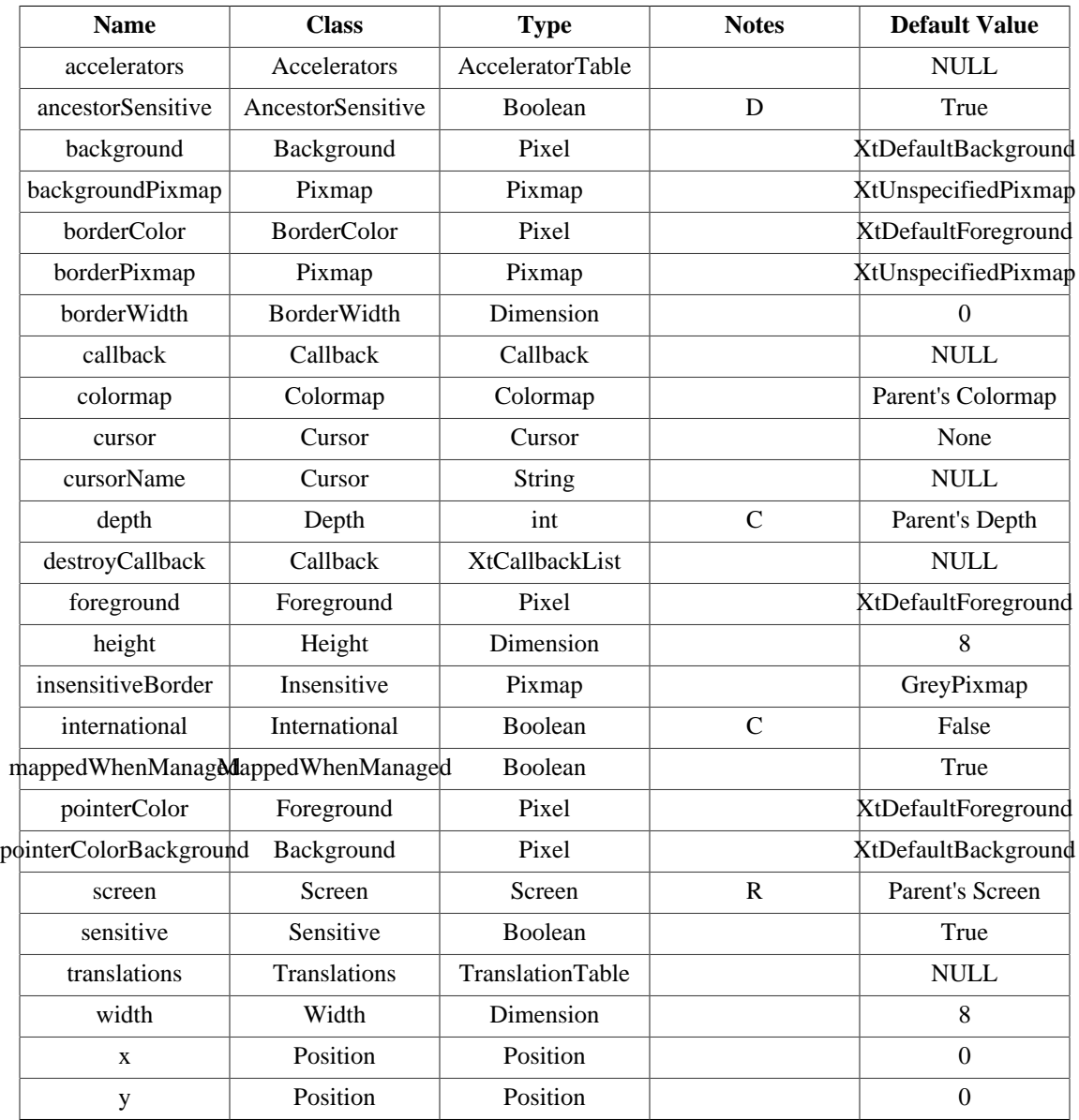

callback All routines on this list are called whenever the GripAction action routine is invoked. The *call\_data* contains all information passed to the action routine. A detailed description is given below in the Grip Actions section.

foreground A pixel value which indexes the widget's colormap to derive the color used to flood fill the entire Grip widget.

## <span id="page-29-0"></span>**Grip Actions**

The Grip widget does not declare any default event translation bindings, but it does declare a single action routine named GripAction. The client specifies an arbitrary event translation table, optionally giving parameters to the GripAction routine.

The GripAction routine executes the callbacks on the callback list, passing as call\_data a pointer to a XawGripCallData structure, defined in the Grip widget's application header file.

```
typedef struct _XawGripCallData {
 XEvent *event;
 String *params;
Cardinal num params;
} XawGripCallDataRec, *XawGripCallData,
  GripCallDataRec, *GripCallData; /* supported for R4 compatibility */
```
In this structure, the *event* is a pointer to the input event that triggered the action. *params* and *num\_params* give the string parameters specified in the translation table for the particular event binding.

The following is an example of a translation table that uses the GripAction:

```
 <Btn1Down>: GripAction(press)
 <Btn1Motion>: GripAction(move)
 <Btn1Up>: GripAction(release)
```
For a complete description of the format of translation tables, see the *X Toolkit Intrinsics - C Language Interface*.

# <span id="page-29-1"></span>**Label Widget**

Application header file <X11/Xaw/Label.h>

Class header file <X11/Xaw/LabelP.h> Class labelWidgetClass Class Name Label Superclass Simple

A Label widget holds a graphic displayed within a rectangular region of the screen. The graphic may be a text string containing multiple lines of characters in an 8 bit or 16 bit character set (to be displayed with a *font*), or in a multi-byte encoding (for use with a *fontset*). The graphic may also be a bitmap or pixmap. The Label widget will allow its graphic to be left, right, or center justified. Normally, this widget can be neither selected nor directly edited by the user. It is intended for use as an output device only.

#### <span id="page-30-0"></span>**Resources**

When creating a Label widget instance, the following resources are retrieved from the argument list or from the resource database:

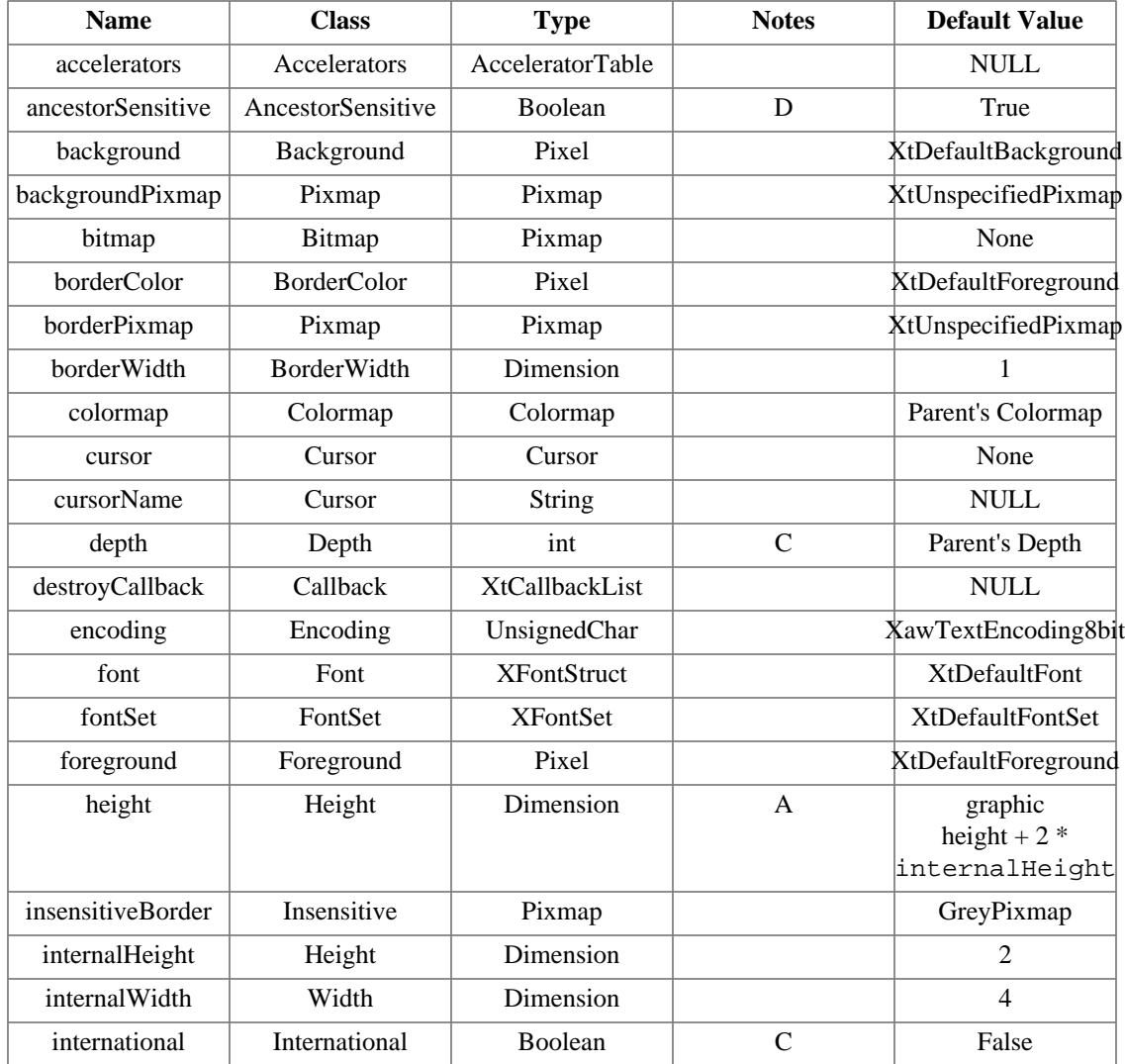

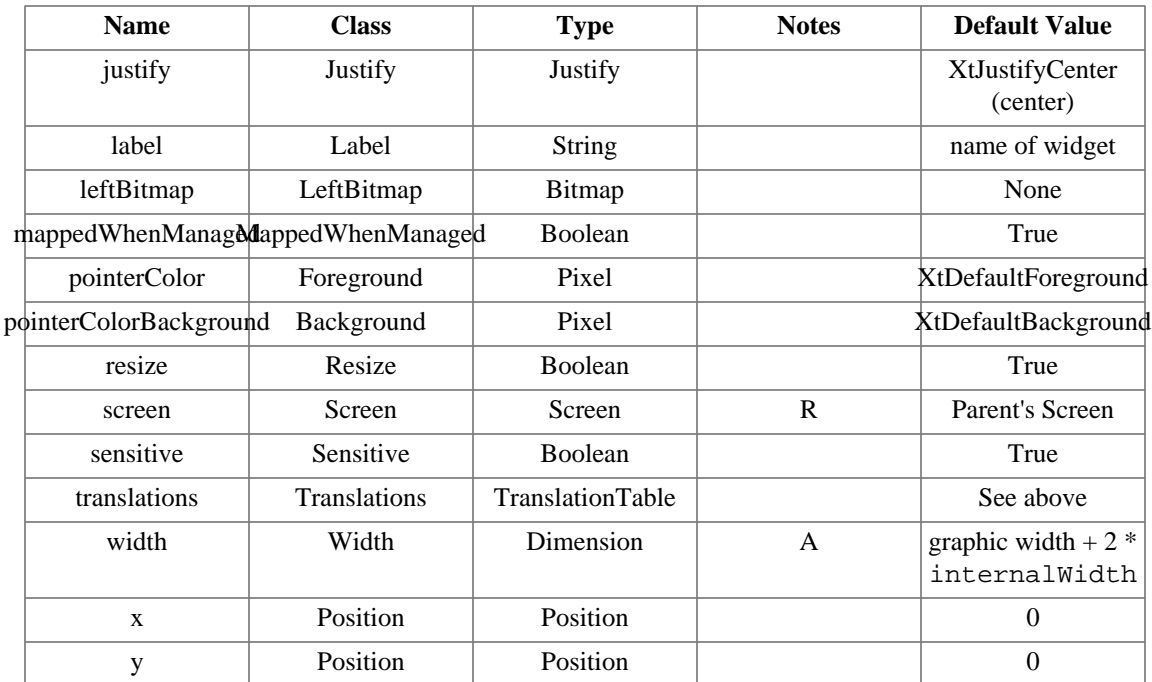

## <span id="page-31-0"></span>**List Widget**

```
Application header file <X11/Xaw/List.h>
Class header file <X11/Xaw/ListP.h>
Class listWidgetClass
Class Name List
Superclass Simple
```
The List widget contains a list of strings formatted into rows and columns. When one of the strings is selected, it is highlighted, and the List widget's Notify action is invoked, calling all routines on its callback list. Only one string may be selected at a time.

#### <span id="page-31-1"></span>**Resources**

When creating a List widget instance, the following resources are retrieved from the argument list or from the resource database:

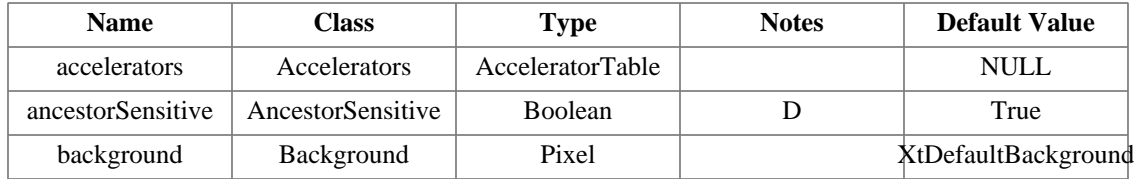

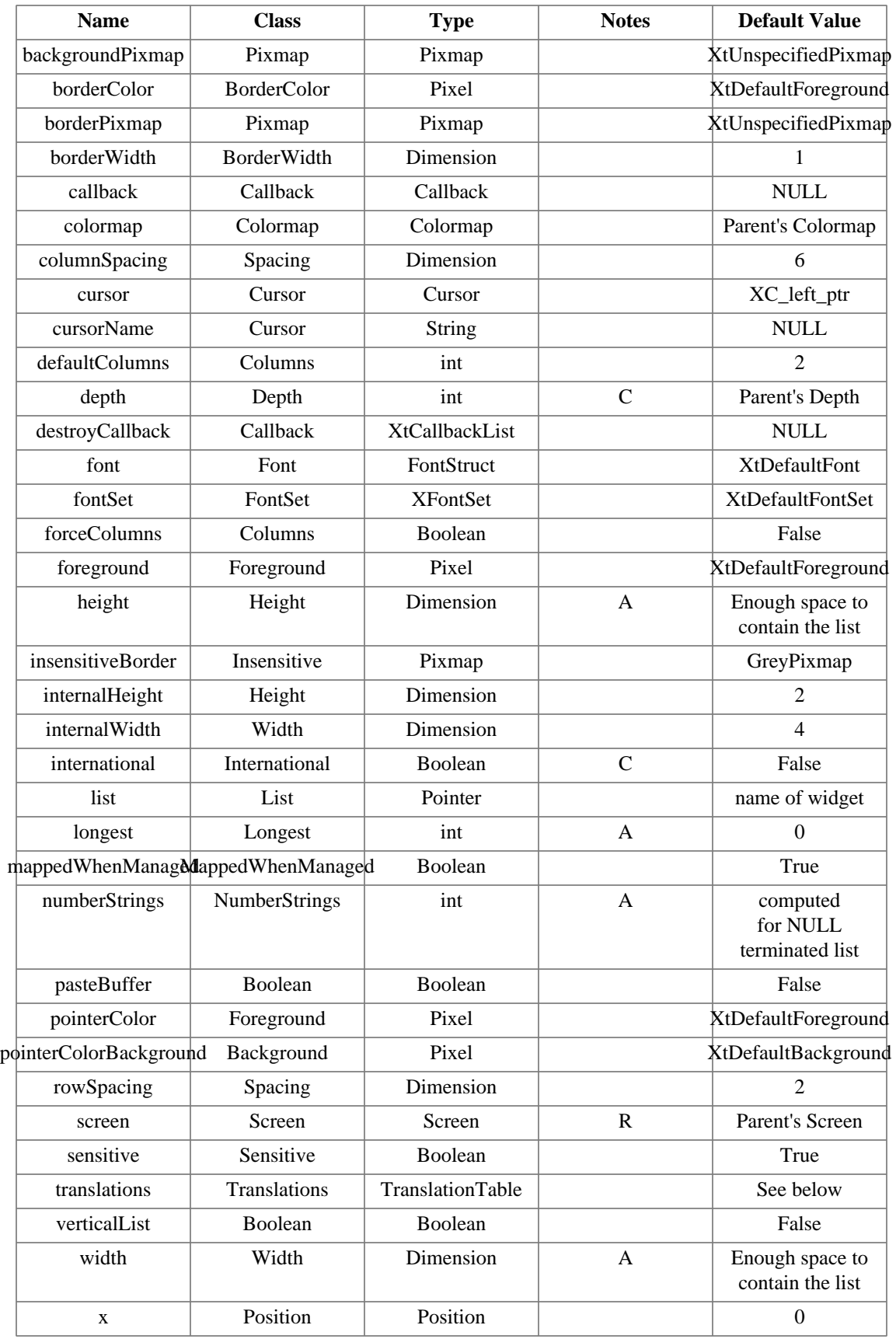

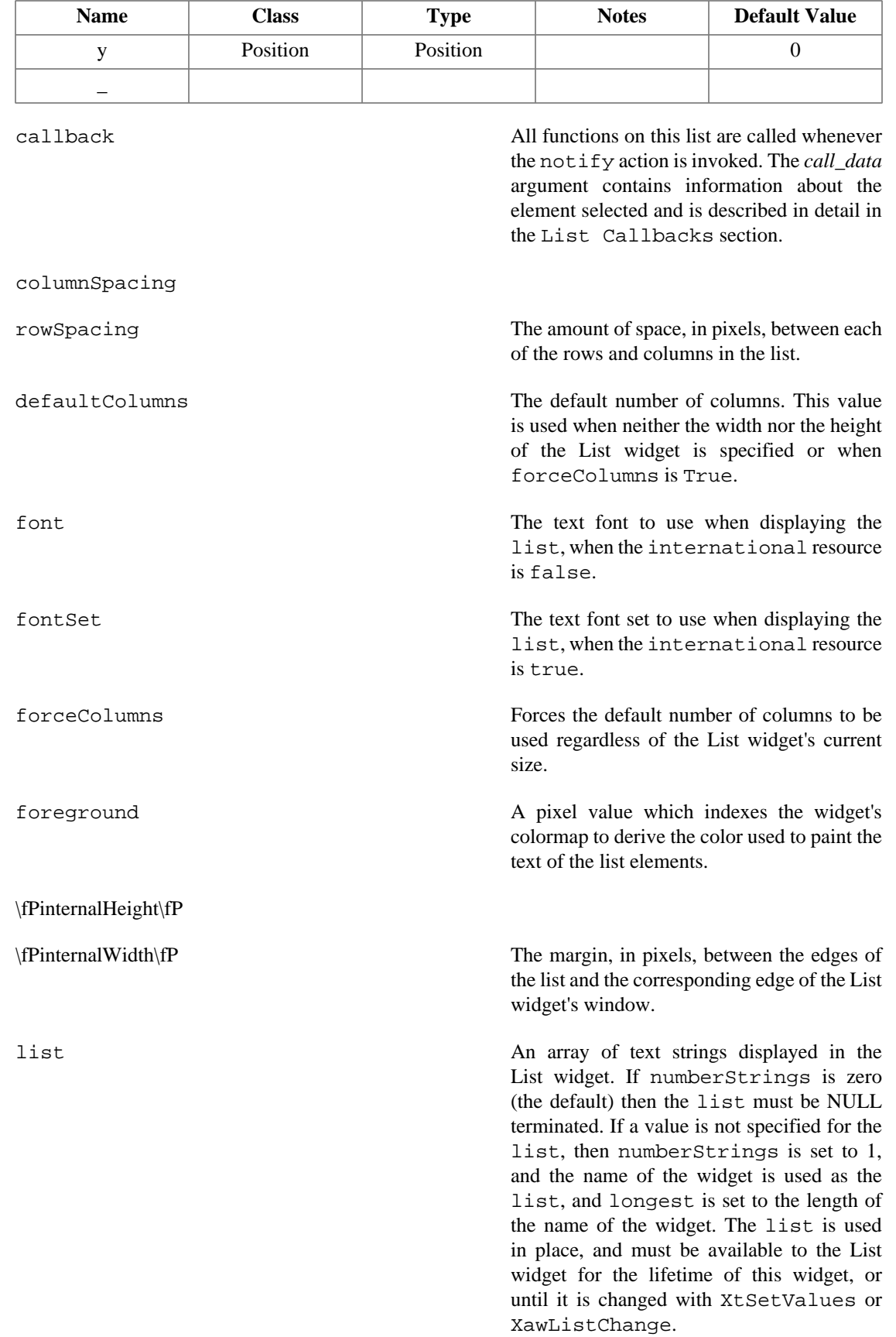

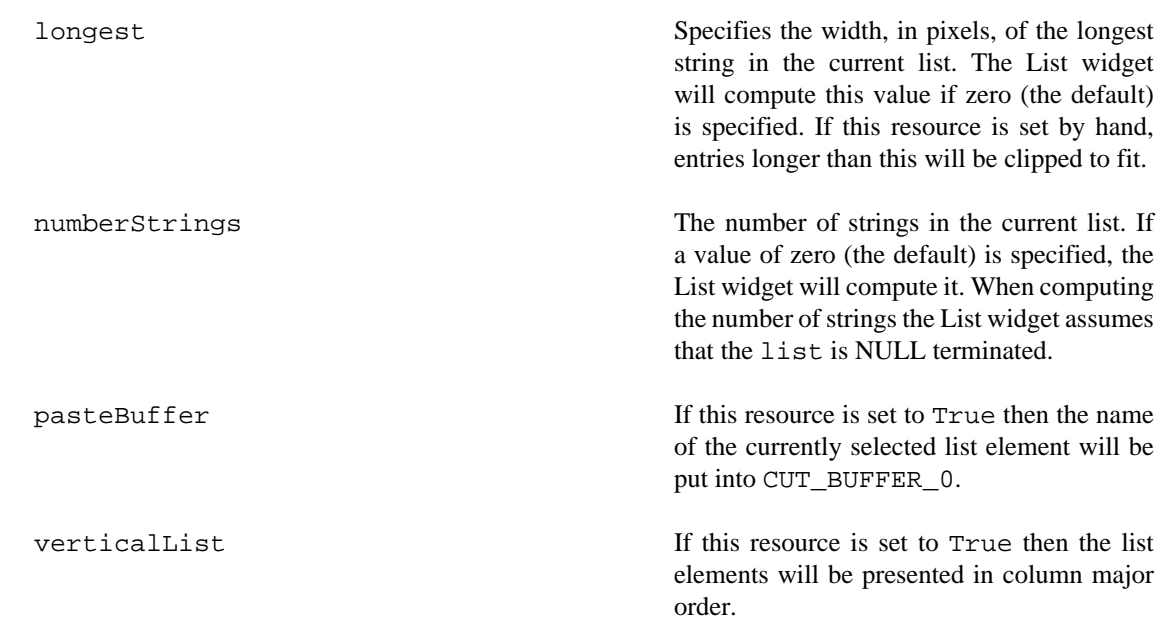

## <span id="page-34-0"></span>**List Actions**

The List widget supports the following actions:

- Highlighting and unhighlighting the list element under the pointer with Set and Unset
- Processing application callbacks with Notify

The following is the default translation table used by the List Widget:

<Btn1Down>,<Btn1Up>: Set(\|) Notify(\|)

The full list of actions supported by List widget is:

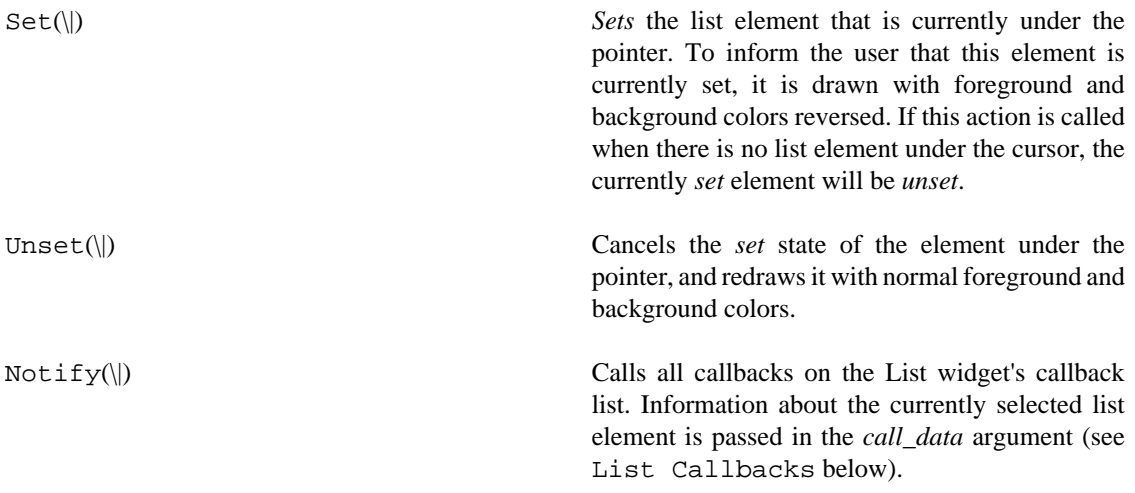

## <span id="page-35-0"></span>**List Callbacks**

All procedures on the List widget's callback list will have a XawListReturnStruct passed to them as *call\_data*. The structure is defined in the List widget's application header file.

```
typedef struct _XawListReturnStruct {
 String string; /* string shown in the list. */
 int list_index; /* index of the item selected. */
} XawListReturnStruct;
```
#### **Note**

The *list\_index* item used to be called simply *index*. Unfortunately, this name collided with a global name defined on some operating systems, and had to be changed.

#### <span id="page-35-1"></span>**Changing the List**

To change the list that is displayed, use XawListChange .

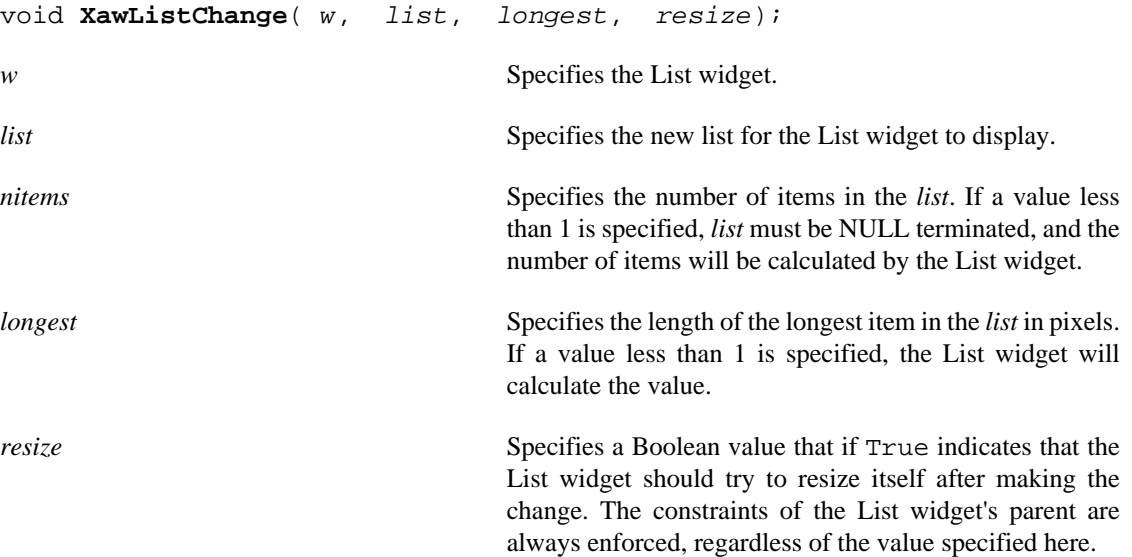

XawListChange will *unset* all list elements that are currently set before the list is actually changed. The *list* is used in place, and must remain usable for the lifetime of the List widget, or until *list* has been changed again with this function or with XtSetValues.

## <span id="page-35-2"></span>**Highlighting an Item**

To highlight an item in the list, use XawListHighlight .

```
void XawListHighlight( w, item);
```
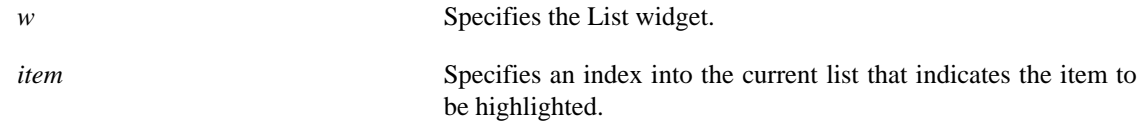

Only one item can be highlighted at a time. If an item is already highlighted when XawListHighlight is called, the highlighted item is unhighlighted before the new item is highlighted.

#### **Unhighlighting an Item**

To unhighlight the currently highlighted item in the list, use XawListUnhighlight .

```
void XawListUnhighlight( w);
```
*w* Specifies the List widget.

#### **Retrieving the Currently Selected Item**

To retrieve the list element that is currently *set*, use XawListShowCurrent .

```
XawListReturnStruct *XawListShowCurrent( w);
```
*w* Specifies the List widget.

XawListShowCurrent returns a pointer to an XawListReturnStruct structure, containing the currently highlighted item. If the value of the index member is XAW\_LIST\_NONE, the string member is undefined, and no item is currently selected.

#### **Restrictions**

Many programmers create a ``scrolled list'' by putting a List widget with many entries as a child of a Viewport widget. The List continues to create a window as big as its contents, but that big window is only visible where it intersects the parent Viewport's window. (I.e., it is ``clipped.'')

While this is a useful technique, there is a serious drawback. X does not support windows above 32,767 pixels in width or height, but this height limit will be exceeded by a List's window when the List has many entries (i.e., with a 12 point font, about 3000 entries would be too many.)

### **Panner Widget**

Application header file <X11/Xaw/Panner.h> Class header file <X11/Xaw/PannerP.h> Class pannerWidgetClass Class Name Panner Superclass Simple

A Panner widget is a rectangle, called the ``canvas,'' on which another rectangle, the ``slider,'' moves in two dimensions. It is often used with a Porthole widget to move, or ``scroll,'' a third widget in two dimensions, in which case the slider's size and position gives feedback as to what portion of the third widget is visible.

The slider may be scrolled around the canvas by pressing, dragging, and releasing Button1; the default translation also enables scrolling via arrow keys and some other keys. While scrolling is in progress, the application receives notification through callback procedures. Notification may be done either continuously whenever the slider moves or discretely whenever the slider has been given a new location.

#### **Resources**

When creating a Panner widget instance, the following resources are retrieved from the argument list or from the resource database:

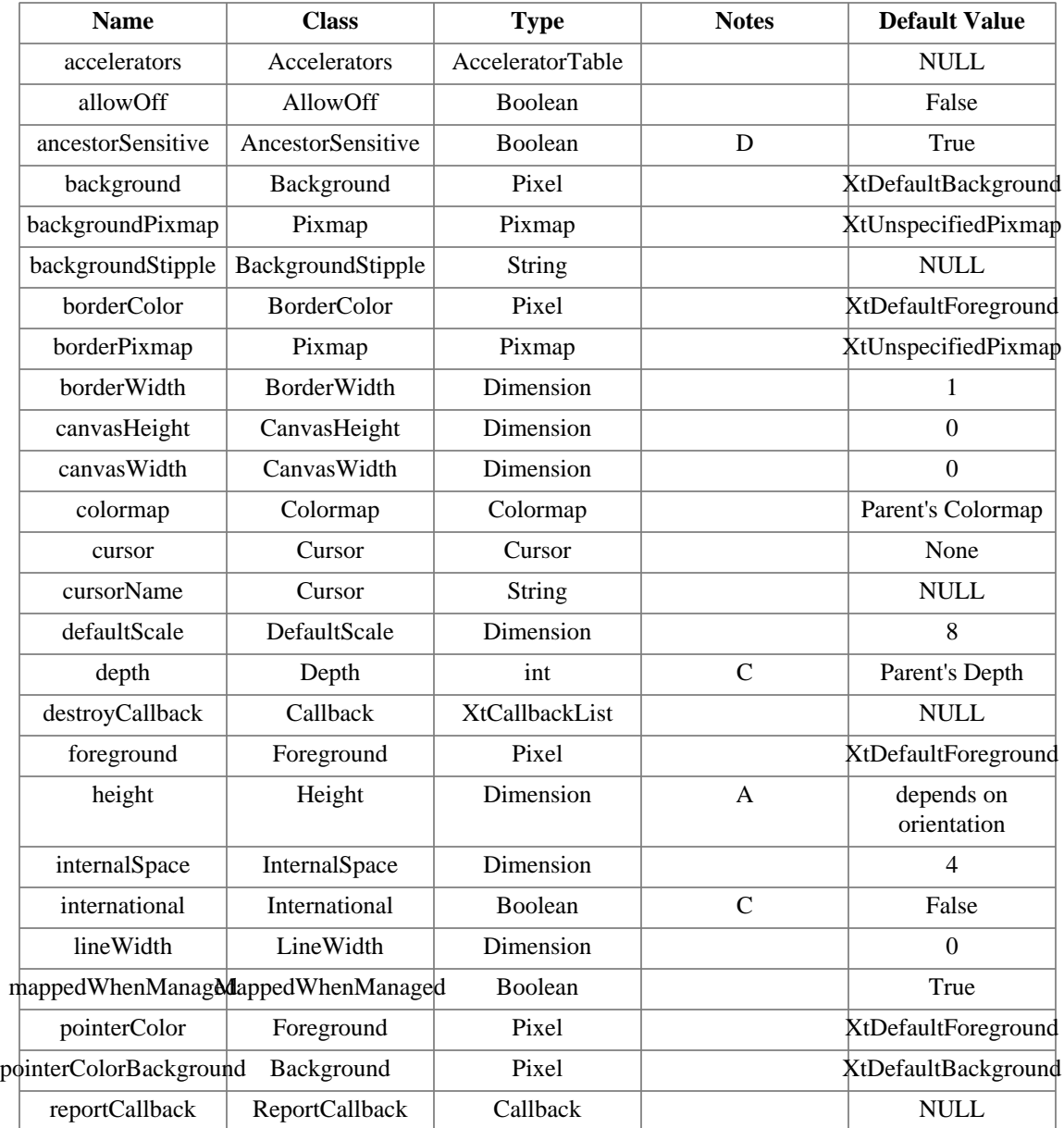

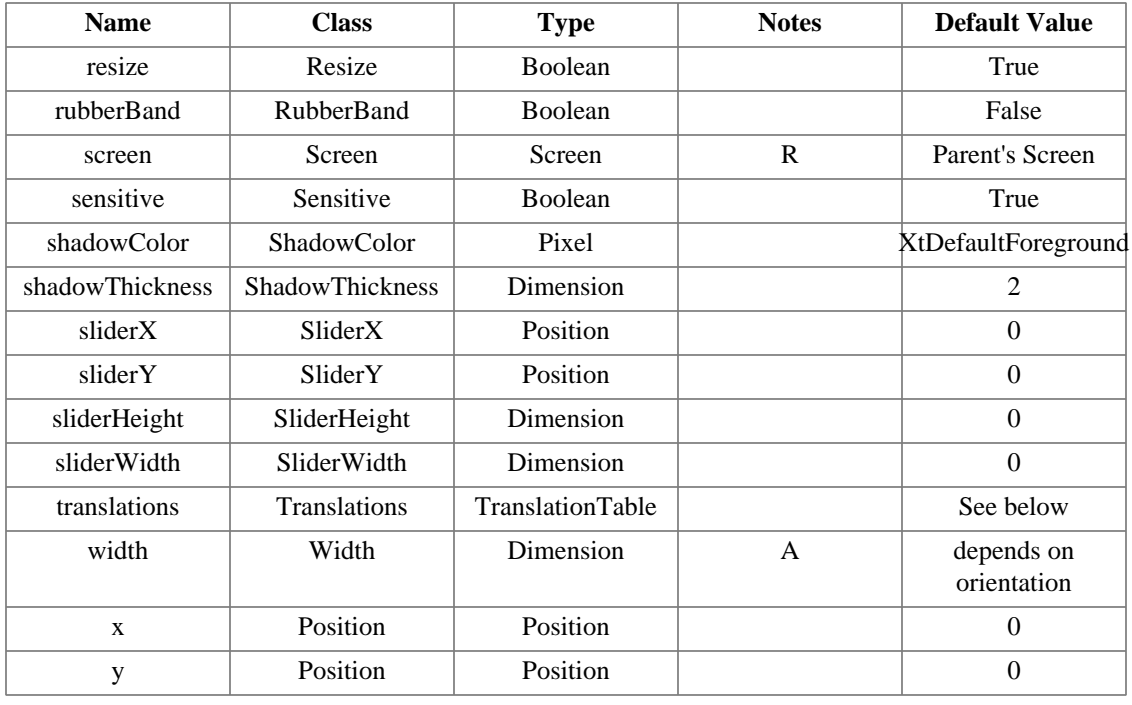

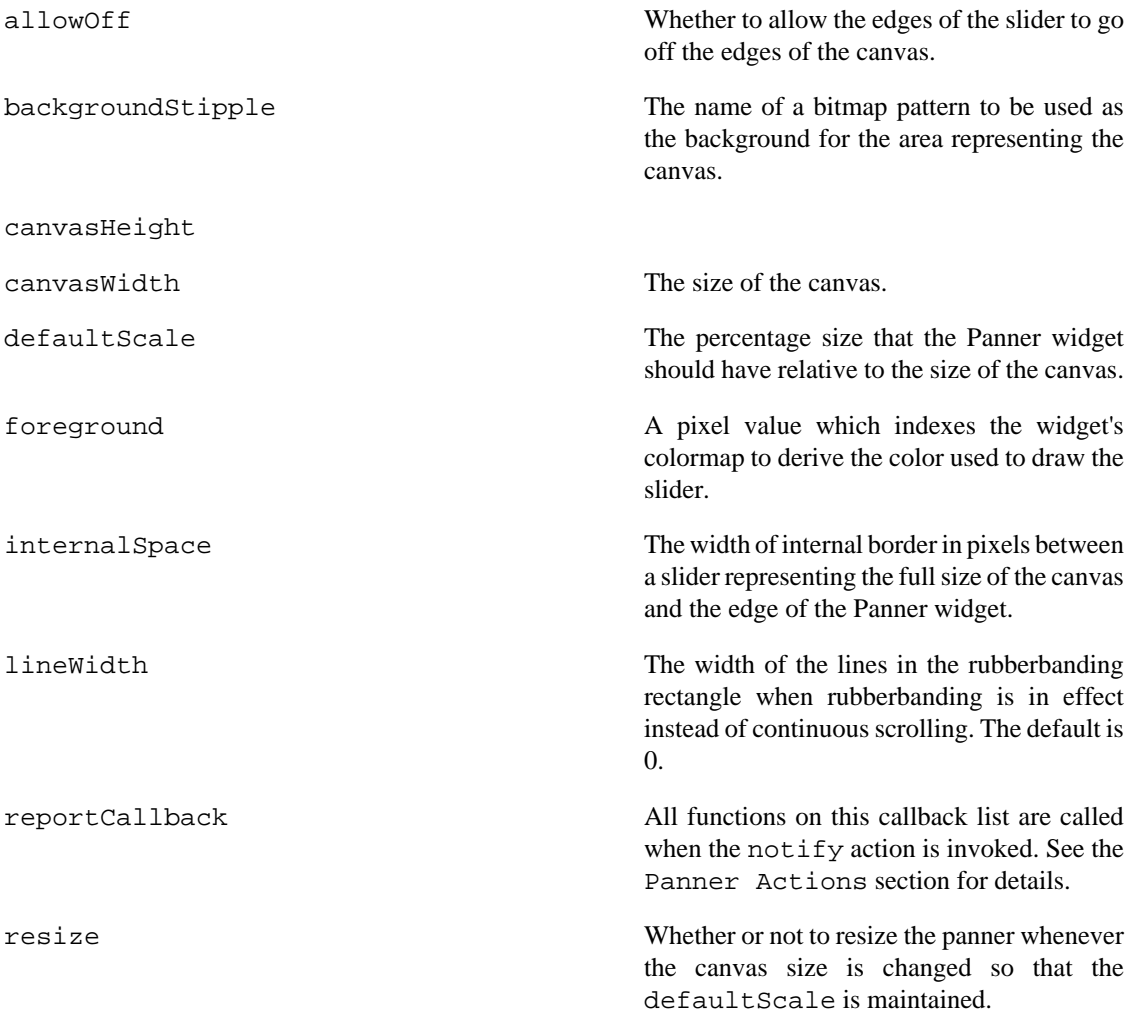

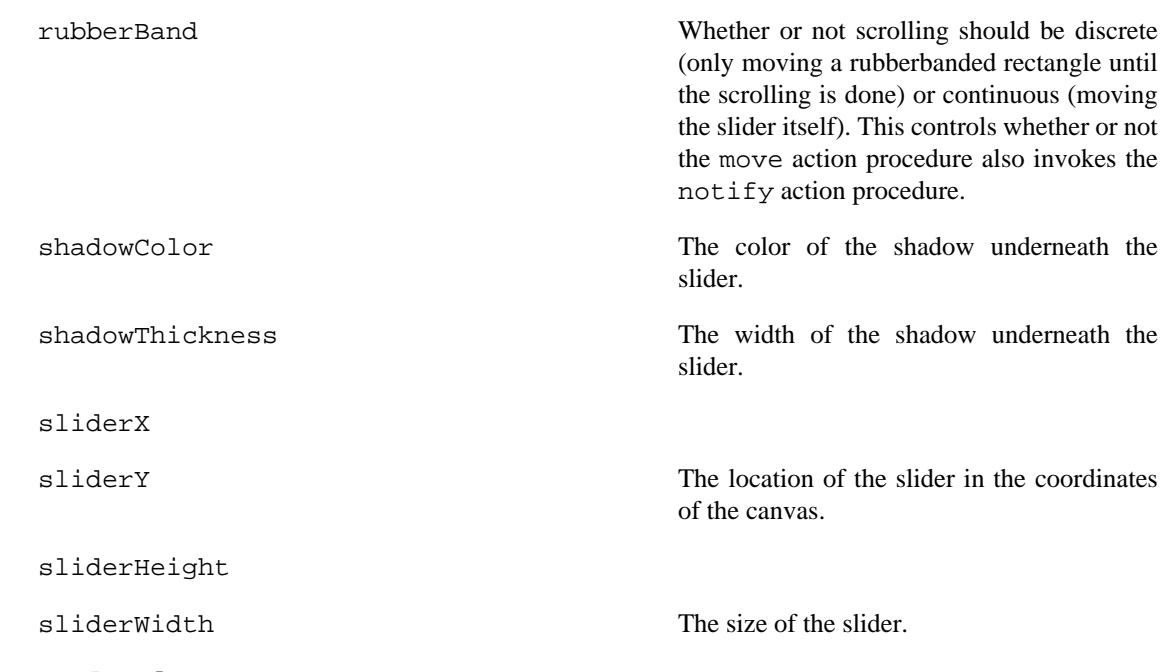

#### **Panner Actions**

The actions supported by the Panner widget are:

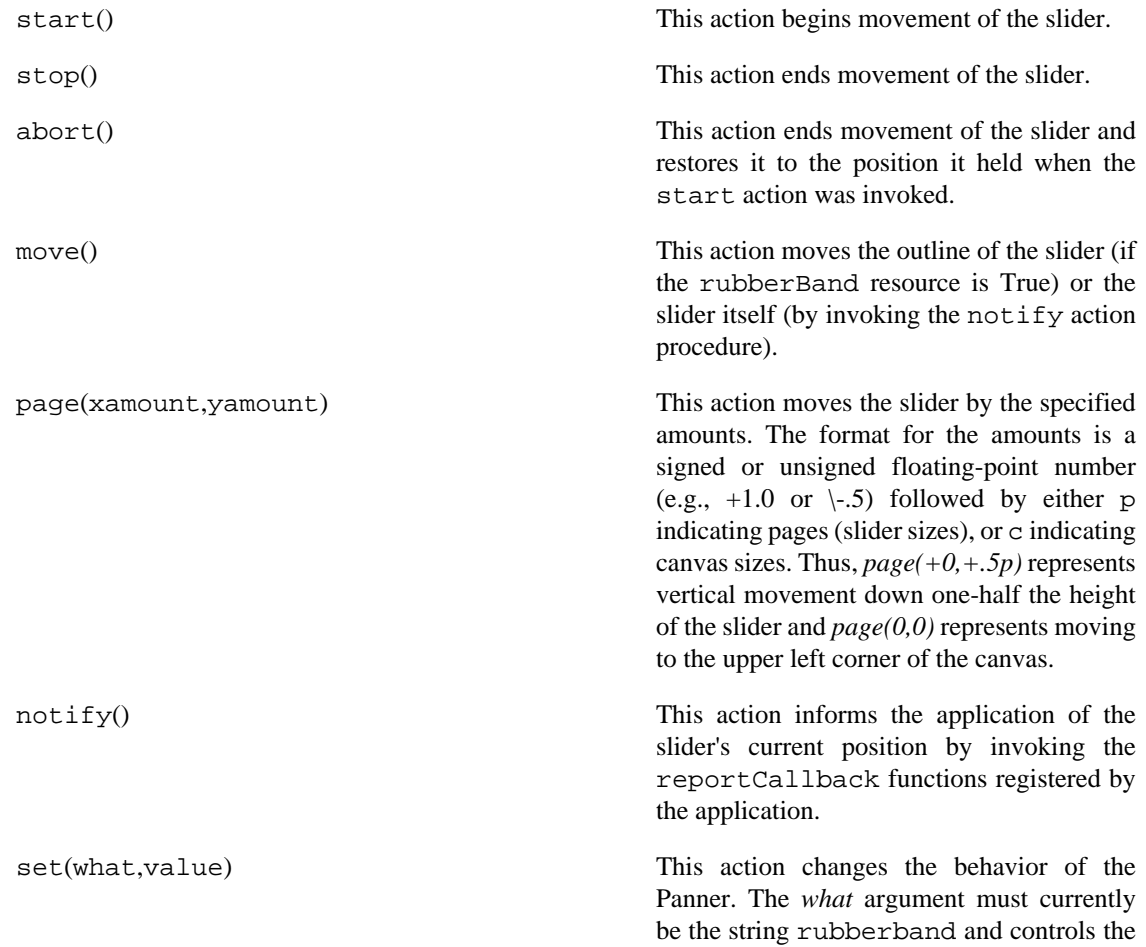

value of the rubberBand resource. The value argument may have one of the values on, off, or toggle.

The default bindings for Panner are:

```
\text{Stn1Down}: \text{start}(\|\|) <Btn1Motion>: move(\|)
\texttt{dkn1Up}: \texttt{notify}(\langle | \texttt{dist}( \rangle | \texttt{step}) <Btn2Down>: abort(\|)
 <Key>KP_Enter: set(rubberband,toggle)
 <Key>space: page(+1p,+1p)
 <Key>Delete: page(\-1p,\-1p)
 <Key>BackSpace: page(\-1p,\-1p)
 <Key>Left: page(\-.5p,+0)
 <Key>Right: page(+.5p,+0)
<Key>Up: page(+0,\-.5p)
 <Key>Down: page(+0,+.5p)
 <Key>Home: page(0,0)
```
#### **Panner Callbacks**

The functions registered on the reportCallback list are invoked by the notify action as follows:

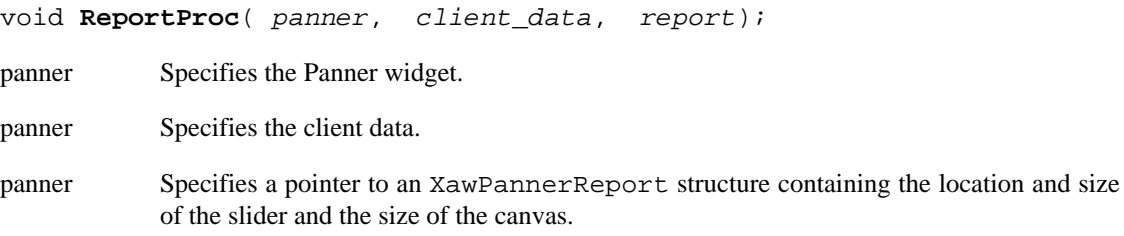

### **Repeater Widget**

```
Application header file <X11/Xaw/Repeater.h>
Class header file <X11/Xaw/RepeaterP.h>
Class repeaterWidgetClass
Class Name Repeater
Superclass Command
```
The Repeater widget is a subclass of the Command widget; see the Command documentation for details. The difference is that the Repeater can call its registered callbacks repeatedly, at an increasing rate. The

default translation does so for the duration the user holds down pointer button 1 while the pointer is on the Repeater.

#### **Resources**

When creating a Repeater widget instance, the following resources are retrieved from the argument list or from the resource database:

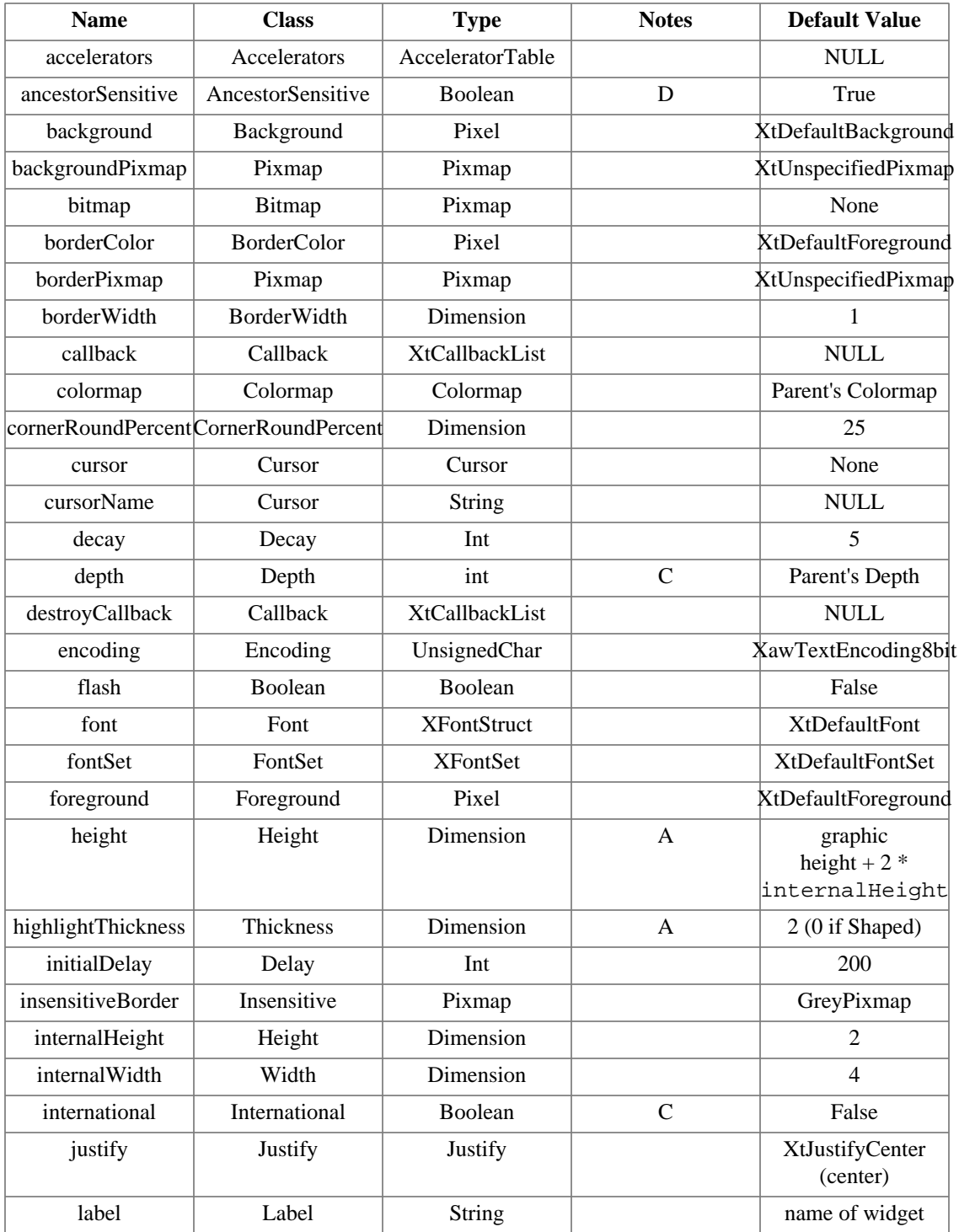

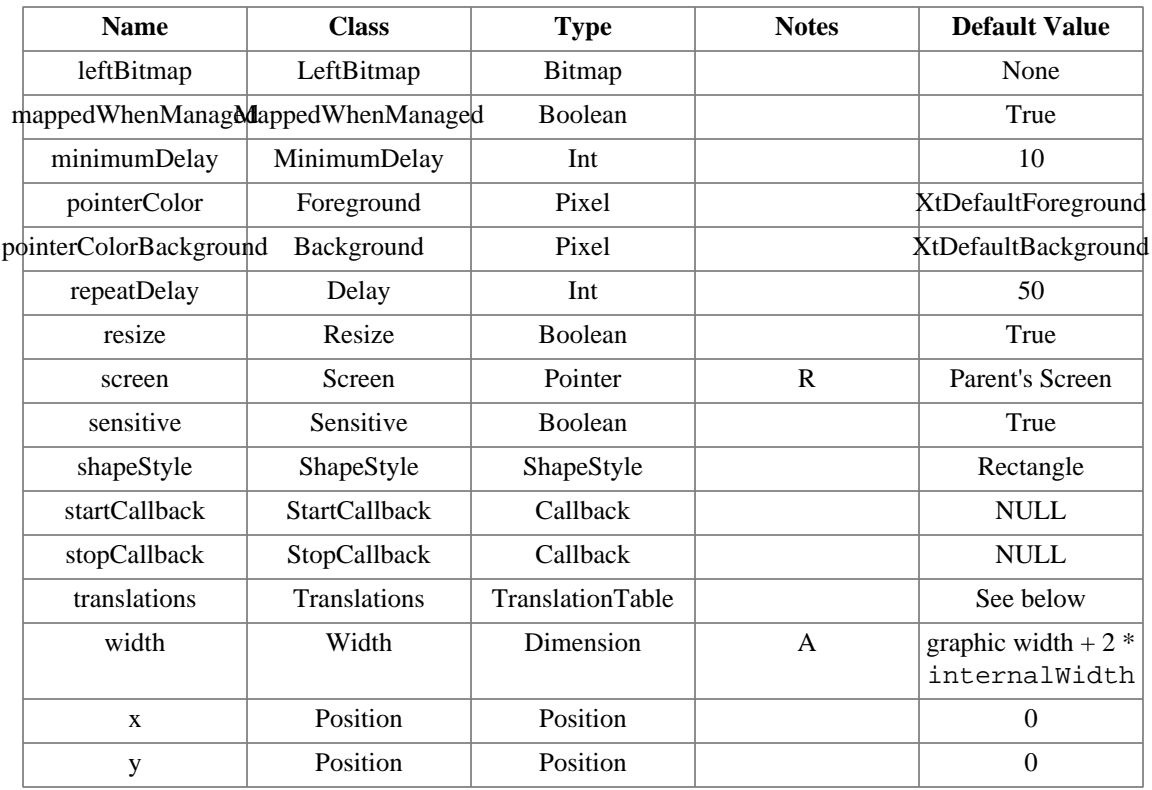

\" Resource Descriptions

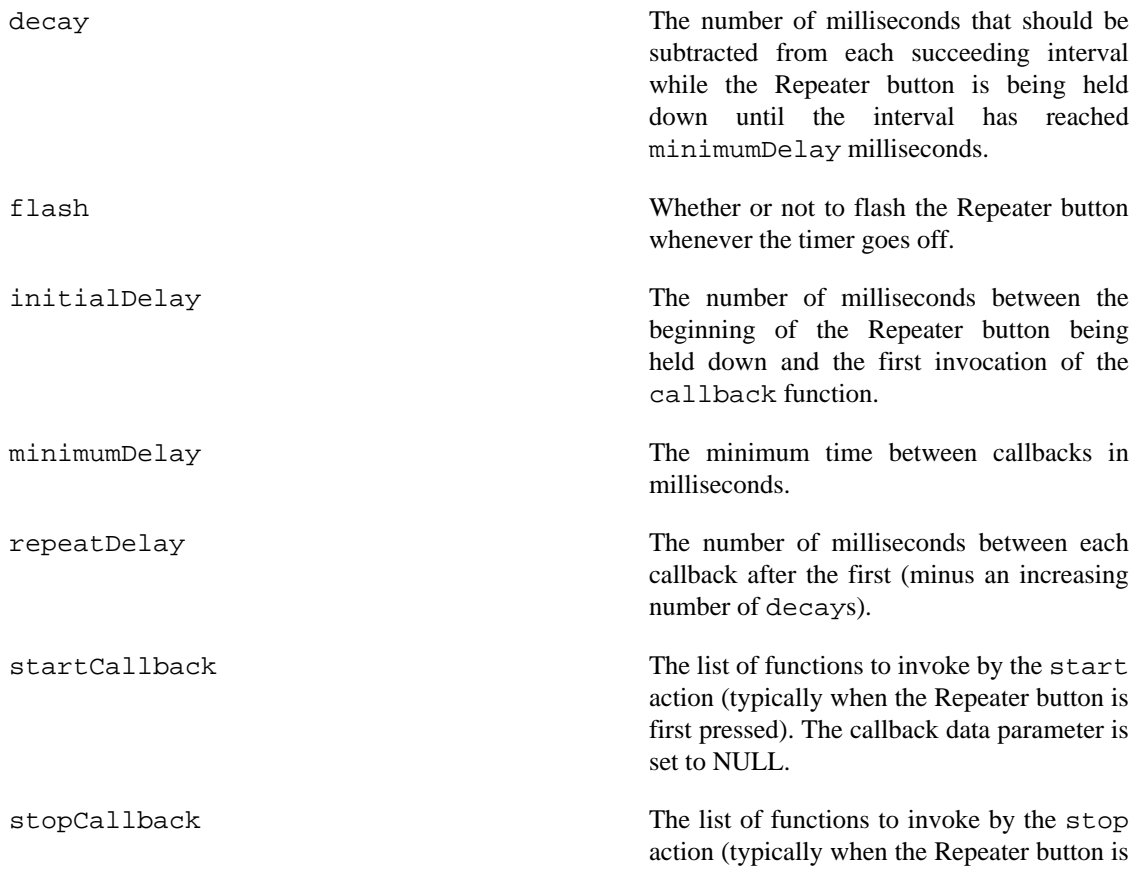

released). The callback data parameter is set to NULL.

#### **Repeater Actions**

The Repeater widget supports the following actions beyond those of the Command button:

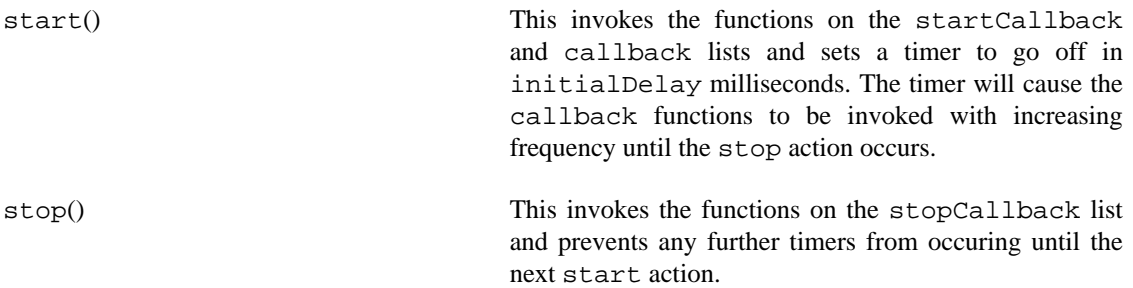

The following are the default translation bindings used by the Repeater widget:

```
 <EnterWindow>: highlight(\|)
 <LeaveWindow>: unhighlight(\|)
 <Btn1Down>: set(\|) start(\|)
 <Btn1Up>: stop(\|) unset(\|)
```
### **Scrollbar Widget**

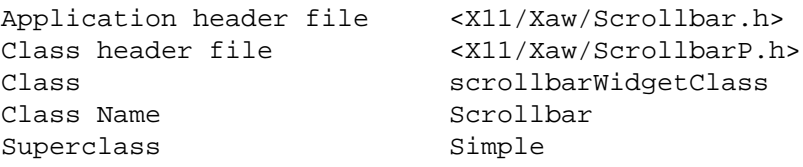

A Scrollbar widget is a rectangle, called the ``canvas,'' on which another rectangle, the ``thumb,'' moves in one dimension, either vertically or horizontally. A Scrollbar can be used alone, as a value generator, or it can be used within a composite widget (for example, a Viewport). When a Scrollbar is used to move, or ``scroll,'' the contents of another widget, the size and the position of the thumb usually give feedback as to what portion of the other widget's contents are visible.

Each pointer button invokes a specific action. Pointer buttons 1 and 3 do not move the thumb automatically. Instead, they return the pixel position of the cursor on the scroll region. When pointer button 2 is clicked, the thumb moves to the current pointer position. When pointer button 2 is held down and the pointer is moved, the thumb follows the pointer.

The pointer cursor in the scroll region changes depending on the current action. When no pointer button is pressed, the cursor appears as a double-headed arrow that points in the direction that scrolling can occur. When pointer button 1 or 3 is pressed, the cursor appears as a single-headed arrow that points in the logical direction that the thumb will move. When pointer button 2 is pressed, the cursor appears as an arrow that points to the top or the left of the thumb.

When the user scrolls, the application receives notification through callback procedures. For both discrete scrolling actions, the callback returns the Scrollbar widget, the client\_data, and the pixel position of the pointer when the button was released. For continuous scrolling, the callback routine returns the scroll bar widget, the client data, and the current relative position of the thumb. When the thumb is moved using pointer button 2, the callback procedure is invoked continuously. When either button 1 or 3 is pressed, the callback procedure is invoked only when the button is released and the client callback procedure is responsible for moving the thumb.

#### **Resources**

When creating a Scrollbar widget instance, the following resources are retrieved from the argument list or from the resource database:

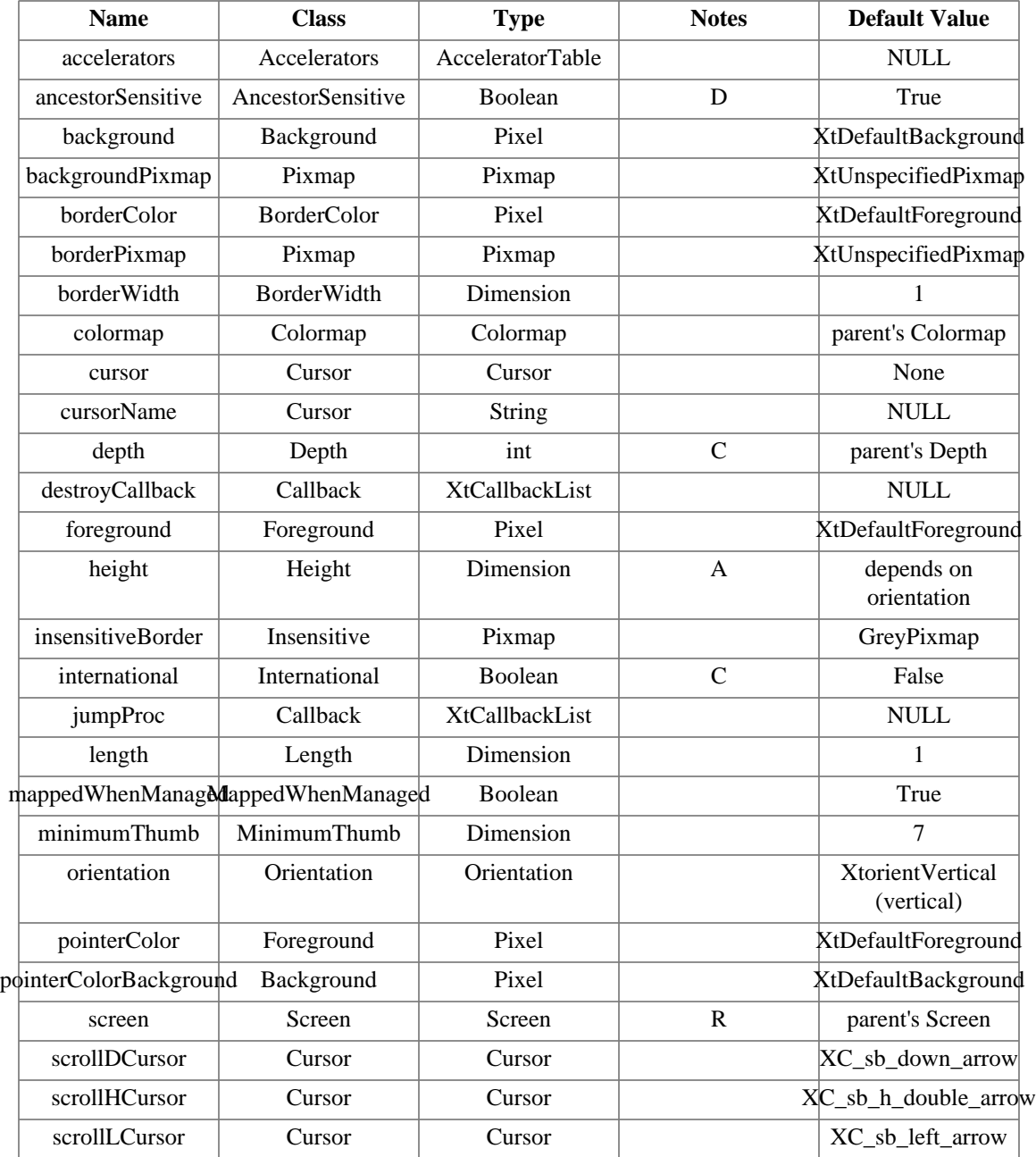

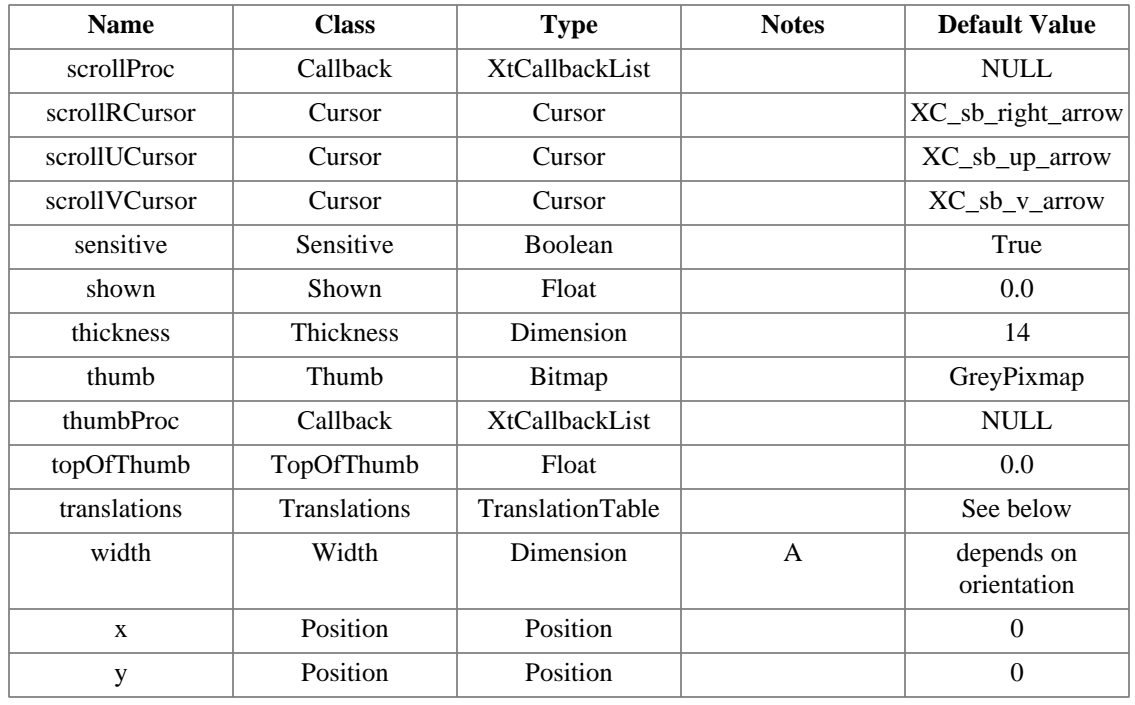

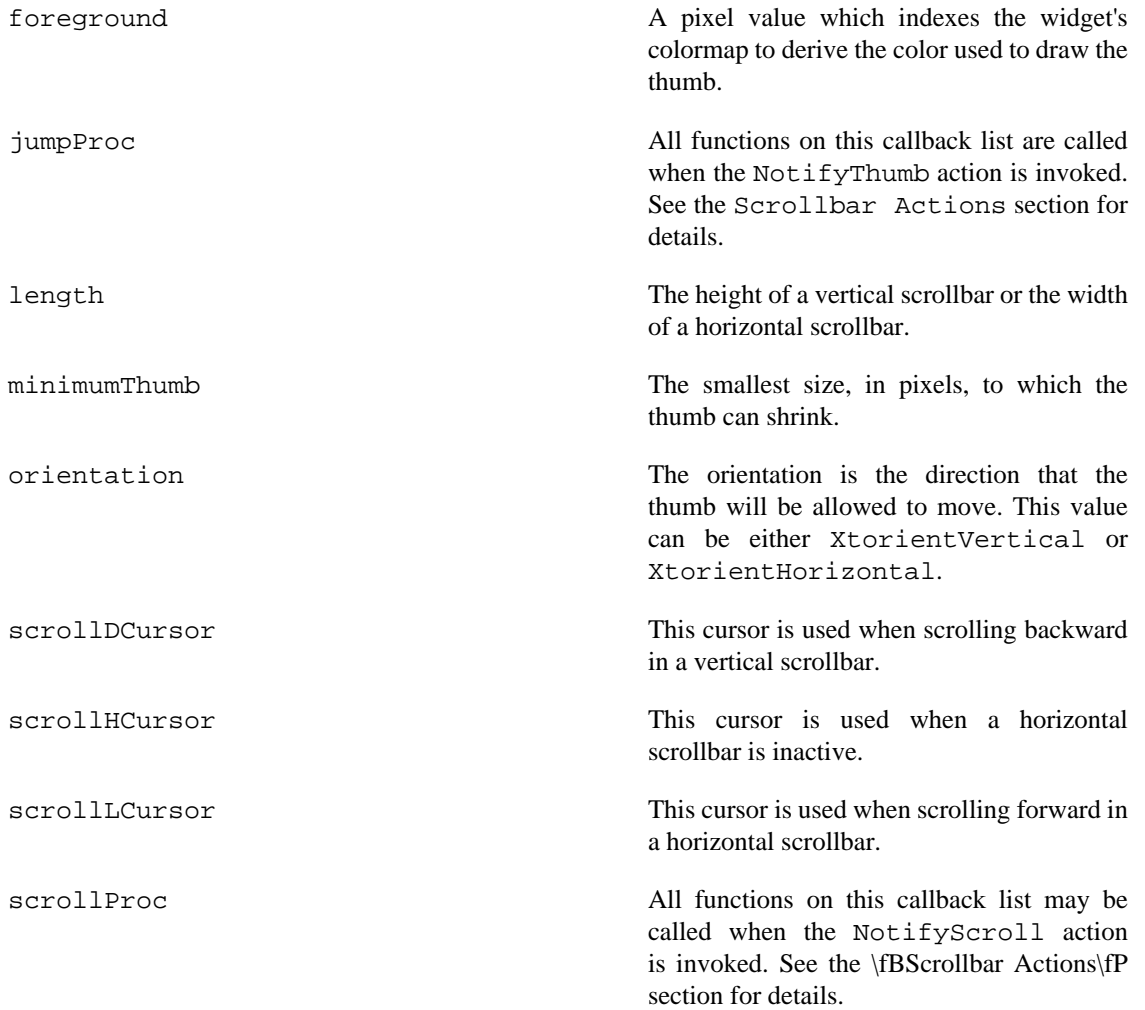

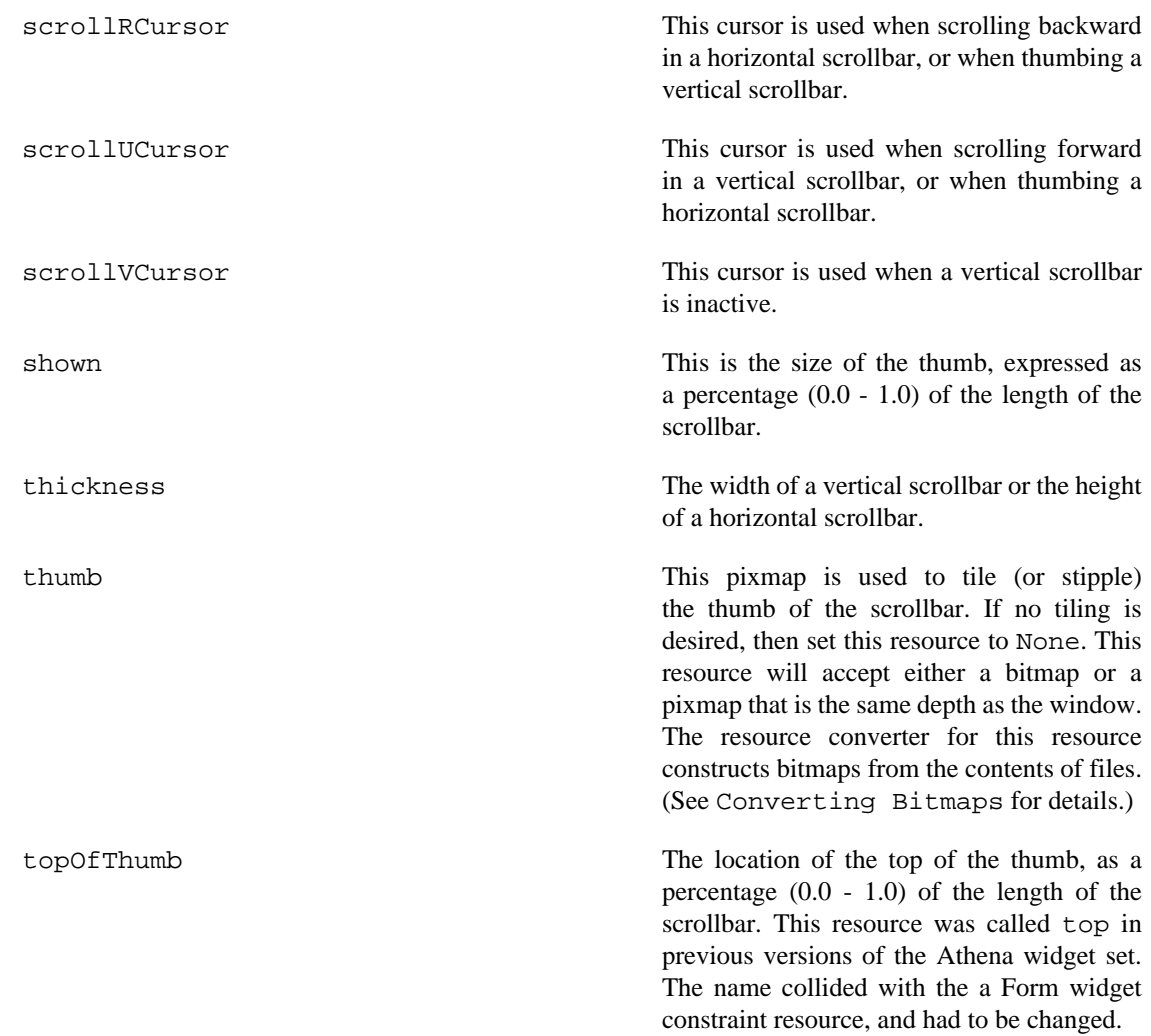

### **Scrollbar Actions**

The actions supported by the Scrollbar widget are:

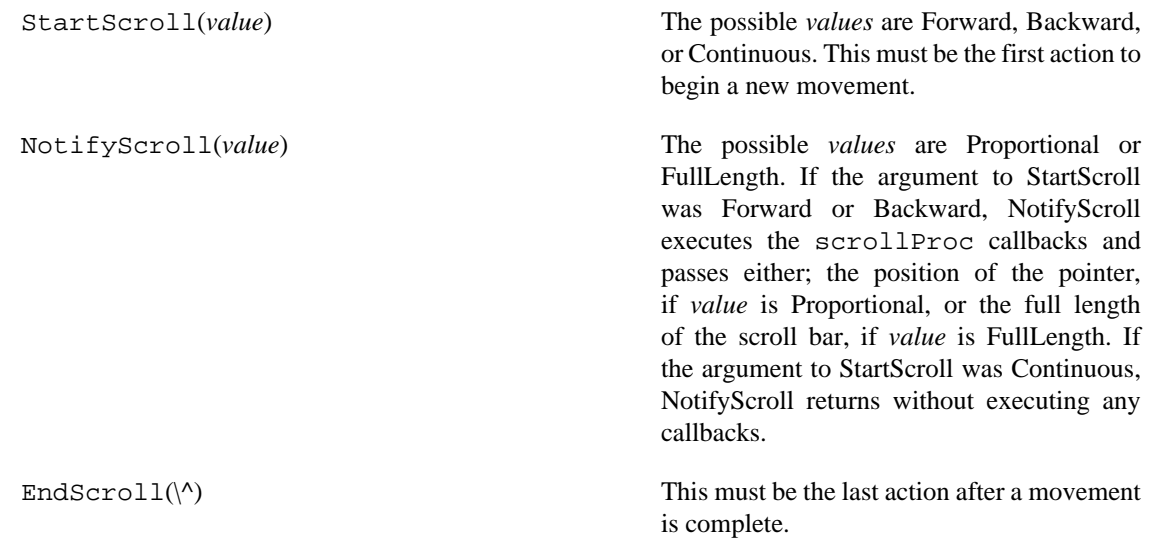

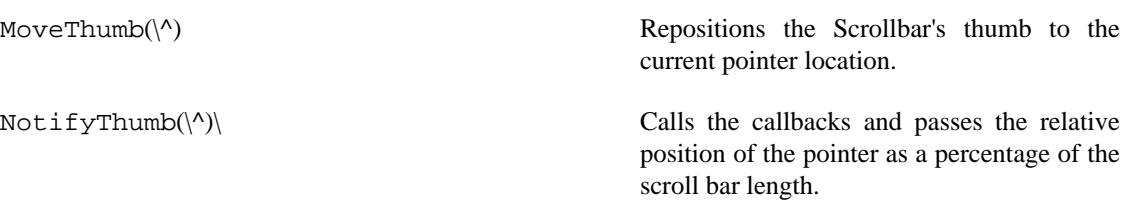

The default bindings for Scrollbar are:

```
 <Btn1Down>: StartScroll(Forward)
 <Btn2Down>: StartScroll(Continuous) MoveThumb(\|) NotifyThumb(\|)
 <Btn3Down>: StartScroll(Backward)
 <Btn2Motion>: MoveThumb(\|) NotifyThumb(\|)
 <BtnUp>: NotifyScroll(Proportional) EndScroll(\|)
```
Examples of additional bindings a user might wish to specify in a resource file are:

```
*Scrollbar.Translations: \\
     ~Meta<Key>space: StartScroll(Forward) NotifyScroll(FullLength) \\n\\
      Meta<Key>space: StartScroll(Backward) NotifyScroll(FullLength) \\n\\
         EndScroll(\n\|\)
```
#### **Scrollbar Callbacks**

There are two callback lists provided by the Scrollbar widget. The procedural interface for these functions is described here.

The calling interface to the scrollProc callback procedure is:

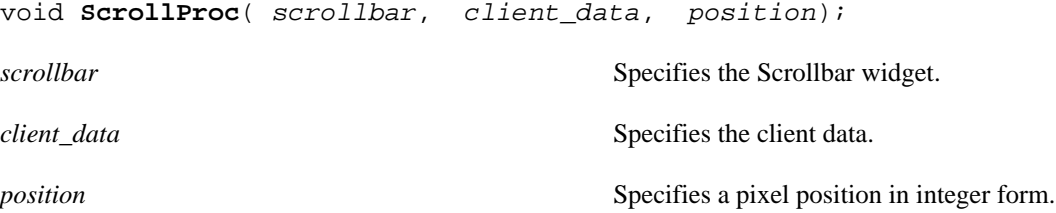

The scrollProc callback is used for incremental scrolling and is called by the NotifyScroll action. The position argument is a signed quantity and should be cast to an int when used. Using the default button bindings, button 1 returns a positive value, and button 3 returns a negative value. In both cases, the magnitude of the value is the distance of the pointer in pixels from the top (or left) of the Scrollbar. The value will never be greater than the length of the Scrollbar.

The calling interface to the jumpProc callback procedure is:

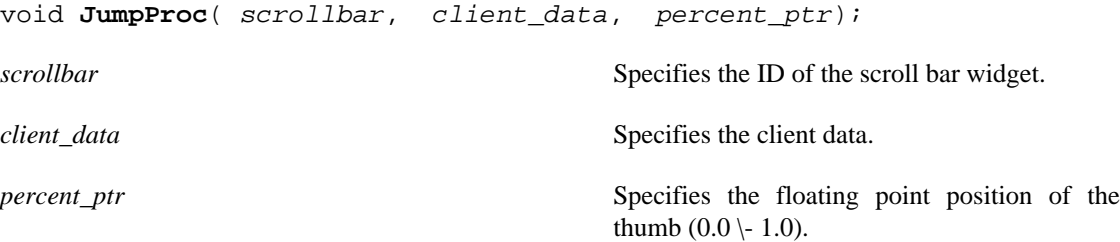

The jumpProc callback is used to implement smooth scrolling and is called by the NotifyThumb action. Percent ptr must be cast to a pointer to float before use; i.e.

```
float percent = *(float*)percent\_ptr;
```
With the default button bindings, button 2 moves the thumb interactively, and the jumpProc is called on each new position of the pointer, while the pointer button remains down. The value specified by *percent\_ptr* is the current location of the thumb (from the top or left of the Scrollbar) expressed as a percentage of the length of the Scrollbar.

#### **Convenience Routines**

To set the position and length of a Scrollbar thumb, use

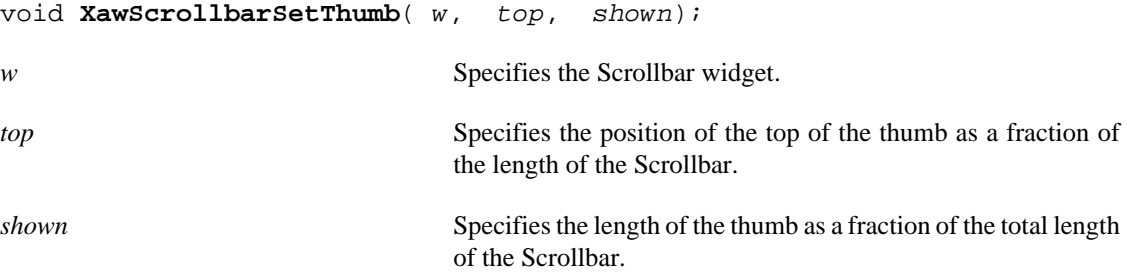

XawScrollbarThumb moves the visible thumb to a new position  $(0.0 \cdot 1.0)$  and length  $(0.0 \cdot 1.0)$ . Either the top or shown arguments can be specified as  $\setminus$ 1.0, in which case the current value is left unchanged. Values greater than 1.0 are truncated to 1.0.

If called from jumpProc, XawScrollbarSetThumb has no effect.

#### **Setting Float Resources**

The shown and topOfThumb resources are of type *float*. These resources can be difficult to get into an argument list. The reason is that C performs an automatic cast of the float value to an integer value, usually truncating the important information. The following code fragment is one portable method of getting a float into an argument list.

```
top = 0.5;
 if (sizeof(float) > sizeof(XtArgVal)) {
 /*
 \ * If a float is larger than an XtArgVal then pass this
 \ * resource value by reference.
\setminus */
      XtSetArg(args[0], XtNshown, &top);
 }
 else {
 /*
 \ * Convince C not to perform an automatic conversion, which
 \ * would truncate 0.5 to 0.
\setminus */
     XtArgVal * l_top = (XtArgVal *) ⊤
      XtSetArg(args[0], XtNshown, *l_top);
```
### } **Simple Widget**

Application Header file <Xaw/Simple.h> Class Header file <Xaw/SimpleP.h> Class simpleWidgetClass Class Name Simple Superclass Core

The Simple widget is not very useful by itself, as it has no semantics of its own. It main purpose is to be used as a common superclass for the other *simple* Athena widgets. This widget adds six resources to the resource list provided by the Core widget and its superclasses.

#### **Resources**

When creating a Simple widget instance, the following resources are retrieved from the argument list or from the resource database:

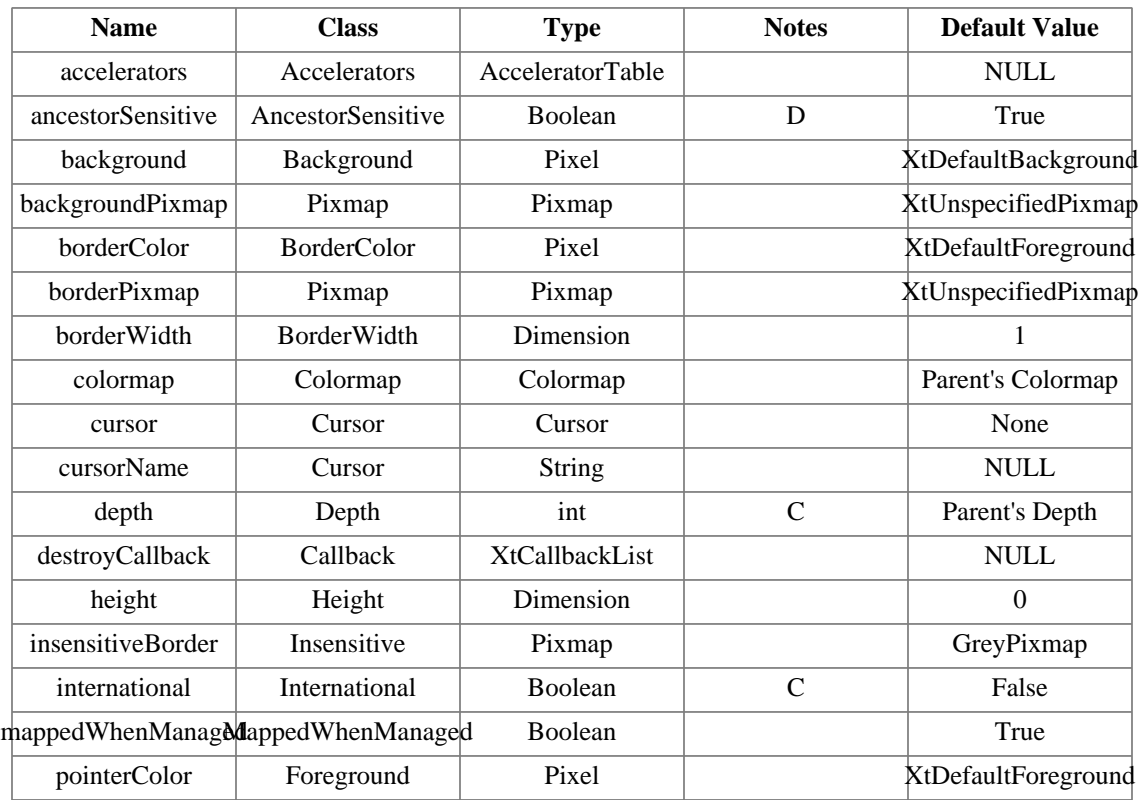

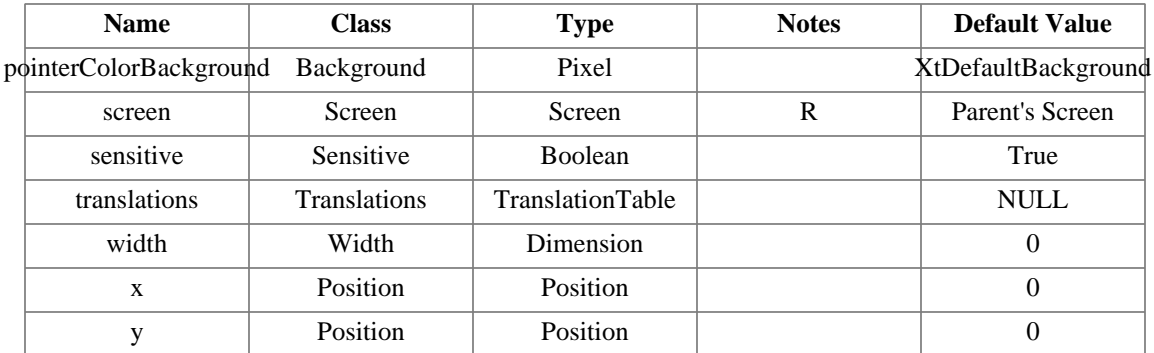

### **StripChart Widget**

```
Application Header file <Xaw/StripChart.h>
Class Header file <Xaw/StripCharP.h>
Class stripChartWidgetClass
Class Name StripChart
Superclass Simple
```
The StripChart widget is used to provide a roughly real time graphical chart of a single value. For example, it is used by the common client program xload to provide a graph of processor load. The StripChart reads data from an application, and updates the chart at the update interval specified.

#### **Resources**

When creating a StripChart widget instance, the following resources are retrieved from the argument list or from the resource database:

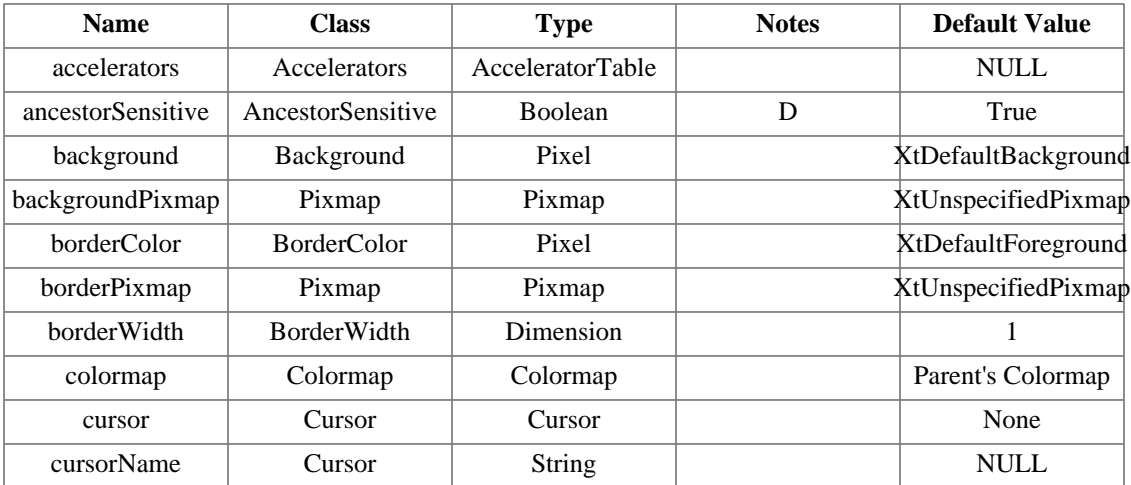

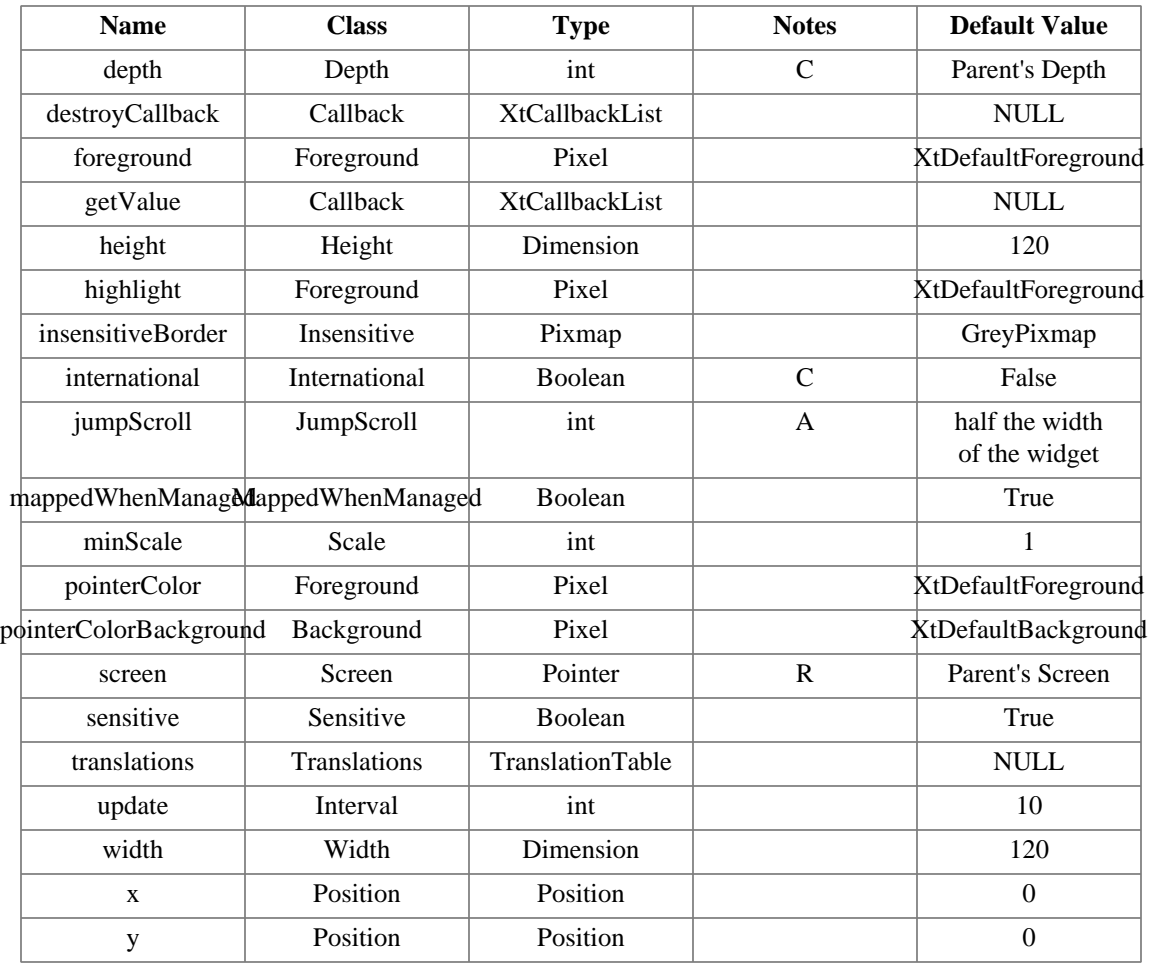

foreground A pixel value which indexes the widget's colormap to derive the color that will be used to draw the graph.

getValue **A** list of callback functions to call every update seconds. This list should contain one function, which returns the value to be graphed by the StripChart widget. The following section describes the procedural interface. Behavior when this list has more than one function is undefined.

highlight A pixel value which indexes the widget's colormap to derive the color that will be used to draw the scale lines on the graph.

jumpScroll When the graph reaches the right edge of the window it must be scrolled to the left. This resource specifies the number of pixels it will jump. Smooth scrolling can be achieved by setting this resource to 1.

minScale The minimum scale for the graph. The number of divisions on the graph will always be greater than or equal to this value.

update The number of seconds between graph updates. Each update is represented on the graph as a 1 pixel wide line. Every update seconds the getValue procedure will be used to get a new graph point, and this point will be added to the right end of the StripChart.

#### **Getting the StripChart Value**

The StripChart widget will call the application routine passed to it as the getValue callback function every update seconds to obtain another point for the StripChart graph.

The calling interface for the getValue callback is:

```
void(*getValueProc)( w, client_data, value);
w Specifies the StripChart widget.
client_data Specifies the client data.
value Returns a pointer to a double. The application
                                   should set the address pointed to by this
                                   argument to a double containing the value to be
                                   graphed on the StripChart.
```
This function is used by the StripChart to call an application routine. The routine will pass the value to be graphed back to the the StripChart in the value field of this routine.

### **Toggle Widget**

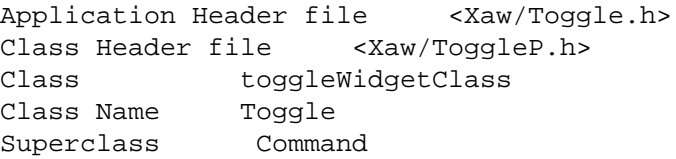

The Toggle widget is an area, often rectangular, that displays a graphic. The graphic may be a text string containing multiple lines of characters in an 8 bit or 16 bit character set (to be displayed with a *font*), or in a multi-byte encoding (for use with a *fontset*). The graphic may also be a bitmap or pixmap.

This widget maintains a Boolean state (e.g. True/False or On/Off) and changes state whenever it is selected. When the pointer is on the Toggle widget, the Toggle widget may become highlighted by drawing a rectangle around its perimeter. This highlighting indicates that the Toggle widget is ready for selection. When pointer button 1 is pressed and released, the Toggle widget indicates that it has changed state by reversing its foreground and background colors, and its notify action is invoked, calling all functions on its callback list. If the pointer is moved off of the widget before the pointer button is released, the Toggle widget reverts to its previous foreground and background colors, and releasing the pointer button has no effect. This behavior allows the user to cancel the operation.

Toggle widgets may also be part of a ``radio group.'' A radio group is a list of at least two Toggle widgets in which no more than one Toggle may be set at any time. A radio group is identified by the widget ID of any one of its members. The convenience routine XawToggleGetCurrent will return information about the Toggle widget in the radio group.

Toggle widget state is preserved across changes in sensitivity.

### **Resources**

When creating a Toggle widget instance, the following resources are retrieved from the argument list or from the resource database:

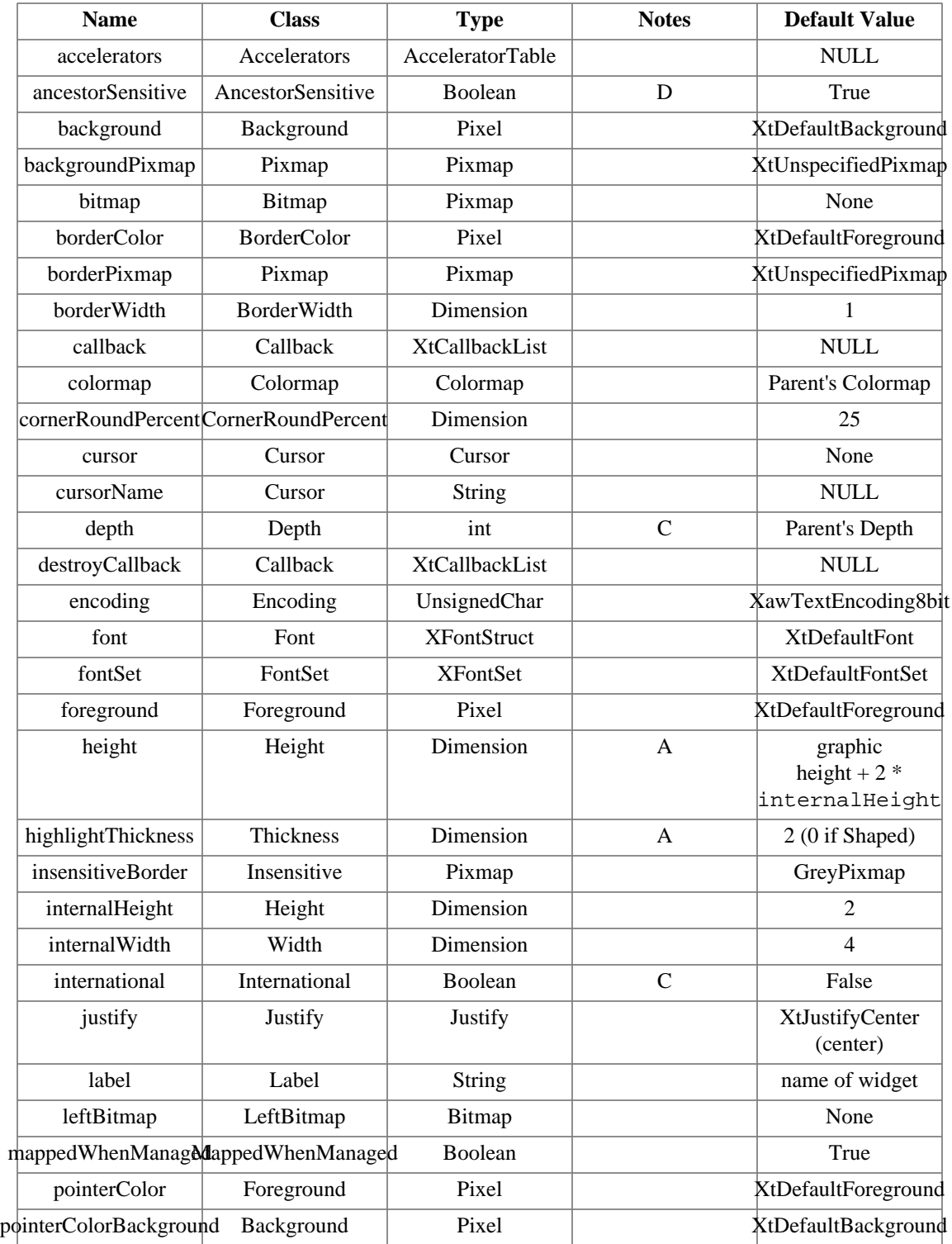

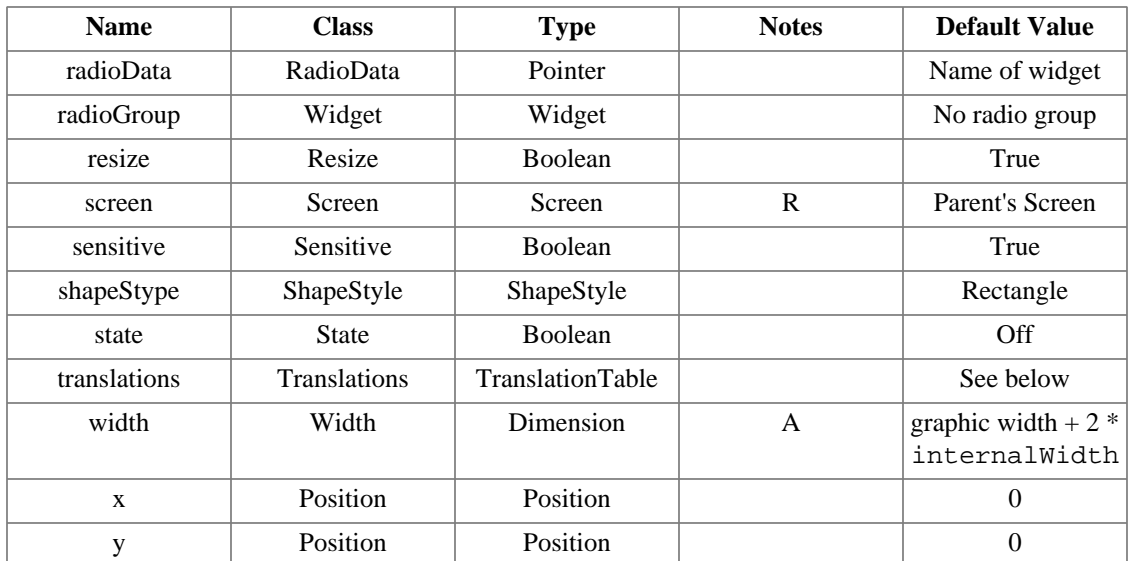

radioData Specifies the data that will be returned by XawToggleGetCurrent when this is the currently *set* widget in the radio group. This value is also used to identify the Toggle that will be set by a call to XawToggleSetCurrent. The value NULL will be returned by XawToggleGetCurrent if no widget in a radio group is currently set. Programmers must not specify NULL (or Zero) as radioData.

radioGroup Specifies another Toggle widget that is in the radio group to which this Toggle widget should be added. A radio group is a group of at least two Toggle widgets, only one of which may be *set* at a time. If this value is NULL (the default) then the Toggle will not be part of any radio group and can change state without affecting any other Toggle widgets. If the widget specified in this resource is not already in a radio group then a new radio group will be created containing these two Toggle widgets. No Toggle widget can be in multiple radio groups. The behavior of a radio group of one toggle is undefined. A converter is registered which will convert widget names to widgets without caching.

state Specifies whether the Toggle widget is set (True)

**Toggle Actions**

The Toggle widget supports the following actions:

• Switching the Toggle widget between the foreground and background colors with set and unset and toggle

or unset (False).

• Processing application callbacks with notify

• Switching the internal border between highlighted and unhighlighted states with highlight and unhighlight

The following are the default translation bindings used by the Toggle widget:

 <EnterWindow>: highlight(Always) <LeaveWindow>: unhighlight() <Btn1Down>,<Btn1Up>: toggle() notify()

### **Toggle Actions\_b**

The full list of actions supported by Toggle is:

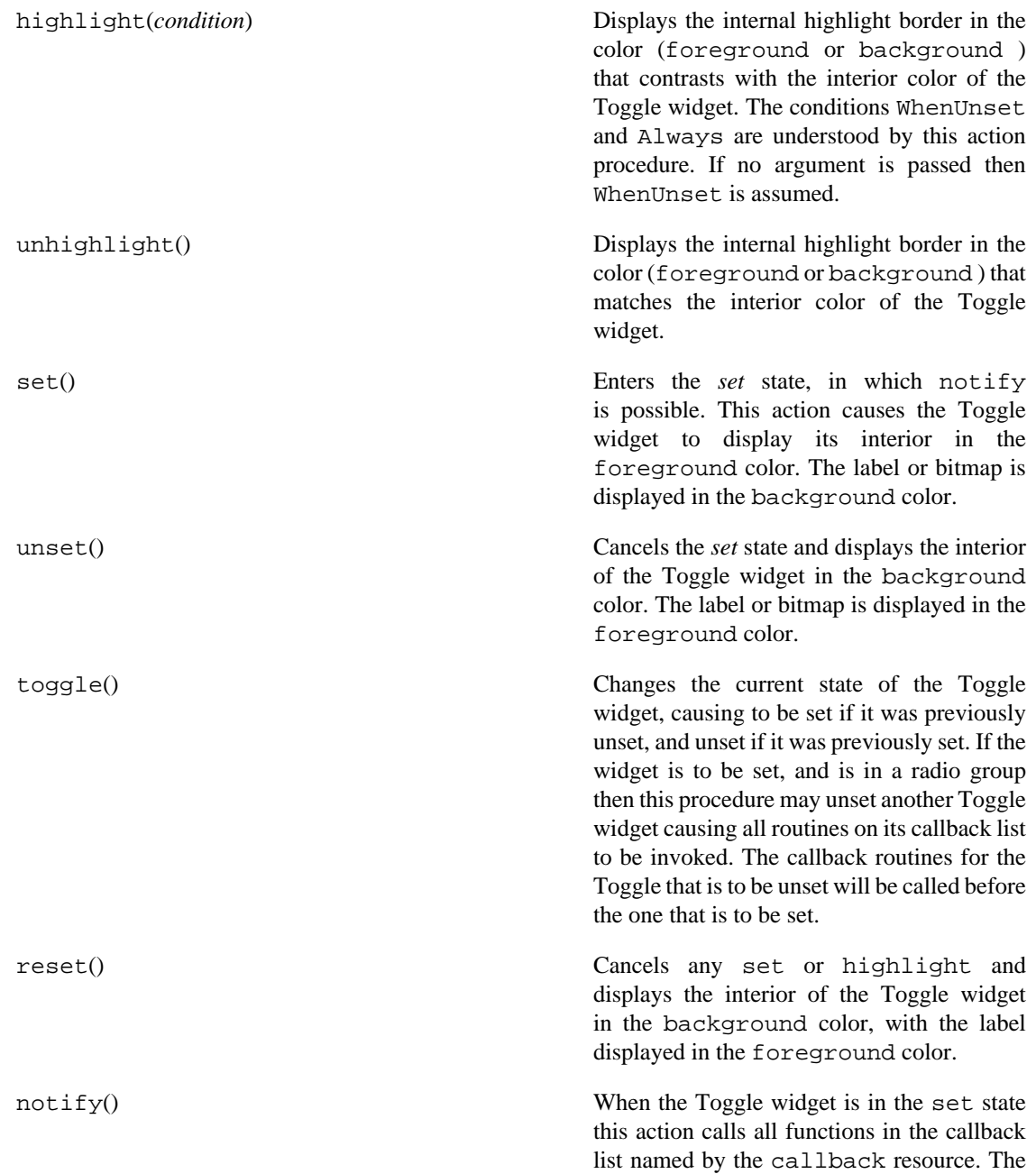

value of the call\_data argument in these callback functions is undefined.

When a bitmap of depth greater that one (1) is specified the *set*(), *unset*(), and *reset*() actions have no effect, since there are no foreground and background colors used in a multi-plane pixmap.

#### **Radio Groups**

There are typically two types of radio groups desired by applications. The default translations for the Toggle widget implement a "zero or one of many" radio group. This means that there may be no more than one Toggle widget active, but there need not be any Toggle widgets active.

The other type of radio group is "one of many" and has the more strict policy that there will always be exactly one radio button active. Toggle widgets can be used to provide this interface with a slight modification to the translation table of each Toggle in the group.

```
 <EnterWindow>: highlight(Always)
 <LeaveWindow>: unhighlight()
 <Btn1Down>,<Btn1Up>: set() notify()
```
This translation table will not allow any Toggle to be *unset* except as a result of another Toggle becoming *set*. It is the application programmer's responsibility to choose an initial state for the radio group by setting the state resource of one of its member widgets to True.

#### **Convenience Routines**

The following functions allow easy access to the Toggle widget's radio group functionality.

#### **Changing the Toggle's Radio Group.**

To enable an application to change the Toggle's radio group, add the Toggle to a radio group, or remove the Toggle from a radio group, use XawToggleChangeRadioGroup.

```
void XawToggleChangeRadioGroup( radio_group);
```
*w* Specifies the Toggle widget.

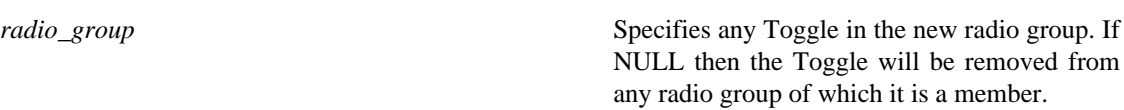

If a Toggle is already *set* in the new radio group, and the Toggle to be added is also *set* then the previously *set* Toggle in the radio group is *unset* and its callback procedures are invoked. Finding the Currently selected Toggle in a radio group of Toggles

To find the currently selected Toggle in a radio group of Toggle widgets use XawToggleGetCurrent.

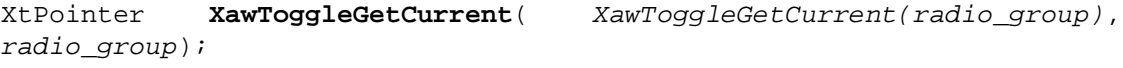

*radio\_group* Specifies any Toggle widget in the radio group.

The value returned by this function is the radioData of the Toggle in this radio group that is currently set. The default value for radioData is the name of that Toggle widget. If no Toggle is set in the radio group specified then NULL is returned. Changing the Toggle that is set in a radio group.

To change the Toggle that is currently set in a radio group use XawToggleSetCurrent.

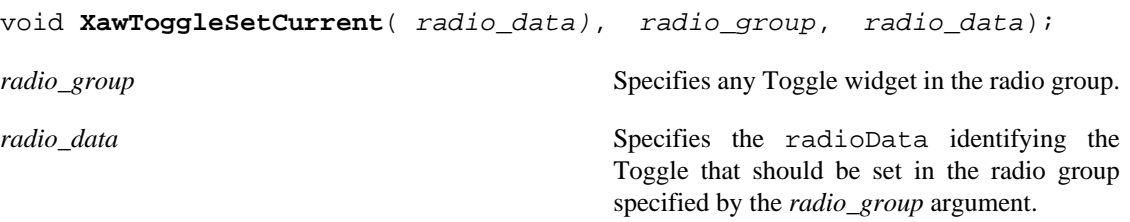

XawToggleSetCurrent locates the Toggle widget to be set by matching *radio\_data* against the radioData for each Toggle in the radio group. If none match, XawToggleSetCurrent returns without making any changes. If more than one Toggle matches, XawToggleSetCurrent will choose a Toggle to set arbitrarily. If this causes any Toggle widgets to change state, all routines in their callback lists will be invoked. The callback routines for a Toggle that is to be unset will be called before the one that is to be set. Unsetting all Toggles in a radio group.

To unset all Toggle widgets in a radio group use XawToggleUnsetCurrent.

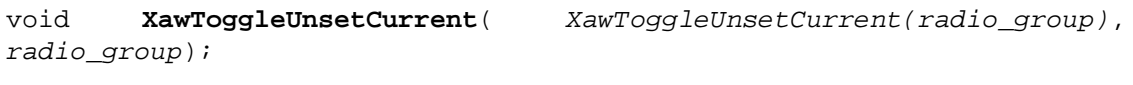

*radio\_group* Specifies any Toggle widget in the radio group.

If this causes a Toggle widget to change state, all routines on its callback list will be invoked.

# **Chapter 4. Menus**

The Athena widget set provides support for single paned non-hierarchical popup and pulldown menus. Since menus are such a common user interface tool, support for them must be provided in even the most basic widget sets. In menuing as in other areas, the Athena Widget Set provides only basic functionality.

Menus in the Athena widget set are implemented as a menu container (the SimpleMenu widget) and a collection of objects that comprise the menu entries. The SimpleMenu widget is itself a direct subclass of the OverrideShell widget class, so no other shell is necessary when creating a menu. The managed children of a SimpleMenu must be subclasses of the Sme (Simple Menu Entry) object.

The Athena widget set provides three classes of Sme objects that may be used to build menus.

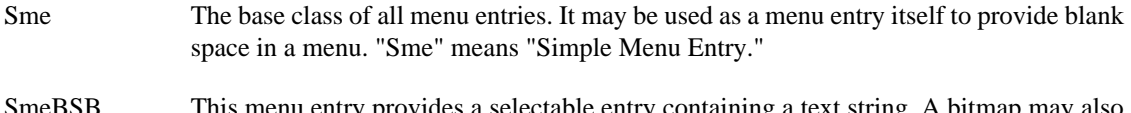

- This menu entry provides a selectable entry containing a text string. A bitmap may also be placed in the left and right margins. "BSB" means "Bitmap String Bitmap."
- SmeLine This menu entry provides an unselectable entry containing a separator line.

The SimpleMenu widget informs the window manager that it should ignore its window by setting the Override Redirect flag. This is the correct behavior for the press-drag-release style of menu operation. If click-move-click or "pinable" menus are desired it is the responsibility of the application programmer, using the SimpleMenu resources, to inform the window manager of the menu.

To allow easy creation of pulldown menus, a MenuButton widget is also provided as part of the Athena widget set.

### **Using the Menus**

The default configuration for the menus is press-drag-release. The menus will typically be activated by clicking a pointer button while the pointer is over a MenuButton, causing the menu to appear in a fixed location relative to that button; this is a pulldown menu. Menus may also be activated when a specific pointer and/or key sequence is used anywhere in the application; this is a popup menu (e.g. clicking Ctrl-  $\leq$  pointer button 1> in the common application  $x$ term). In this case the menu should be positioned under the cursor. Typically menus will be placed so the pointer cursor is on the first menu entry, or the last entry selected by the user.

The menu remains on the screen as long as the pointer button is held down. Moving the pointer will highlight different menu items. If the pointer leaves the menu, or moves over an entry that cannot be selected then no menu entry will highlighted. When the desired menu entry has been highlighted, releasing the pointer button removes the menu, and causes any mechanism associated with this entry to be invoked.

## **Sme Object**

Application Header file <X11/Xaw/Sme.h>

Class Header file <X11/Xaw/SmeP.h>

```
Class smeObjectClass
Class Name Sme
Superclass RectObj
```
The Sme object is the base class for all menu entries. While this object is mainly intended to be subclassed, it may be used in a menu to add blank space between menu entries.

#### **Resources**

The resources associated with the SmeLine object are defined in this section, and affect only the single menu entry specified by this object. There are no new resources added for this class, as it picks up all its resources from the RectObj class.

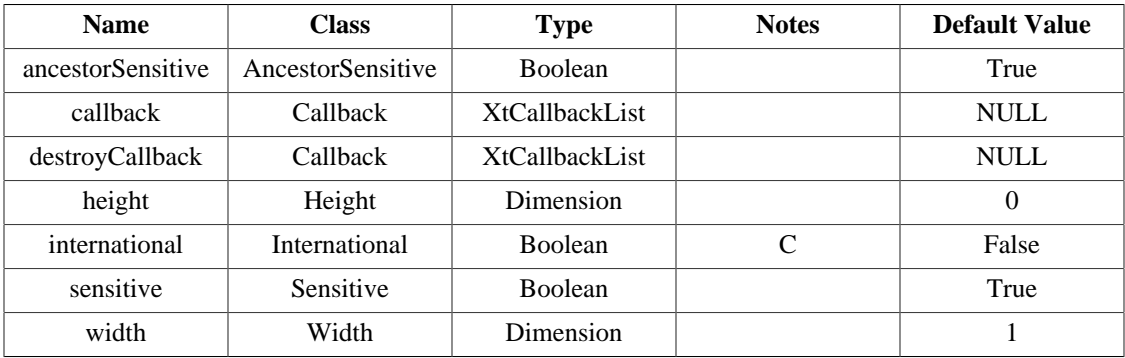

Keep in mind that the SimpleMenu widget will force all menu items to be the width of the widest entry.

#### **Subclassing the Sme Object**

To Create a new Sme object *class* you will need to define three class methods. These methods allow the SimpleMenu to highlight and unhighlight the menu entry as the pointer cursor moves over it, as well as notify the entry when the user has selected it. All of these methods may be inherited from the Sme object, although the default semantics are not very interesting.

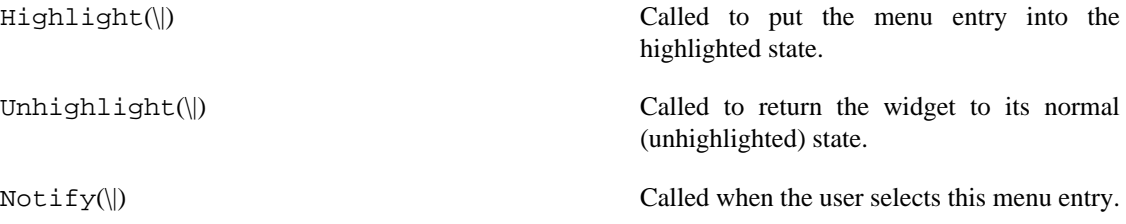

Other then these methods, creating a new object is straight forward. Here is some information that may help you avoid some common mistakes.

- 1. Objects can be zero pixels high.
- 2. Objects draw on their parent's window, therefore the Drawing dimensions are different from those of widgets. For instance, y locations vary from  $y$  to  $y +$  height, not 0 to height.
- 3. XtSetValues calls may come from the application while the Sme is highlighted, and if the SetValues method returns True, will result in an expose event. The SimpleMenu may later call the menu entry's

unhighlight procedure. However, due to the asynchronous nature of X, the expose event generated by XtSetValues will come *after* this unhighlight.

4. Remember that your subclass of the Sme does not own the window. Share the space with other menu entries, and refrain from drawing outside the subclass's own section of the menu.

### **SmeBSB Object**

Application Header file <X11/Xaw/SmeBSB.h> Class Header file <X11/Xaw/SmeBSBP.h> Class smeBSBObjectClass Class Name SmeBSB Superclass Sme

The SmeBSB object is used to create a menu entry that contains a string, and optional bitmaps in its left and right margins. Since each menu entry is an independent object, the application is able to change the font, color, height, and other attributes of the menu entries, on an entry by entry basis. The format of the string may either be the encoding of the 8 bit font utilized, or in a multi-byte encoding for use with a fontSet.

#### **Resources**

The resources associated with the SmeBSB object are defined in this section, and affect only the single menu entry specified by this object.

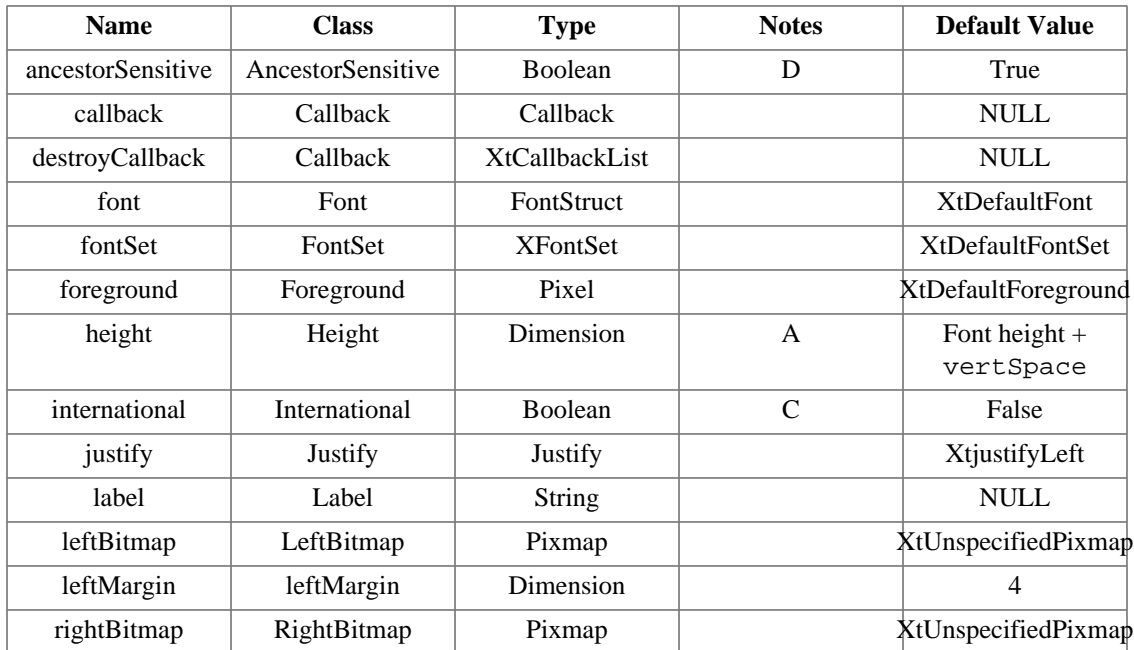

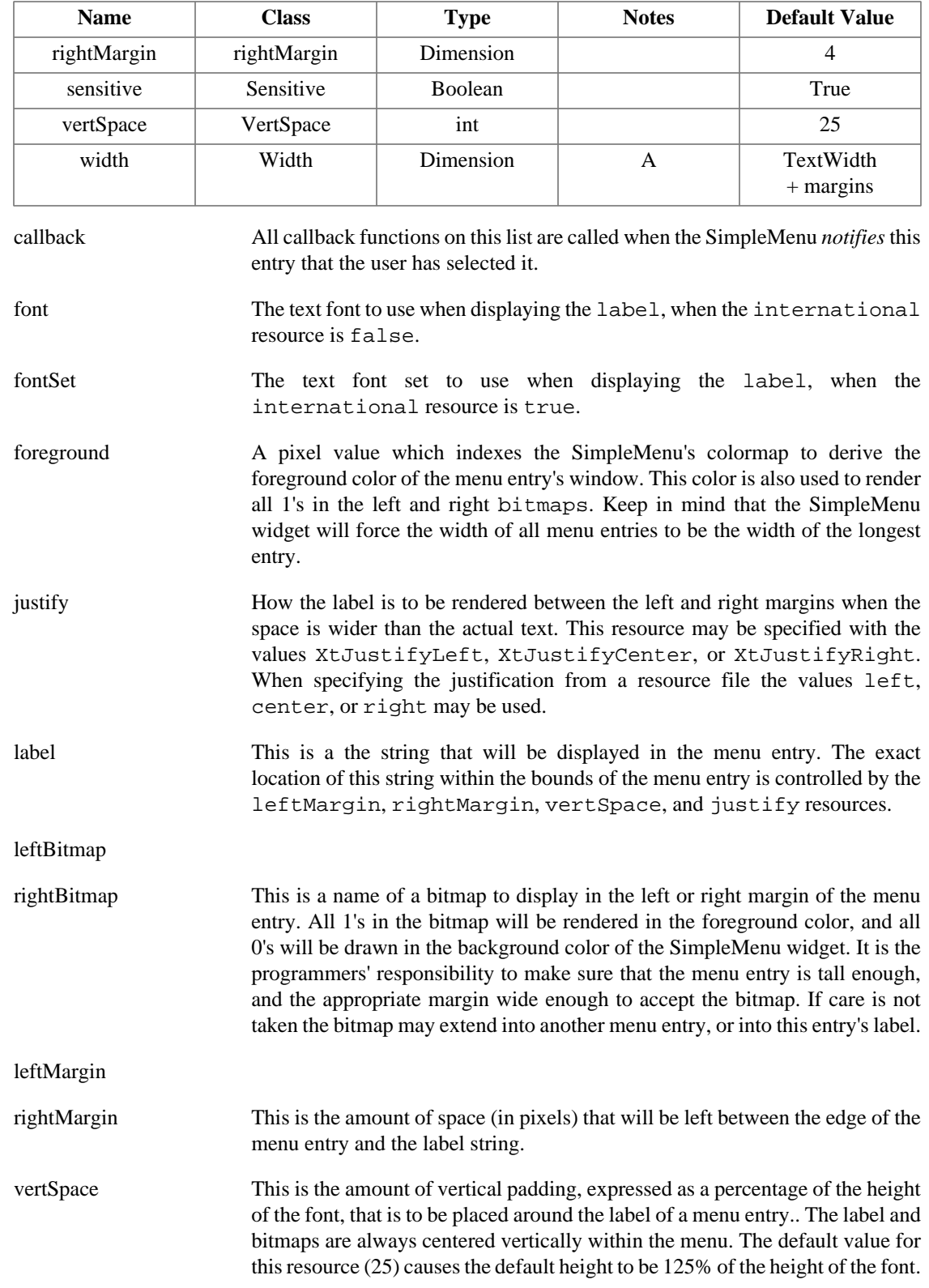

# **SmeLine Object**

```
Application Header file <X11/Xaw/SmeLine.h>
Class Header file <X11/Xaw/SmeLineP.h>
Class smeLineObjectClass
Class Name SmeLine
Superclass Sme
```
The SmeLine object is used to add a horizontal line or menu separator to a menu. Since each SmeLine is an independent object, the application is able to change the color, height, and other attributes of the SmeLine objects on an entry by entry basis. This object is not selectable, and will not highlight when the pointer cursor is over it.

#### **Resources**

The resources associated with the SmeLine object are defined in this section, and affect only the single menu entry specified by this object.

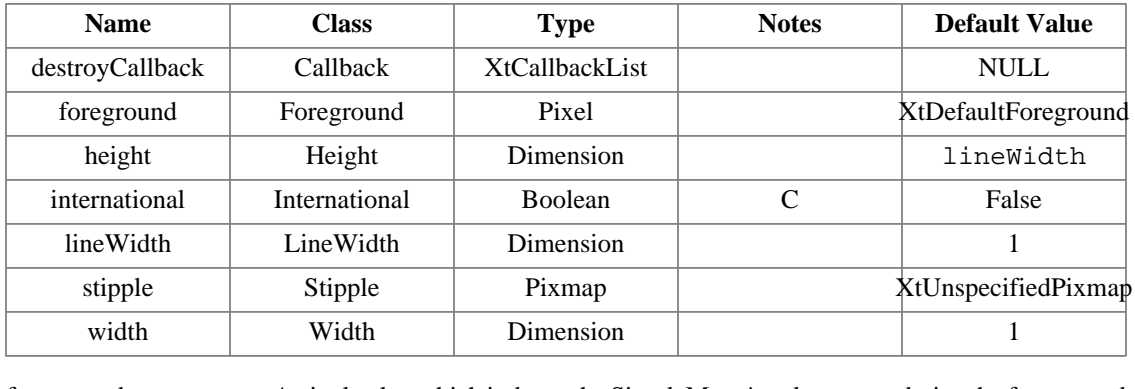

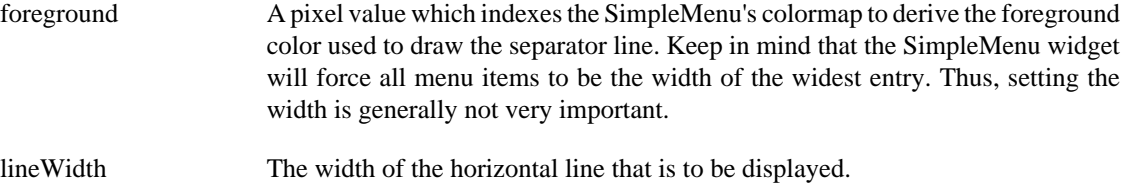

stipple If a bitmap is specified for this resource, the line will be stippled through it. This allows the menu separator to be rendered as something more exciting than just a line. For instance, if you define a stipple that is a chain link, then your menu separators will look like chains.

# **Chapter 5. Text Widgets**

The Text widget provides a window that will allow an application to display and edit one or more lines of text. Options are provided to allow the user to add Scrollbars to its window, search for a specific string, and modify the text in the buffer.

The Text widget is made up of a number of pieces; it was modularized to ease customization. The AsciiText widget class (actually not limited to ASCII but so named for compatibility) is be general enough to most needs. If more flexibility, special features, or extra functionality is needed, they can be added by implementing a new TextSource or TextSink, or by subclassing the Text Widget (See Section 5.8 for customization details.)

The words *insertion point* are used in this chapter to refer to the text caret. This is the symbol that is displayed between two characters in the file. The insertion point marks the location where any new characters will be added to the file. To avoid confusion the pointer cursor will always be referred to as the *pointer*.

The text widget supports three edit modes, controlling the types of modifications a user is allowed to make:

- Append-only
- Editable
- Read-only

Read-only mode does not allow the user or the programmer to modify the text in the widget. While the entire string may be reset in read-only mode with XtSetValues, it cannot be modified via with XawTextReplace. Append-only and editable modes allow the text at the insertion point to be modified. The only difference is that text may only be added to or removed from the end of a buffer in appendonly mode.

### **Text Widget for Users**

The Text widget provides many of the common keyboard editing commands. These commands allow users to move around and edit the buffer. If an illegal operation is attempted, (such as deleting characters in a read-only text widget), the X server will beep.

#### **Default Key Bindings**

The default key bindings are patterned after those in the EMACS text editor:

```
Ctrl-a Beginning Of Line Meta-b Backward Word
Ctrl-b Backward Character Meta-f Forward Word
Ctrl-d Delete Next Character Meta-i Insert File
Ctrl-e End Of Line Meta-k Kill To End Of Paragraph
Ctrl-f Forward Character Meta-q Form Paragraph
Ctrl-g Multiply Reset Meta-v Previous Page
Ctrl-h Delete Previous Character Meta-y Insert Current Selection
```

```
Ctrl-j Newline And Indent Meta-z Scroll One Line Down
Ctrl-k Kill To End Of Line Meta-d Delete Next Word
Ctrl-l Redraw Display Meta-D Kill Word
Ctrl-m Newline Meta-h Delete Previous Word
Ctrl-n Next Line Meta-H Backward Kill Word
Ctrl-o Newline And Backup Meta-< Beginning Of File
Ctrl-p Previous Line Meta-> End Of File
Ctrl-r Search/Replace Backward Meta-] Forward Paragraph
Ctrl-s Search/Replace Forward Meta-[ Backward Paragraph
Ctrl-t Transpose Characters
Ctrl-u Multiply by 4 Meta-Delete Delete Previous Word
Ctrl-v Next Page Meta-Shift Delete Kill Previous Word
Ctrl-w Kill Selection Meta-Backspace Delete Previous Word
Ctrl-y Unkill Meta-Shift Backspace Kill Previous Word
Ctrl-z Scroll One Line Up
Ctrl-\\ Reconnect to input method
Kanji Reconnect to input method
```
In addition, the pointer may be used to cut and paste text:

```
 Button 1 Down Start Selection
 Button 1 Motion Adjust Selection
 Button 1 Up End Selection (cut)
 Button 2 Down Insert Current Selection (paste)
 Button 3 Down Extend Current Selection
 Button 3 Motion Adjust Selection
 Button 3 Up End Selection (cut)
```
Since all of these key and pointer bindings are set through the translations and resource manager, the user and the application programmer can modify them by changing the Text widget's translations resource.

#### **Search and Replace**

The Text widget provides a search popup that can be used to search for a string within the current Text widget. The popup can be activated by typing either *Control-r* or *Control-s*. If *Control-s* is used the search will be forward in the file from the current location of the insertion point; if *Control-r* is used the search will be backward. The activated popup is placed under the pointer. It has a number of buttons that allow both text searches and text replacements to be performed.

At the top of the search popup are two toggle buttons labeled *backward* and *forward*. One of these buttons will always be highlighted; this is the direction in which the search will be performed. The user can change the direction at any time by clicking on the appropriate button.

Directly under the buttons there are two text areas, one labeled *Search for:* and the other labeled *Replace with:*. If this is a read-only Text widget the *Replace with:* field will be insensitive and no replacements will be allowed. After each of these labels will be a text field. This field will allow the user to enter a string to search for and the string to replace it with. Only one of these text fields will have a window border around it; this is the active text field. Any key presses that occur when the focus in in the search popup will be directed to the active text field. There are also a few special key sequences:

```
Carriage Return: Execute the action, and pop down the search widget.
Tab: Execute the action, then move to the next field.
Shift Carriage Return: Execute the action, then move to the next field.
Control-q Tab: Enter a Tab into a text field.
Control-c: Pop down the search popup.
```
Using these special key sequences should allow simple searches without ever removing one's hands from the keyboard.

Near the bottom of the search popup is a row of buttons. These buttons allow the same actions to to be performed as the key sequences, but the buttons will leave the popup active. This can be quite useful if many searches are being performed, as the popup will be left on the display. Since the search popup is a transient window, it may be picked up with the window manager and pulled off to the side for use at a later time.

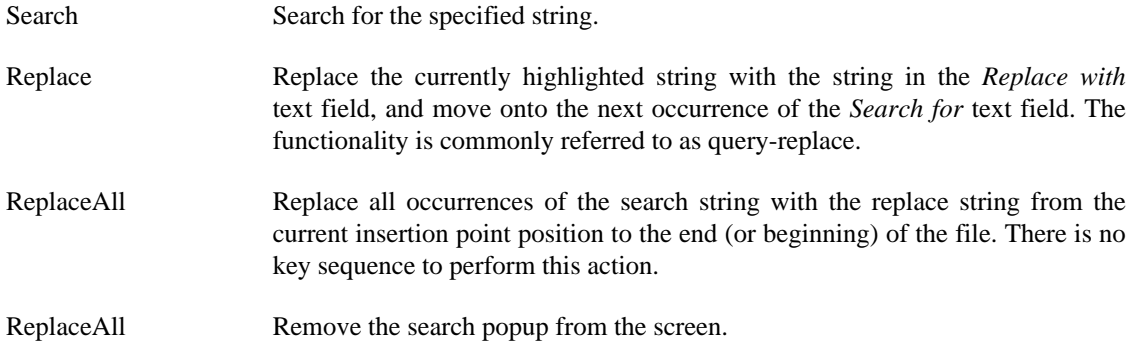

Finally, when international resource is true, there may be a pre-edit buffer below the button row, for composing input. Its presence is determined by the X locale in use and the VendorShell's preeditType resource.

The widget hierarchy for the search popup is show below, all widgets are listed by class and instance name.

```
Text <name of Text widget>
 TransientShell search
  Form form
   Label label1
   Label label2
   Toggle backwards
   Toggle forwards
   Label searchLabel
   Text searchText
   Label replaceLabel
   Text replaceText
   Command search
   Command replaceOne
   Command replaceAll
   Command cancel
```
#### **File Insertion**

To insert a file into a text widget, type the key sequence *Meta-i*, which will activate the file insert popup. This popup will appear under the pointer, and any text typed while the focus is in this popup will be redirected to the text field used for the filename. When the desired filename has been entered, click on *Insert File*, or type *Carriage Return*. The named file will then be inserted in the text widget beginning at the insertion point position. If an error occurs when opening the file, an error message will be printed, prompting the user to enter the filename again. The file insert may be aborted by clicking on *Cancel*. If *Meta-i* is typed at a text widget that is read-only, it will beep, as no file insertion is allowed.

The widget hierarchy for the file insert popup is show below; all widgets are listed by class and instance name.

```
Text <name of Text widget>
 TransientShell insertFile
   Form form
   Label label
   Text text
   Command insert
   Command cancel
```
#### **Text Selections for Users**

The text widgets have a text selection mechanism that allows the user to copy pieces of the text into the PRIMARY selection, and paste into the text widget some text that another application (or text widget) has put in the PRIMARY selection.

One method of selecting text is to press pointer button 1 on the beginning of the text to be selected, drag the pointer until all of the desired text is highlighted, and then release the button to activate the selection. Another method is to click pointer button 1 at one end of the text to be selected, then click pointer button 3 at the other end.

To modify a currently active selection, press pointer button 3 near either the end of the selection that you want to adjust. This end of the selection may be moved while holding down pointer button 3. When the proper area has been highlighted release the pointer button to activate the selection.

The selected text may now be pasted into another application, and will remain active until some other client makes a selection. To paste text that some other application has put into the PRIMARY selection use pointer button 2. First place the insertion point where you would like the text to be inserted, then click and release pointer button 2.

Rapidly clicking pointer button 1 the following number of times will adjust the selection as described.

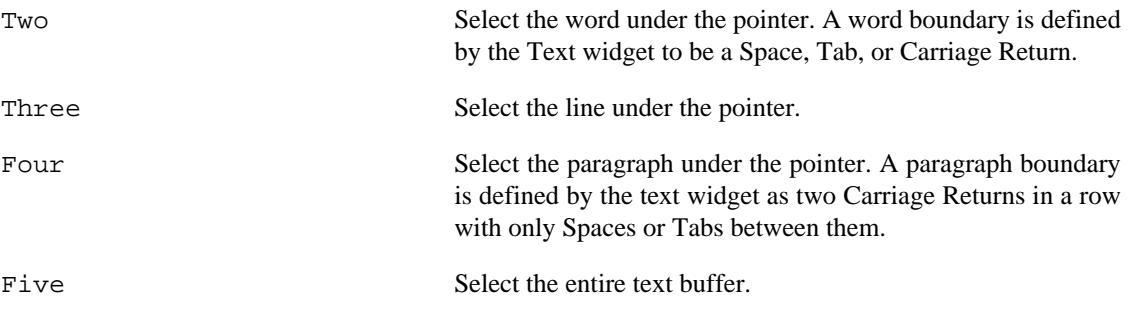

To unset the text selection, click pointer button 1 without moving it.

### **Text Widget Actions**

All editing functions are performed by translation manager actions that may be specified through the translations resource in the Text widget.

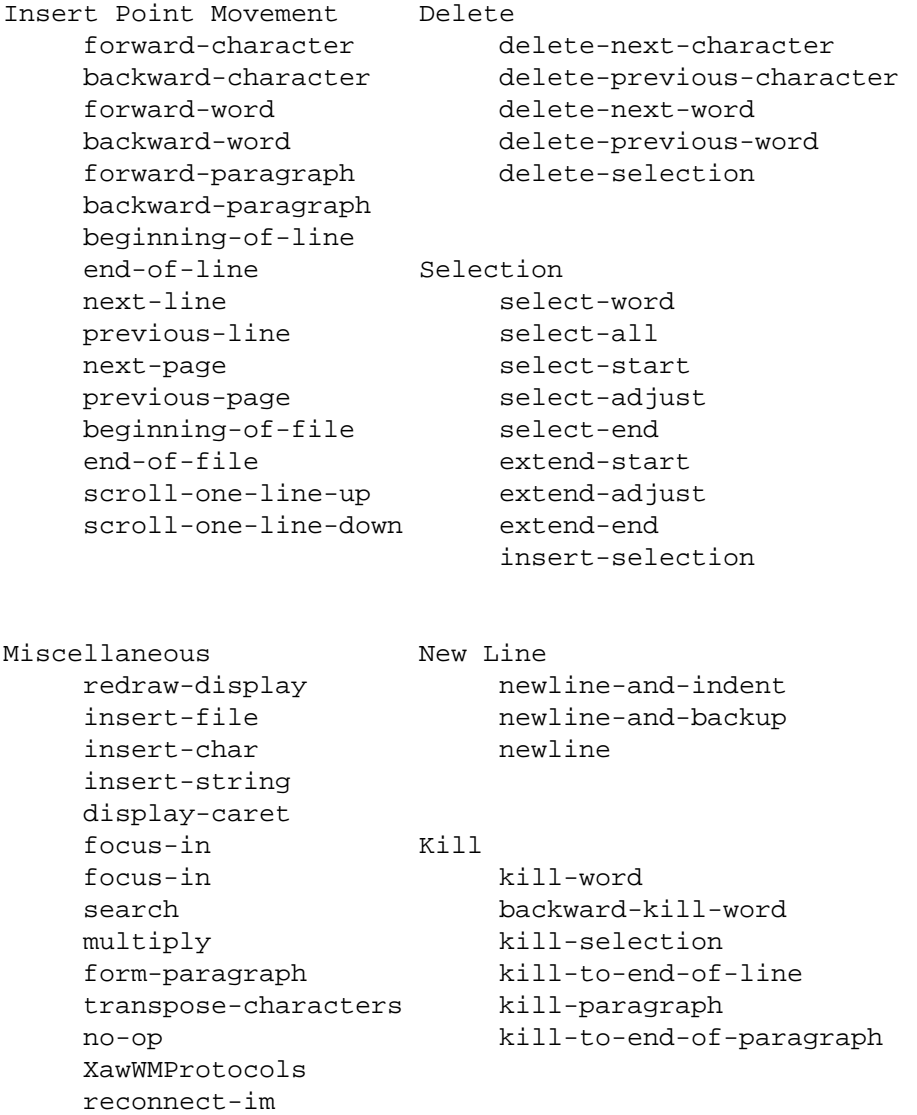

Most of the actions take no arguments, and unless otherwise noted you may assume this to be the case.

### **Cursor Movement Actions\fP**

forward-character()

backward-character() These actions move the insert point forward or backward one character in the buffer. If the insert point is at the end or beginning of a line

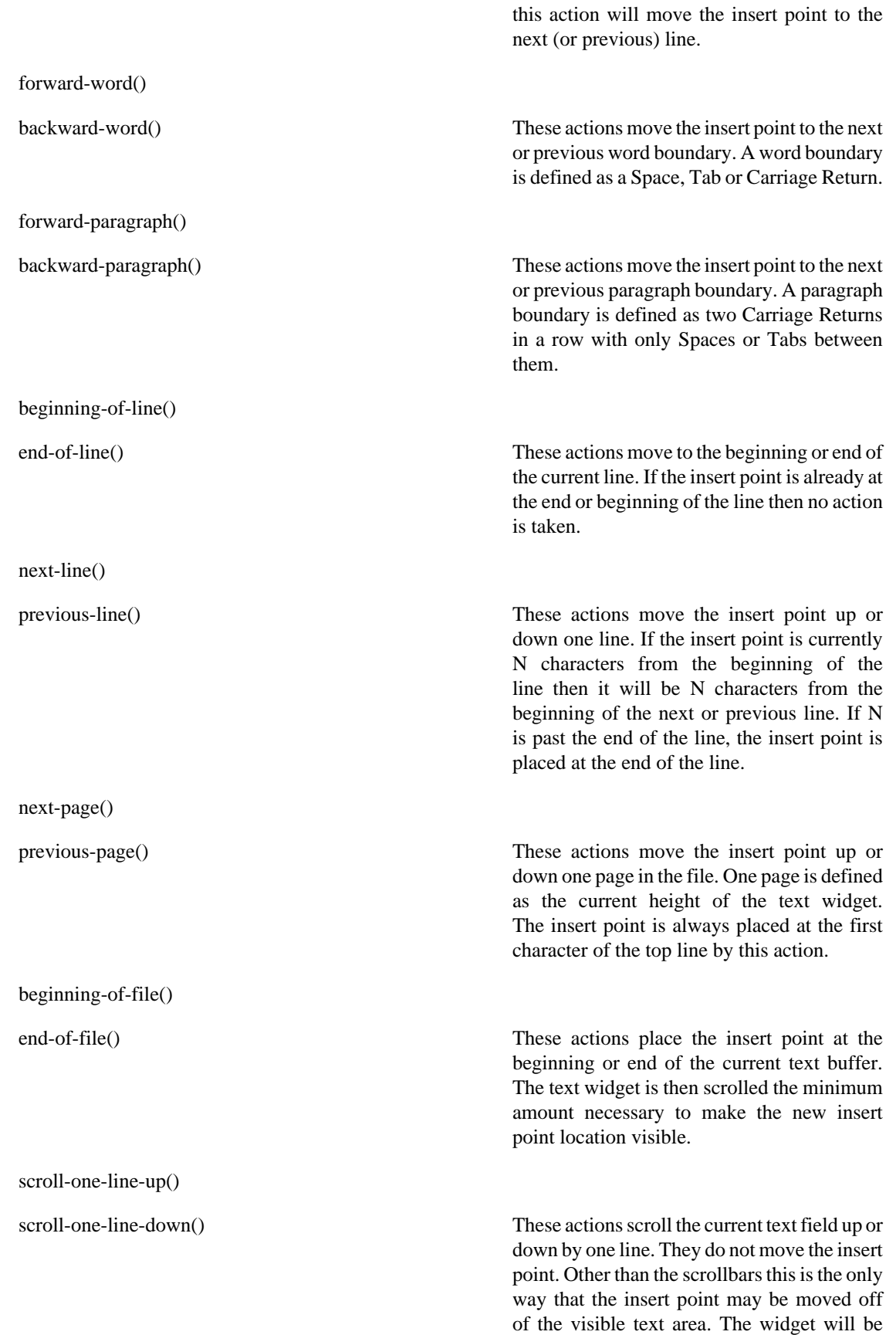

scrolled so that the insert point is back on the screen as soon as some other action is executed.

### **Delete Actions**

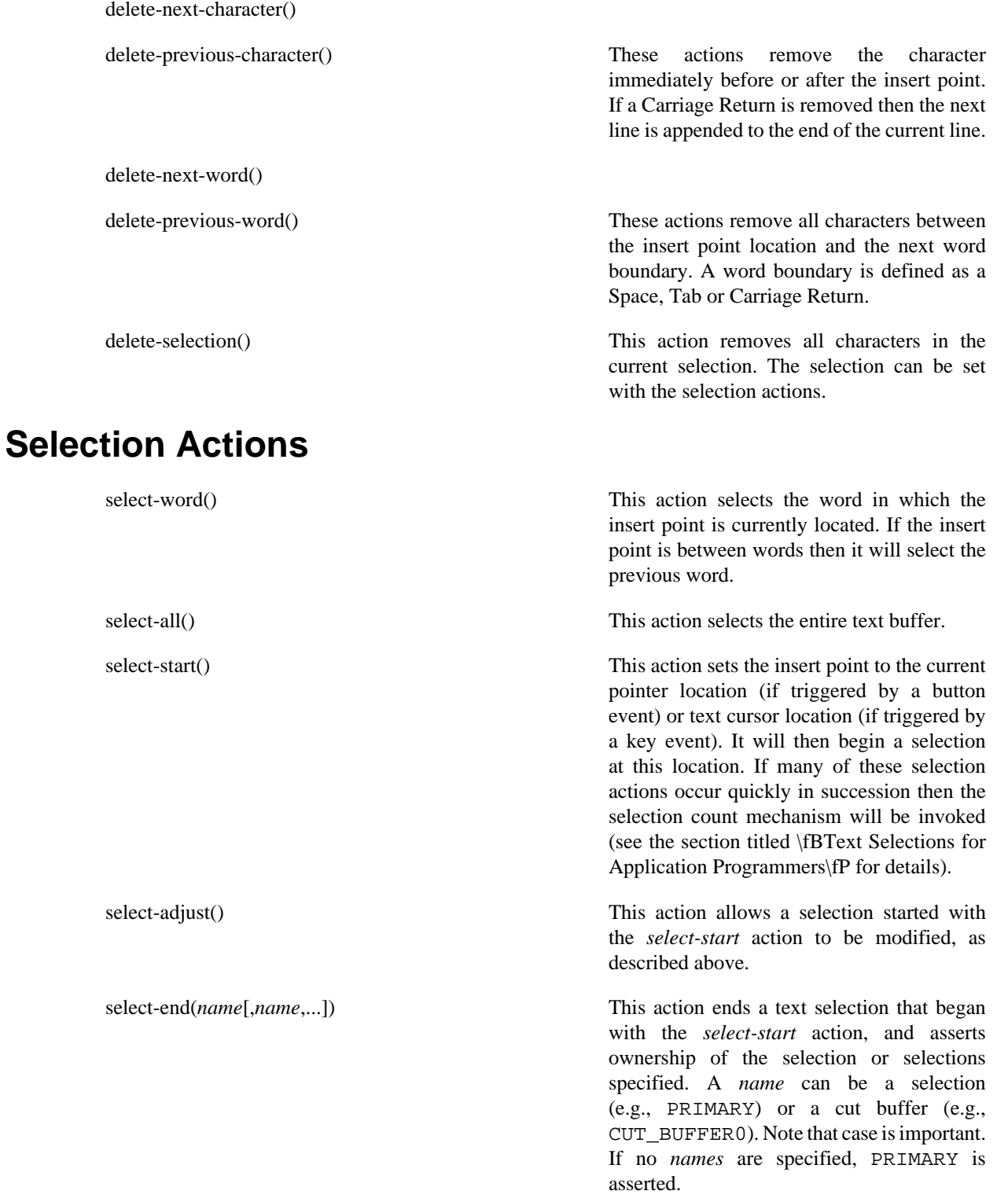

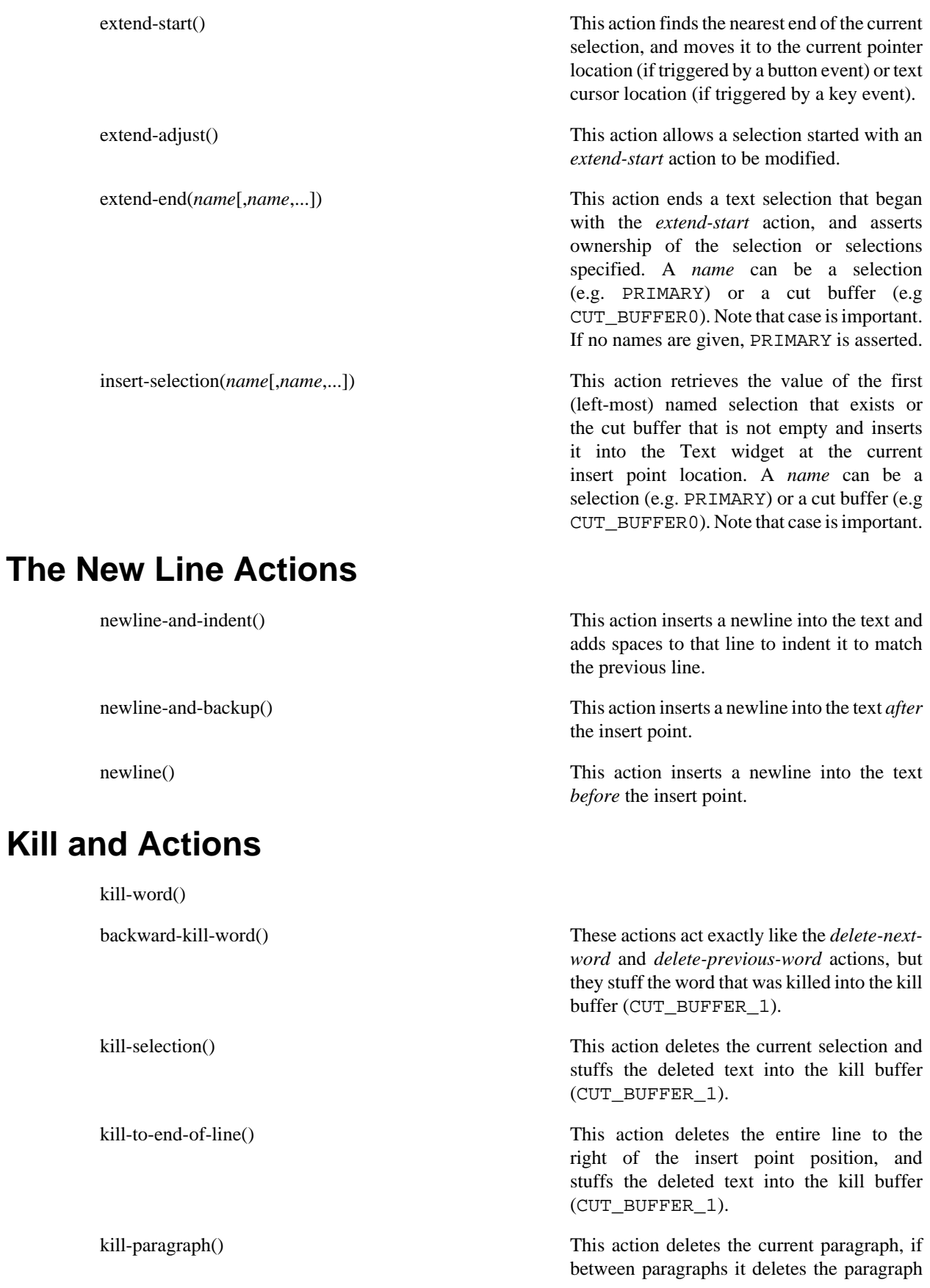

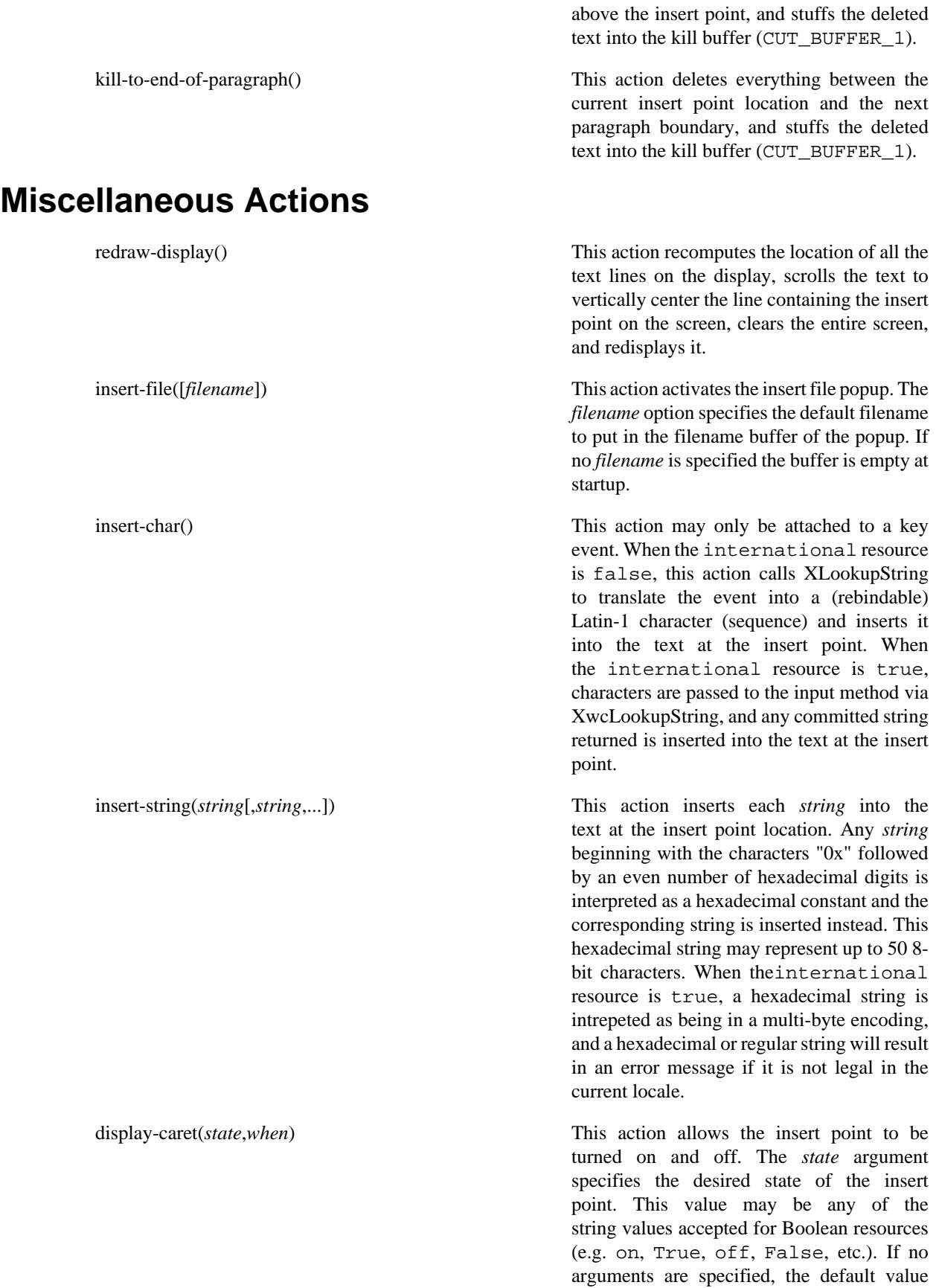
is True. The *when* argument specifies, for EnterNotify or LeaveNotify events whether or not the focus field in the event is to be examined. If the second argument is not specified, or specified as something other than always then if the action is bound to an EnterNotify or LeaveNotify event, the action will be taken only if the focus field is True. An augmented binding that might be useful is:

```
 *Text.Translations: #override \\
    \langleFocusIn>: display-caret(on) \n\t\| <FocusOut>: display-caret(off)
```
#### focus-in()

focus-out() These actions do not currently do anything.

search(*direction*,[*string*]) This action activates the search popup. The *direction* must be specified as either forward or backward. The string is optional and is used as an initial value for the *Search for*: string. For further explanation of the search widget see the section on Text Searches.

multiply(*value*) The multiply action allows the user to multiply the effects of many of the text actions. Thus the following action sequence *multiply(10) delete-next-word()* will delete 10 words. It does not matter whether these actions take place in one event or many events. Using the default translations the key sequence \fIControl-u, Control-d\fP will delete 4 characters. Multiply actions can be chained, thus  $\lfloor \frac{fJmultiply(5)}{FP} \rfloor$  is the same as *multiply(25)*. If the string reset is passed to the multiply action the effects of all previous multiplies are removed and a beep is sent to the display.

form-paragraph() This action removes all the Carriage Returns from the current paragraph and reinserts them so that each line is as long as possible, while still fitting on the current screen. Lines are broken at word boundaries if at all possible. This action currently works only on Text widgets that use ASCII text.

transpose-characters() This action will swap the position of the character to the left of the insert point with the character to the right of the insert point.

The insert point will then be advanced one character.

no-op([*action*]) The no-op action makes no change to the text widget, and is mainly used to override translations. This action takes one optional argument. If this argument is *RingBell* then a beep is sent to the display.

XawWMProtocols([*wm\_protocol\_name*]) This action is written specifically for the file insertion and the search and replace dialog boxes. This action is attached to those shells by the Text widget, in order to handle ClientMessage events with the WM\_PROTOCOLS atom in the detail field. This action supports WM\_DELETE\_WINDOW on the Text widget popups, and may support other window manager protocols if necessary in the future. The popup will be dismissed if the window manager sends a WM\_DELETE\_WINDOW request and there are no parameters in the action call, which is the default. The popup will also be dismissed if the parameters include the string ``wm\_delete\_window,'' and the event is a ClientMessage event requesting dismissal or is not a ClientMessage event. This action is not sensitive to the case of the strings passed as parameters.

reconnect-im() When the international resource is true, input is usually passed to an input method, a separate process, for composing. Sometimes the connection to this process gets severed; this action will attempt to reconnect it. Causes for severage include network trouble, and the user explicitly killing one input method and starting a new one. This action may also establish first connection when the application is started before the input method.

# **Text Selections for Application Programmers**

The default behavior of the text selection array is described in the section called Text Selections for Users. To modify the selections a programmer must construct a XawTextSelectType array (called the selection array), containing the selections desired, and pass this as the new value for the selectionTypes resource. The selection array may also be modified using the XawTextSetSelectionArray function. All selection arrays must end with the value XawselectNull. The selectionTypes resource has no converter registered and cannot be modified through the resource manager.

The array contains a list of entries that will be called when the user attempts to select text in rapid succession with the *select-start* action (usually by clicking a pointer button). The first entry in the selection array will

be used when the *select-start* action is initially called. The next entry will be used when *select-start* is called again, and so on. If a timeout value (1/10 of a second) is exceeded, the the next *select-start* action will begin at the top of the selection array. When XawselectNull is reached the array is recycled beginning with the first element.

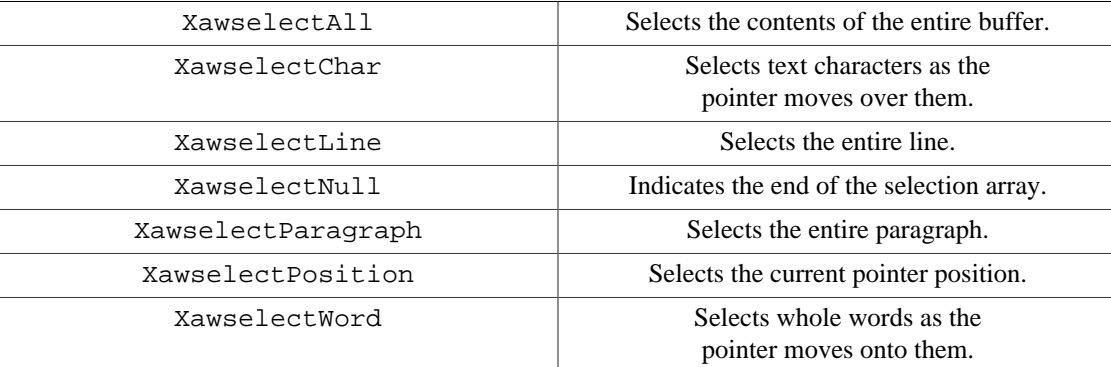

The default selectType array is:

```
{XawselectPosition, XawselectWord, XawselectLine, XawselectParagraph, XawselectAll
```
The selection array is not copied by the text widgets. The application must allocate space for the array and cannot deallocate or change it until the text widget is destroyed or until a new selection array is set.

# **Default Translation Bindings**

The following translations are defaults built into every Text widget. They can be overridden, or replaced by specifying a new value for the Text widget's translations resource.

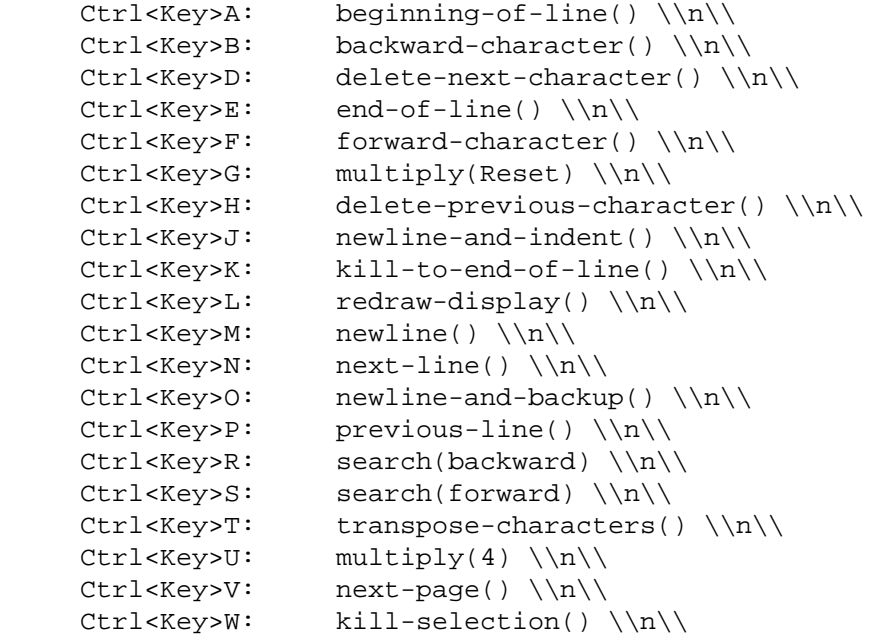

```
Ctrl<Key>Y: insert-selection(CUT_BUFFER1) \\n\\
Ctrl < Key>Z: scroll-one-line-up() \n\t\| \Ctrl < Key > \\\: reconnect-im() \n\t\ln\{\}Meta<Key>B: backward-word() \n\t\ln\{\n}Meta<Key>F: forward-word() \\n\\
Meta<Key>I: insert-file() \\n\\
Meta<Key>K: kill-to-end-of-paragraph()\\n\\<br>Meta<Key>Q: form-paragraph()\\n\\<br>Meta<Key>V: previous-page()\\n\\<br>Meta<Key>Y: insert-selection(PRIMARY, CUT_BU
                 form-paragraph() \ln\1previous-page() \ \|\n\|insert-selection(PRIMARY, CUT_BUFFER0) \ \n\n\n\Meta<Key>Z: scroll-one-line-down() \\n\\
:Meta<Key>d: delete-next-word() \\n\\
:Meta<Key>D: kill-word() \n\ln\:Meta<Key>h: delete-previous-word() \\n\\
:Meta<Key>H: backward-kill-word() \n\lambda:Meta<Key>\\<: beginning-of-file() \\n\\
:Meta<Key>\\>: end-of-file() \\n\\
:Meta<Key>]: forward-paragraph() \\n\\
:Meta<Key>[: backward-paragraph() \\n\\
 ~Shift Meta<Key>Delete: delete-previous-word() \\n\\
 \ Shift Meta<Key>Delete: backward-kill-word() \\n\\
~Shift Meta<Key>Backspace: delete-previous-word() \\n\\
 \ Shift Meta<Key>Backspace: backward-kill-word() \\n\\
\langleKey>Right: forward-character() \ln\{\frac{1}{\sqrt{2}}\}<Key>Left: backward-character() \\n\\
\langleKey>Down: next-line() \ln\lambda <Key>Up: previous-line() \\n\\
 <Key>Delete: delete-previous-character() \\n\\
 <Key>BackSpace: delete-previous-character() \\n\\
\langleKey>Linefeed: newline-and-indent() \n\langle n \rangle <Key>Return: newline() \\n\\
\langle Key>:\n\quad \text{insert-char}() \ \|\n\|\rangle <Key>Kanji: reconnect-im() \\n\\
\langleFocusIn>: focus-in() \ln\\langleFocusOut>: focus-out() \\n\\
<Btn1Down>: select-start() \\n\\
 <Btn1Motion>: extend-adjust() \\n\\
 <Btn1Up>: extend-end(PRIMARY, CUT_BUFFER0) \\n\\
<Btn2Down>: insert-selection(PRIMARY, CUT_BUFFER0) \\n\\
 <Btn3Down>: extend-start() \\n\\
 <Btn3Motion>: extend-adjust() \\n\\
 <Btn3Up>: extend-end(PRIMARY, CUT_BUFFER0) \\n
```
# **Text Functions**

The following functions are provided as convenience routines for use with the Text widget. Although many of these actions can be performed by modifying resources, these interfaces are frequently more efficient.

These data structures are defined in the Text widget's public header file, <X11/Xaw/Text.h>.

typedef long XawTextPosition;

Character positions in the Text widget begin at 0 and end at n, where n is the number of characters in the Text source widget.

```
typedef struct {
  int firstPos;
  int length;
  char *ptr;
  unsigned long format;
} XawTextBlock, *XawTextBlockPtr;
firstPos The first position, or index, to use within the ptr field.
                                     The value is commonly zero.
length The number of characters to be used from the ptr field.
                                     The number of characters used is commonly the number
                                     of characters in ptr, and must not be greater than the
                                     length of the string in ptr.
ptr Contains the string to be referenced by the Text widget.
format This flag indicates whether the data pointed to by
                                     ptr is char or wchar_t. When the associated widget
                                     has international set to false this field must
                                     be XawFmt8Bit. When the associated widget has
                                     international set to true this field must be either
                                     XawFmt8Bit or XawFmtWide.
```
#### **Note**

Note: Previous versions of Xaw used FMT8BIT , which has been retained for backwards compatibility. FMT8BIT is deprecated and will eventually be removed from the implementation.

# **Selecting Text**

To select a piece of text, use XawTextSetSelection :

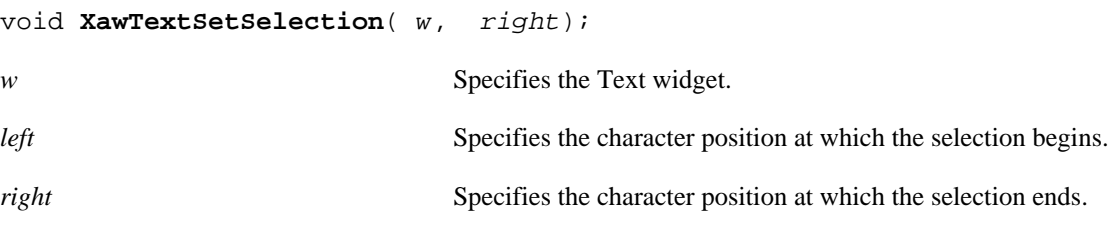

See section 5.4 for a description of XawTextPosition. If redisplay is enabled, this function highlights the text and makes it the PRIMARY selection. This function does not have any effect on CUT\_BUFFER0.

# **Unhighlighting Text**

To unhighlight previously highlighted text in a widget, use XawTextUnsetSelection:

```
void XawTextUnsetSelection( w);
```
*w* Specifies the Text widget.

# **Getting Current Text Selection**

To retrieve the text that has been selected by this text widget use XawTextGetSelectionPos:

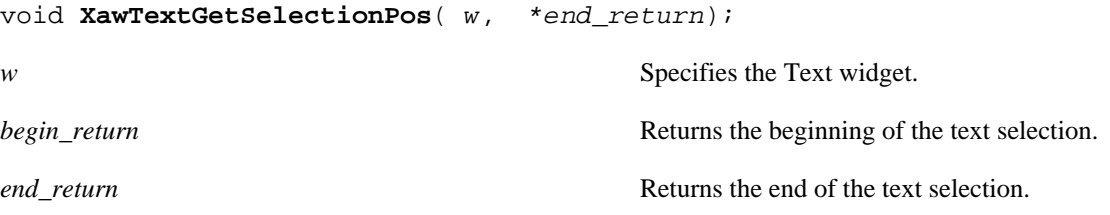

See section 5.4 for a description of XawTextPosition. If the returned values are equal, no text is currently selected.

# **Replacing Text**

To modify the text in an editable Text widget use XawTextReplace:

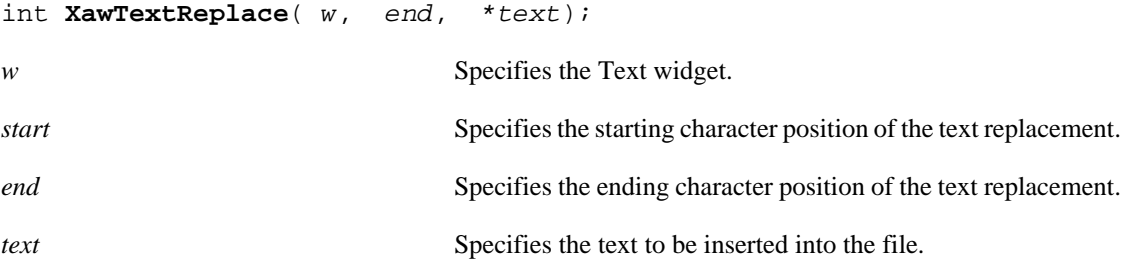

This function will not be able to replace text in read-only text widgets. It will also only be able to append text to an append-only text widget.

See section 5.4 for a description of XawTextPosition and XawTextBlock.

This function may return the following values:

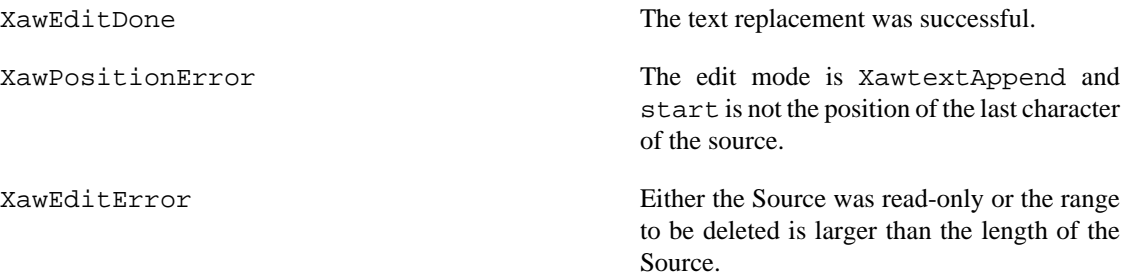

The XawTextReplace arguments start and *end* represent the text source character positions for the existing text that is to be replaced by the text in the text block. The characters from *start* up to but not including *end* are deleted, and the characters specified on the text block are inserted in their place. If *start* and *end* are equal, no text is deleted and the new text is inserted after *start*.

# **Searching for Text**

To search for a string in the Text widget, use XawTextSearch:

```
XawTextPosition XawTextSearch( w, dir, text);
```
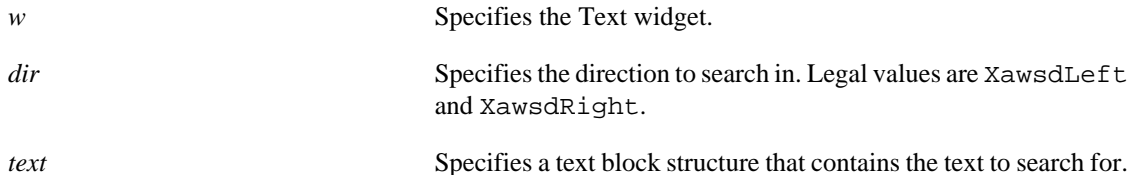

See section 5.4 for a description of XawTextPosition and XawTextBlock. The XawTextSearch function will begin at the insertion point and search in the direction specified for a string that matches the one passed in *text*. If the string is found the location of the first character in the string is returned. If the string could not be found then the value XawTextSearchError is returned.

# **Redisplaying Text**

To redisplay a range of characters, use XawTextInvalidate:

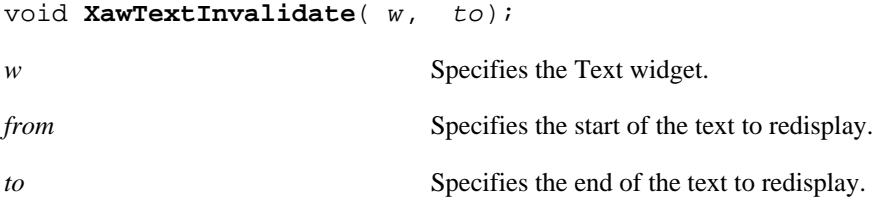

See section 5.4 for a description of XawTextPosition. The XawTextInvalidate function causes the specified range of characters to be redisplayed immediately if redisplay is enabled or the next time that redisplay is enabled.

To enable redisplay, use XawTextEnableRedisplay:

```
void XawTextEnableRedisplay( w);
```
*w* Specifies the Text widget.

The XawTextEnableRedisplay function flushes any changes due to batched updates when XawTextDisableRedisplay was called and allows future changes to be reflected immediately.

To disable redisplay while making several changes, use XawTextDisableRedisplay.

```
void XawTextDisableRedisplay( w);
```
*w* Specifies the Text widget.

The XawTextDisableRedisplay function causes all changes to be batched until either XawTextDisplay or XawTextEnableRedisplay is called.

To display batched updates, use XawTextDisplay:

```
void XawTextDisplay( w);
```
*w* Specifies the Text widget.

The XawTextDisplay function forces any accumulated updates to be displayed.

### **Resources Convenience Routines**

To obtain the character position of the left-most character on the first line displayed in the widget (the value of the displayPosition resource), use XawTextTopPosition.

```
w Specifies the Text widget.
To assign a new selection array to a text widget use XawTextSetSelectionArray:
void XawTextSetSelectionArray( w, sarray);
w Specifies the Text widget.
sarray Specifies a selection array as defined in the section called
                              \fBText Selections for Application Programmers\fP.
```
Calling this function is equivalent to setting the value of the selectionTypes resource.

To move the insertion point to the specified source position, use XawTextSetInsertionPoint:

```
void XawTextSetInsertionPoint( w, position);
```
XawTextPosition **XawTextTopPosition**( w);

*w* Specifies the Text widget.

*position* Specifies the new position for the insertion point.

See section 5.4 for a description of XawTextPosition. The text will be scrolled vertically if necessary to make the line containing the insertion point visible. Calling this function is equivalent to setting the insertPosition resource.

To obtain the current position of the insertion point, use XawTextGetInsertionPoint:

```
XawTextPosition XawTextGetInsertionPoint( w);
```
*w* Specifies the Text widget.

See section 5.4 for a description of XawTextPosition. The result is equivalent to retrieving the value of the insertPosition resource.

To replace the text source in the specified widget, use XawTextSetSource:

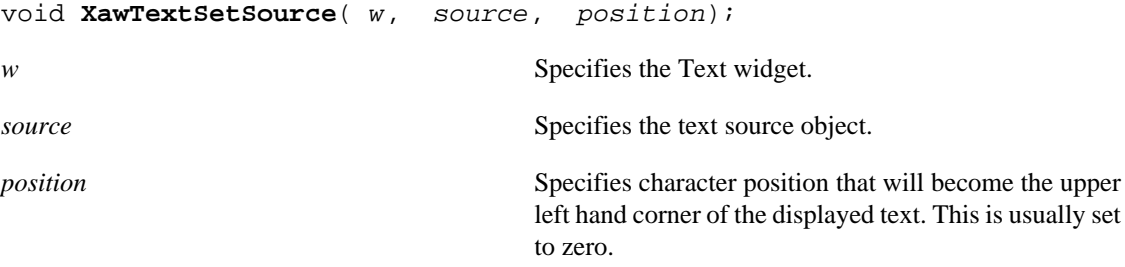

See section 5.4 for a description of XawTextPosition. A display update will be performed if redisplay is enabled.

To obtain the current text source for the specified widget, use XawTextGetSource:

Widget **XawTextGetSource**( w);

*w* Specifies the Text widget.

This function returns the text source that this Text widget is currently using.

To enable and disable the insertion point, use XawTextDisplayCaret:

```
void XawTextDisplayCaret( w, visible);
w Specifies the Text widget.
visible Specifies whether or not the caret should be displayed.
```
If visible is False the insertion point will be disabled. The marker is re-enabled either by setting visible to True, by calling XtSetValues, or by executing the display-caret action routine.

# **Customizing the Text Widget**

The remainder of this chapter will describe customizing the Text widget. The Text widget may be customized by subclassing, or by creating new sources and sinks. Subclassing is described in detail in Chapter 7; this section will describe only those things that are specific to the Text widget. Attributes of the Text widget base class and creating new sources and sinks will be discussed.

The Text widget is made up of a number of different pieces, with the Text widget as the base widget class. It and the AsciiText widget are the only true "widgets" in the Text widget family. The other pieces (sources and sinks) are X Toolkit objects and have no window associated with them. No source or sink is useful unless assigned to a Text widget.

Each of the following pieces of the Text widget has a specific purpose, and will be, or has been, discussed in detail in this chapter:

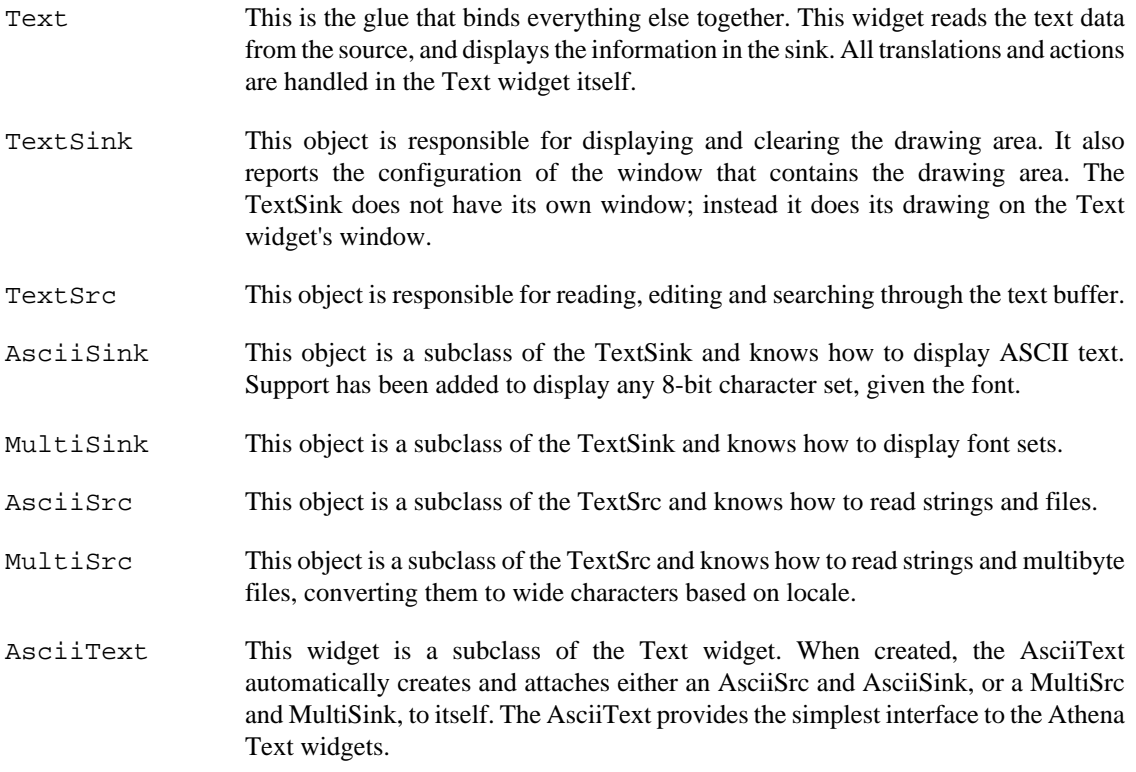

# **Text Widget**

Application Header file <X11/Xaw/Text.h>

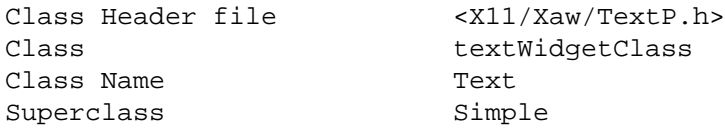

The Text widget is the glue that binds all the other pieces together, it maintains the internal state of the displayed text, and acts as a mediator between the source and sink.

This section lists the resources that are actually part of the Text widget, and explains the functionality provided by each.

### **Resources**

When creating a Text widget instance, the following resources are retrieved from the argument list or from the resource database:

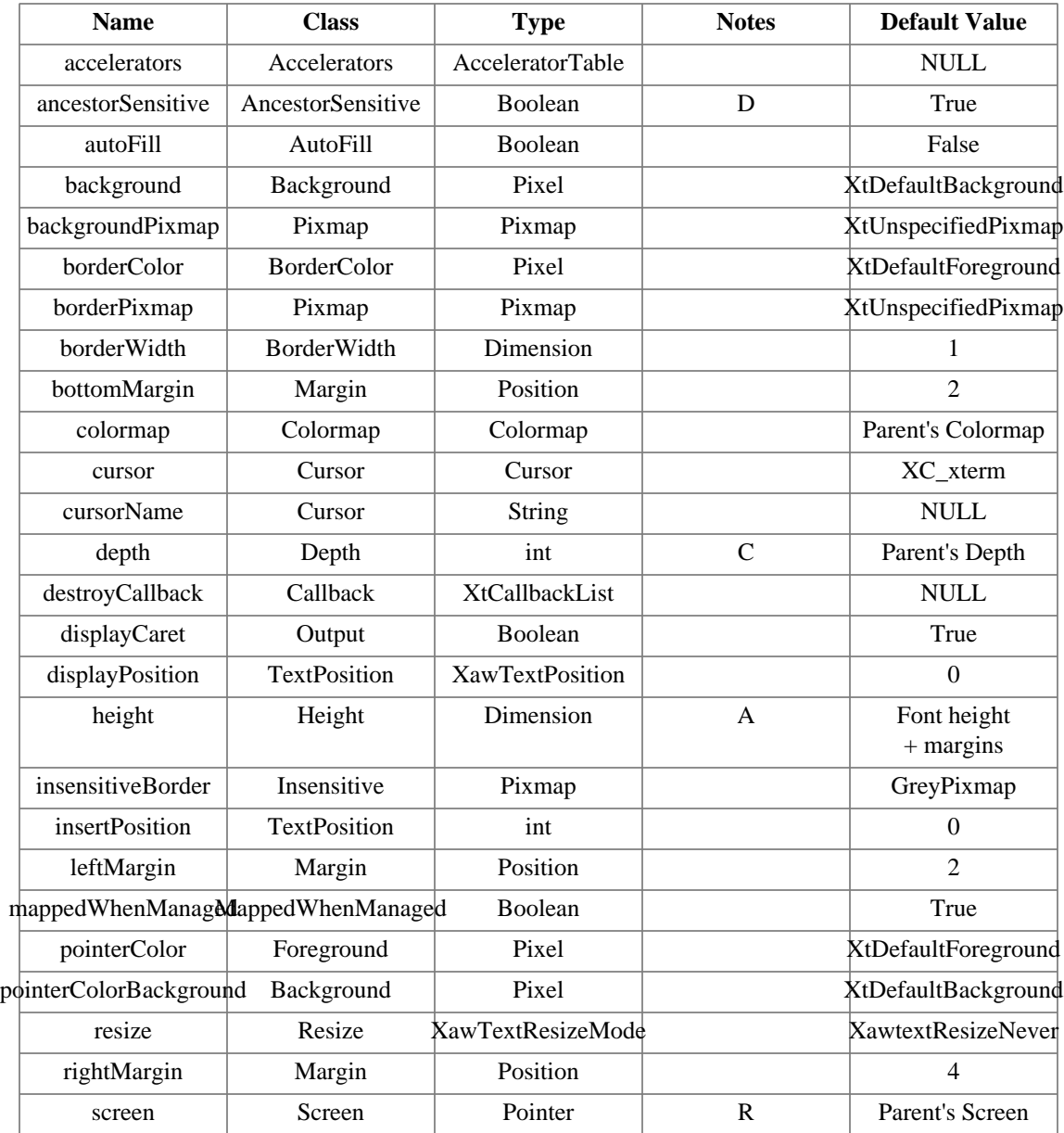

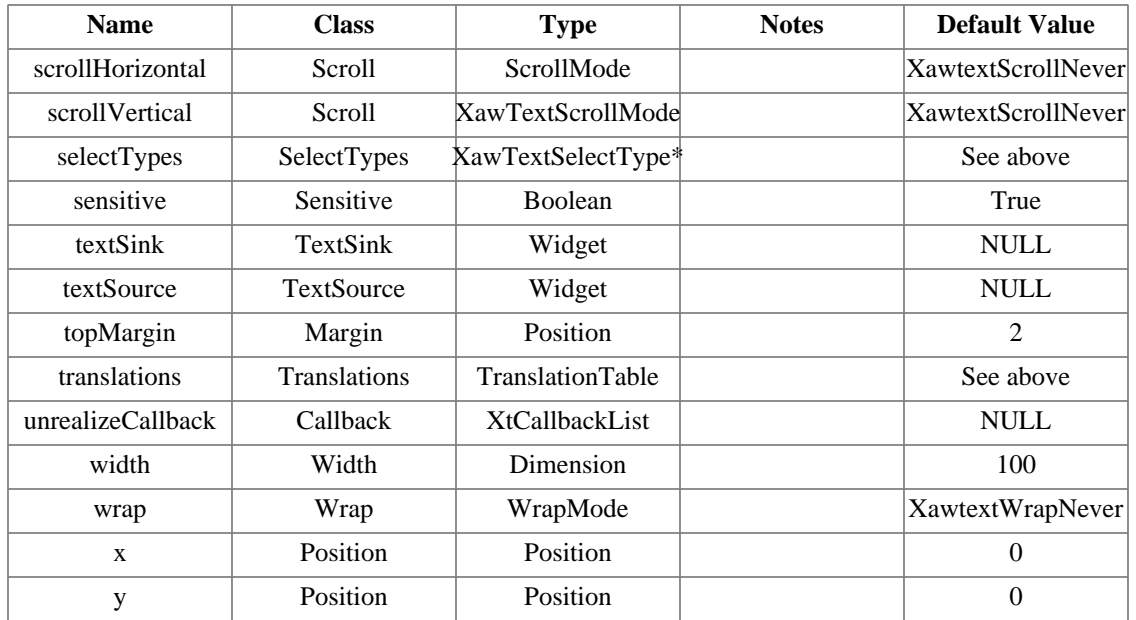

# **TextSink Object**

```
Application Header file <X11/Xaw/TextSink.h>
Class Header file <X11/Xaw/TextSinkP.h>
Class textSinkObjectClass
Class Name TextSink
Superclass Object
```
The TextSink object is the root object for all text sinks. Any new text sink objects should be subclasses of the TextSink Object. The TextSink Class contains all methods that the Text widget expects a text sink to export.

Since all text sinks will have some resources in common, the TextSink defines a few new resources.

### **Resources**

When creating an TextSink object instance, the following resources are retrieved from the argument list or from the resource database:

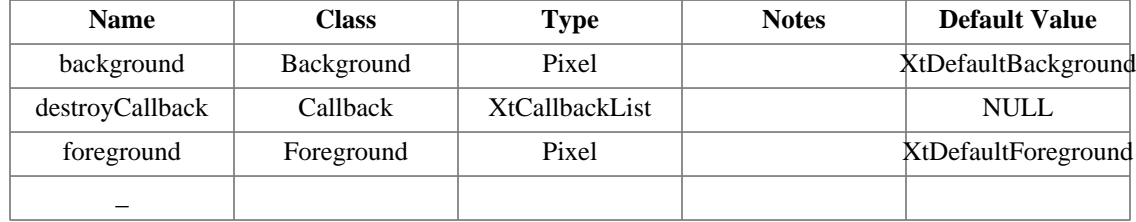

# **Subclassing the TextSink**

The only purpose of the TextSink Object is to be subclassed. It contains the minimum set of class methods that all text sinks must have. While all may be inherited, the direct descendant of TextSink must specify some of them as TextSink does contain enough information to be a valid text sink by itself. Do not try to use the TextSink as a valid sink for the Text widget; it is not intended to be used as a sink by itself.

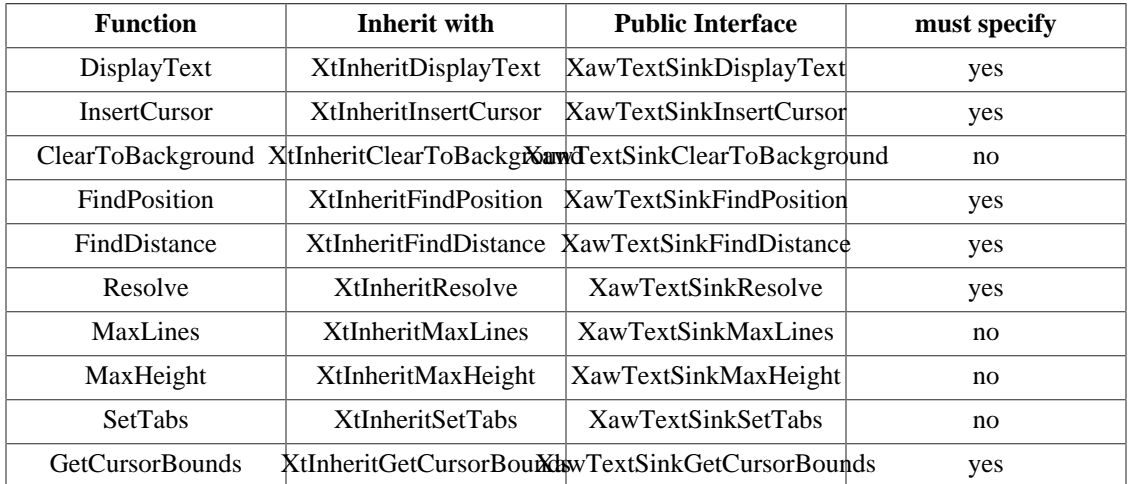

### **Displaying Text**

To display a section of the text buffer contained in the text source use the function DisplayText:

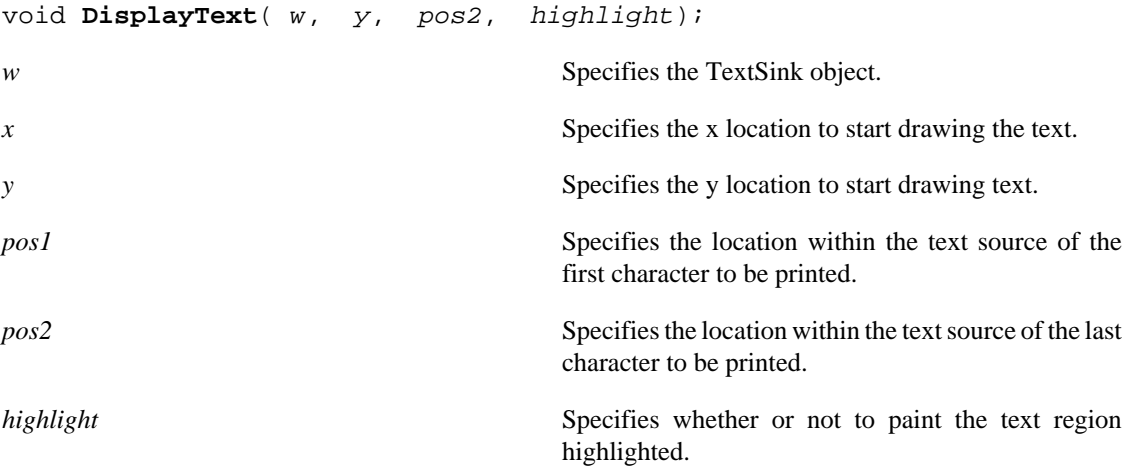

The Text widget will only pass one line at a time to the text sink, so this function does not need to know how to line feed the text. It is acceptable for this function to just ignore Carriage Returns. *x* and *y* denote the upper left hand corner of the first character to be displayed.

### **Displaying the Insert Point**

The function that controls the display of the text cursor is InsertCursor. This function will be called whenever the text widget desires to change the state of, or move the insert point.

```
void InsertCursor( w, y, state);
w Specifies the TextSink object.
```
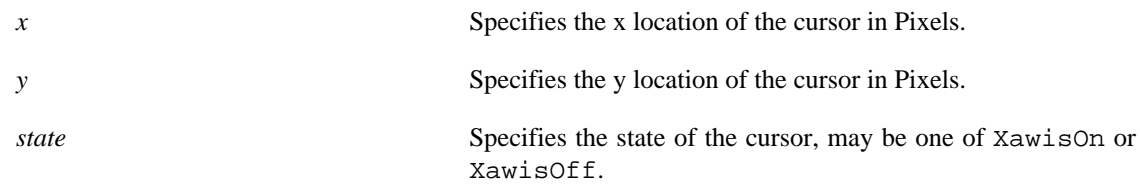

*X* and *y* denote the upper left hand corner of the insert point.

#### **Clearing Portions of the Text window**

To clear a portion of the Text window to its background color, the Text widget will call ClearToBackground. The TextSink object already defines this function as calling XClearArea on the region passed. This behavior will be used if you specify XtInheritClearToBackground for this method.

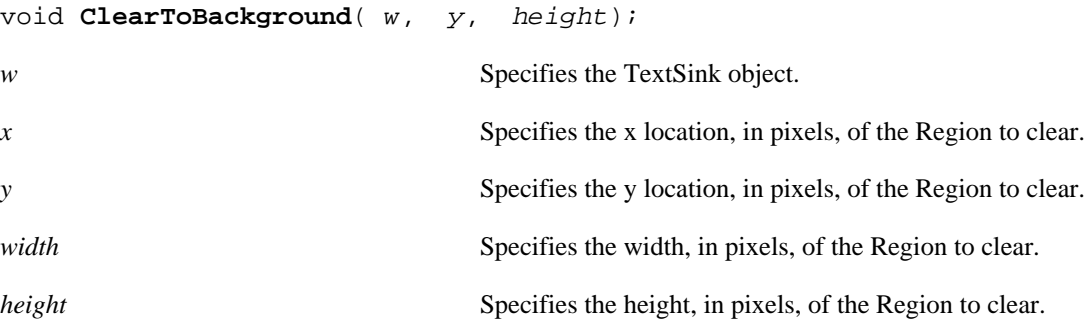

*X* and *y* denote the upper left hand corner of region to clear.

### **Finding a Text Position Given Pixel Values**

To find the text character position that will be rendered at a given x location the Text widget uses the function FindPosition:

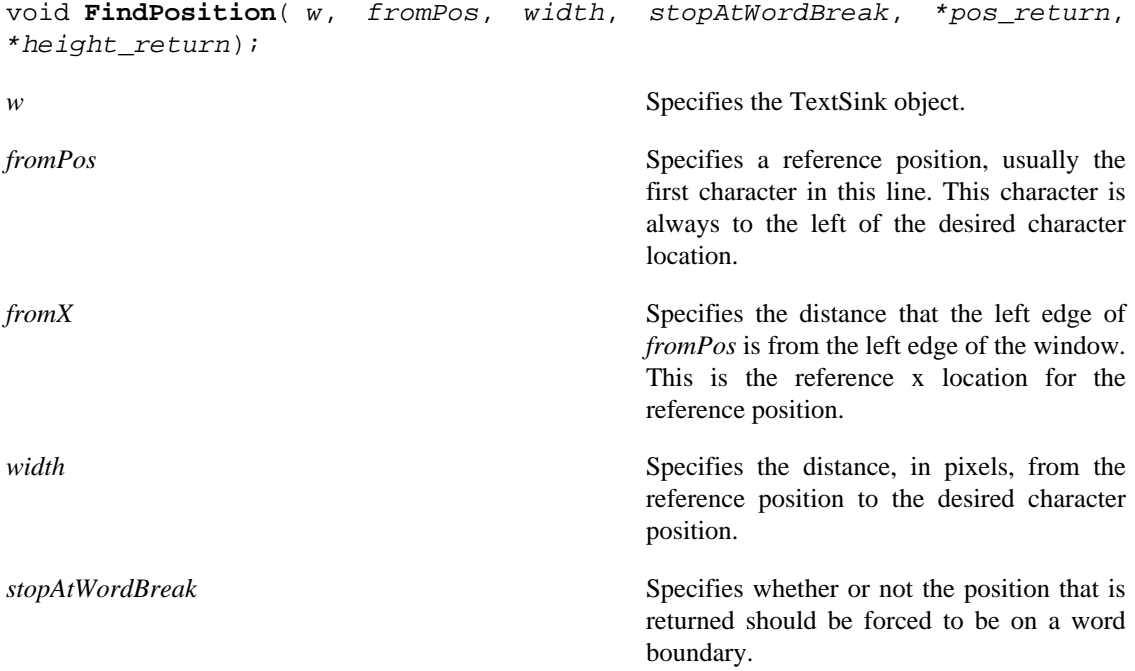

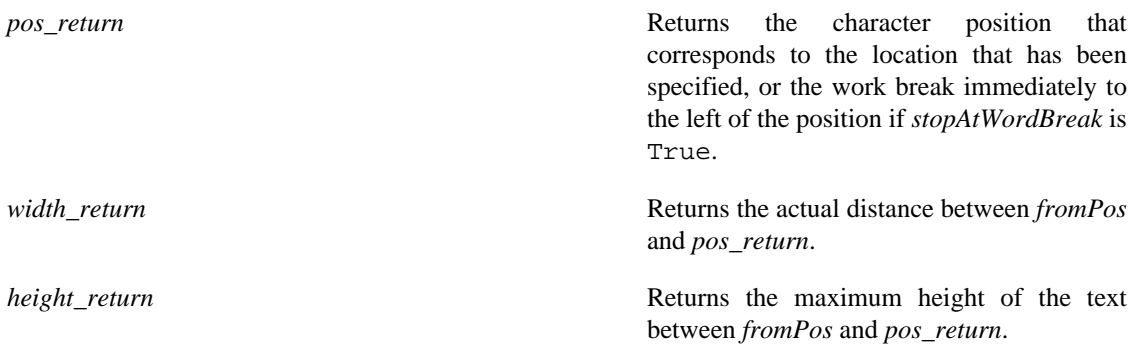

This function need make no attempt to deal with line feeds. The text widget will only call it one line at a time.

Another means of finding a text position is provided by the Resolve function:

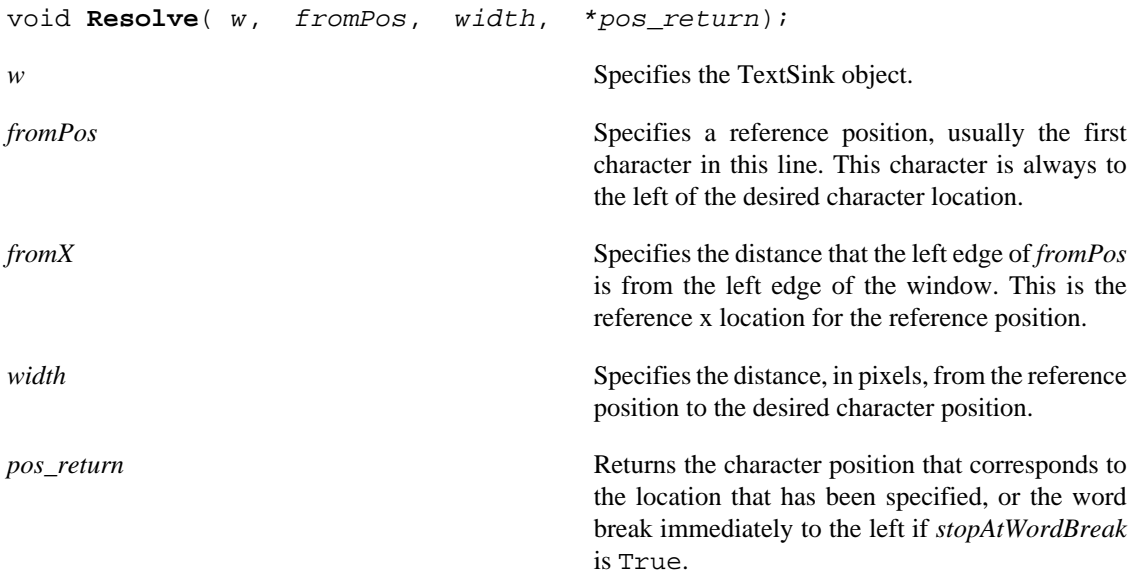

This function need make no attempt to deal with line feeds. The text widget will only call it one line at a time. This is a more convenient interface to the FindPosition function, and provides a subset of its functionality.

### **Finding the Distance Between two Text Positions**

To find the distance in pixels between two text positions on the same line use the function FindDistance.

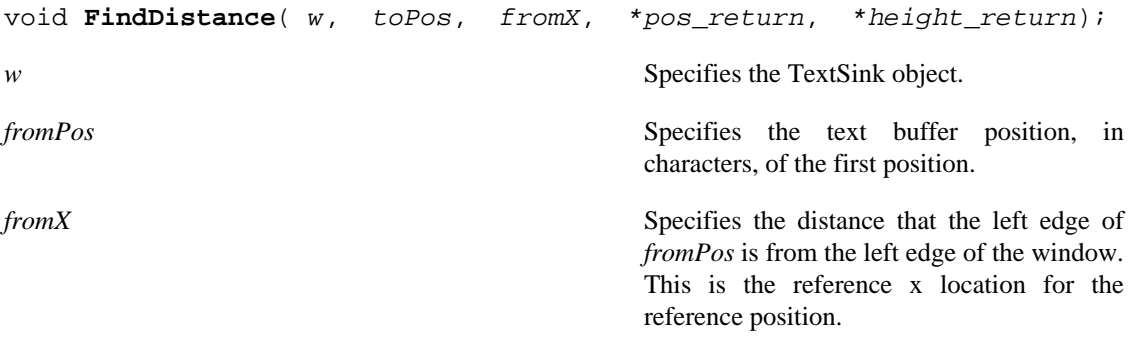

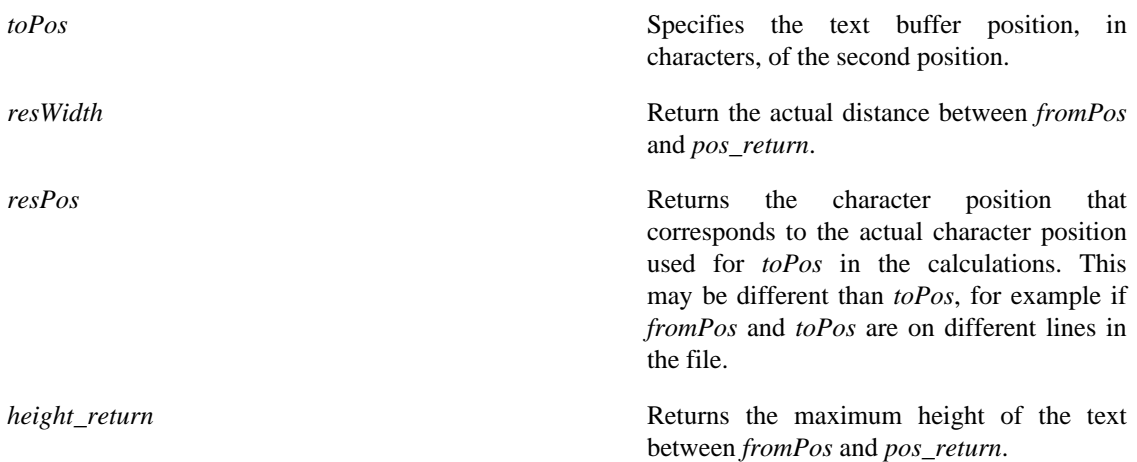

This function need make no attempt to deal with line feeds. The Text widget will only call it one line at a time.

#### **Finding the Size of the Drawing area**

To find the maximum number of lines that will fit into the current Text widget, use the function MaxLines. The TextSink already defines this function to compute the maximum number of lines by using the height of font.

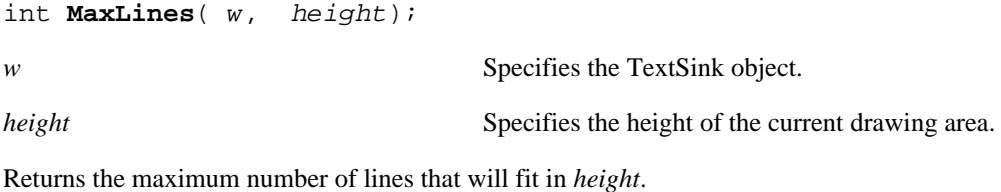

To find the height required for a given number of text lines, use the function MaxHeight. The TextSink already defines this function to compute the maximum height of the window by using the height of font.

```
int MaxHeight( w, lines);
w Specifies the TextSink object.
height Specifies the height of the current drawing area.
```
Returns the height that will be taken up by the number of lines passed.

#### **Setting the Tab Stops**

To set the tab stops for a text sink use the SetTabs function. The TextSink already defines this function to set the tab x location in pixels to be the number of characters times the figure width of font.

```
void SetTabs( w, *tabs);
w Specifies the TextSink object.
tab_count Specifies the number of tabs passed in tabs.
tabs Specifies the position, in characters, of the tab stops.
```
This function is responsible for the converting character positions passed to it into whatever internal positions the TextSink uses for tab placement.

### **Getting the Insert Point's Size and Location**

To get the size and location of the insert point use the GetCursorBounds function.

```
void GetCursorBounds( w, *rect_return);
```
*w* Specifies the TextSinkObject.

*rect\_return* Returns the location and size of the insert point.

*Rect* will be filled with the current size and location of the insert point.

# **TextSrc Object**

```
Application Header file <X11/Xaw/TextSrc.h>
Class Header file <X11/Xaw/TextSrcP.h>
Class textSrcObjectClass
Class Name TextSrc
Superclass Object
```
The TextSrc object is the root object for all text sources. Any new text source objects should be subclasses of the TextSrc Object. The TextSrc Class contains all methods the Text widget expects a text source to export.

Since all text sources will have some resources in common the TextSrc defines a few new resources.

### **Resources**

When creating an TextSrc object instance, the following resources are retrieved from the argument list or from the resource database:

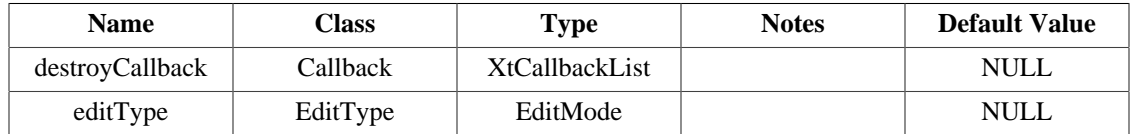

# **Subclassing the TextSrc**

The only purpose of the TextSrc Object is to be subclassed. It contains the minimum set of class methods that all text sources must have. All class methods of the TextSrc must be defined, as the Text widget uses them all. While all may be inherited, the direct descendant of TextSrc must specify some of them as TextSrc does not contain enough information to be a valid text source by itself. Do not try to use the TextSrc as a valid source for the Text widget; it is not intended to be used as a source by itself and bad things will probably happen.

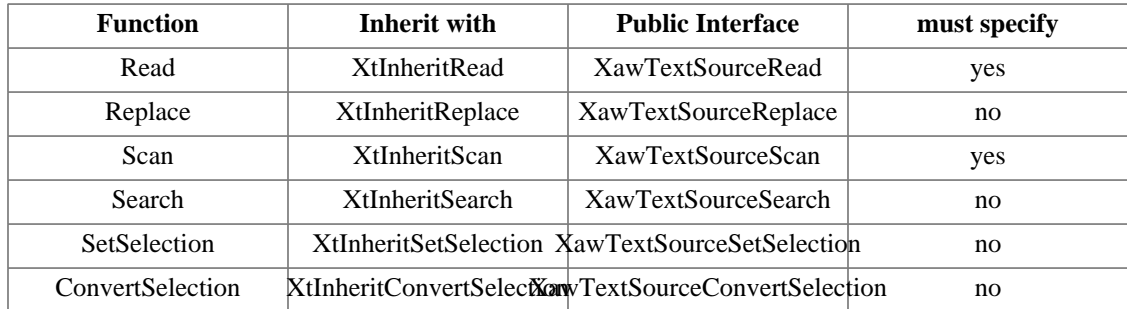

### **Reading Text.**

To read the text in a text source use the Read function:

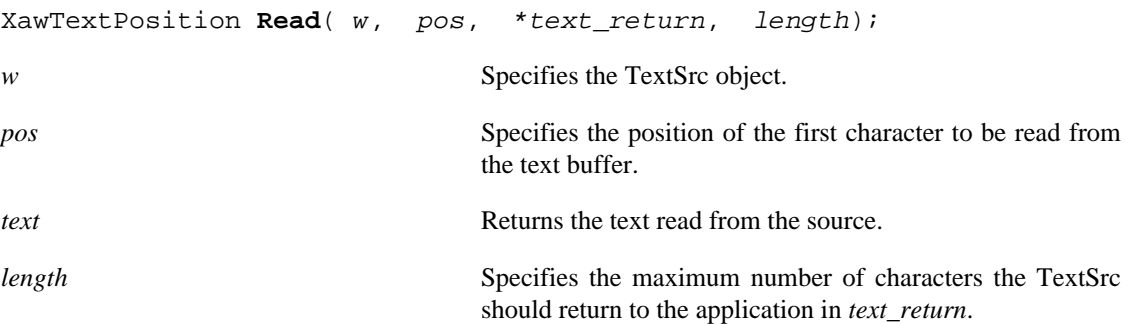

This function returns the text position immediately after the characters read from the text buffer. The function is not required to read *length* characters if that many characters are in the file, it may break at any point that is convenient to the internal structure of the source. It may take several calls to Read before the desired portion of the text buffer is fully retrieved.

#### **Replacing Text.**

To replace or edit the text in a text buffer use the Replace function:

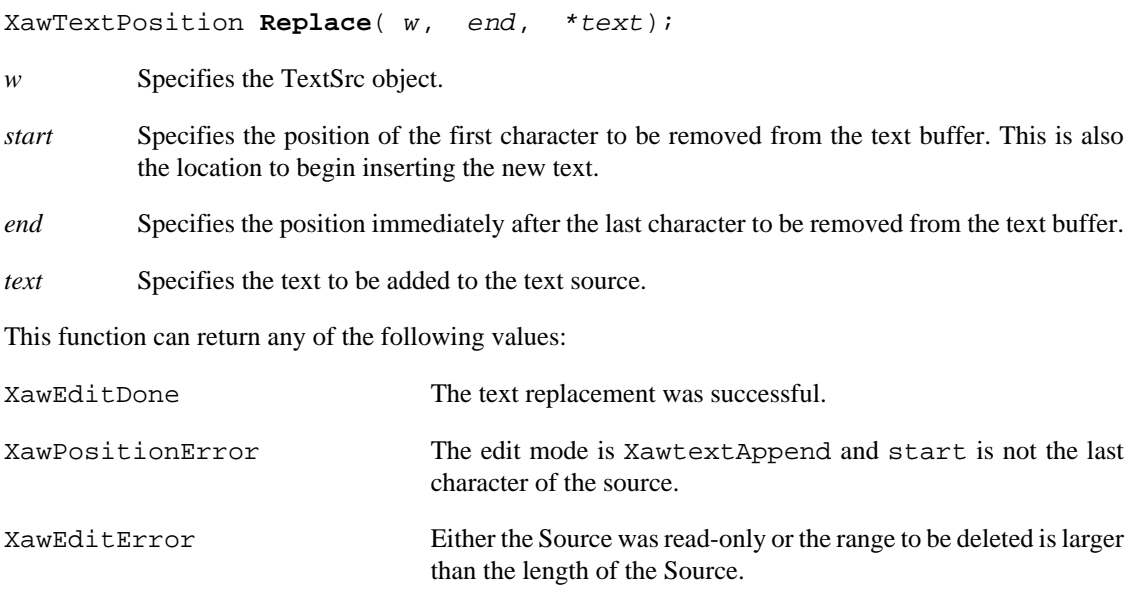

The Replace arguments start and end represent the text source character positions for the existing text that is to be replaced by the text in the text block. The characters from *start* up to but not including *end* are deleted, and the buffer specified by the text block is inserted in their place. If *start* and *end* are equal, no text is deleted and the new text is inserted after *start*.

#### **Scanning the TextSrc**

To search the text source for one of the predefined boundary types use the Scan function:

```
XawTextPosition Scan( w, position, type, dir, count, include);
w Specifies the TextSrc object.
```
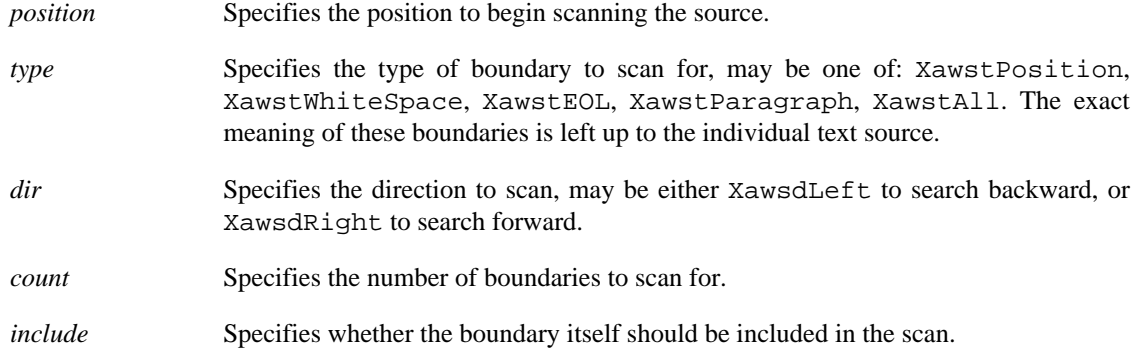

The Scan function returns the position in the text source of the desired boundary. It is expected to return a valid address for all calls made to it, thus if a particular request is made that would take the text widget beyond the end of the source it must return the position of that end.

#### **Searching through a TextSrc**

To search for a particular string use the Search function.

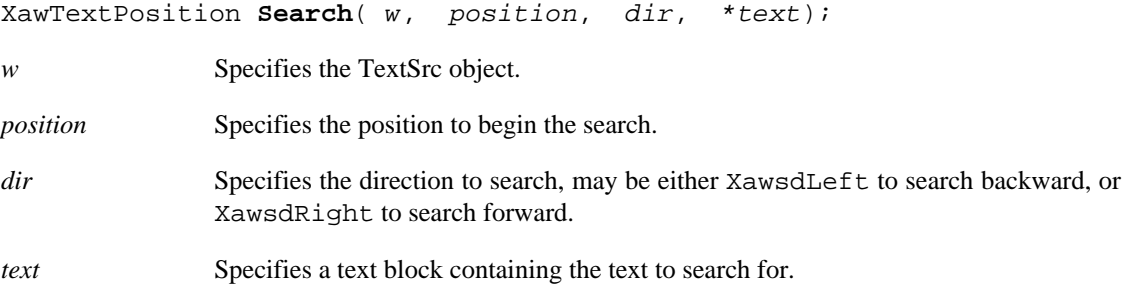

This function will search through the text buffer attempting to find a match for the string in the text block. If a match is found in the direction specified, then the character location of the first character in the string is returned. If no text was found then XawTextSearchError is returned.

### **Text Selections**

While many selection types are handled by the Text widget, text sources may have selection types unknown to the Text widget. When a selection conversion is requested by the X server the Text widget will first call the ConvertSelection function, to attempt the selection conversion.

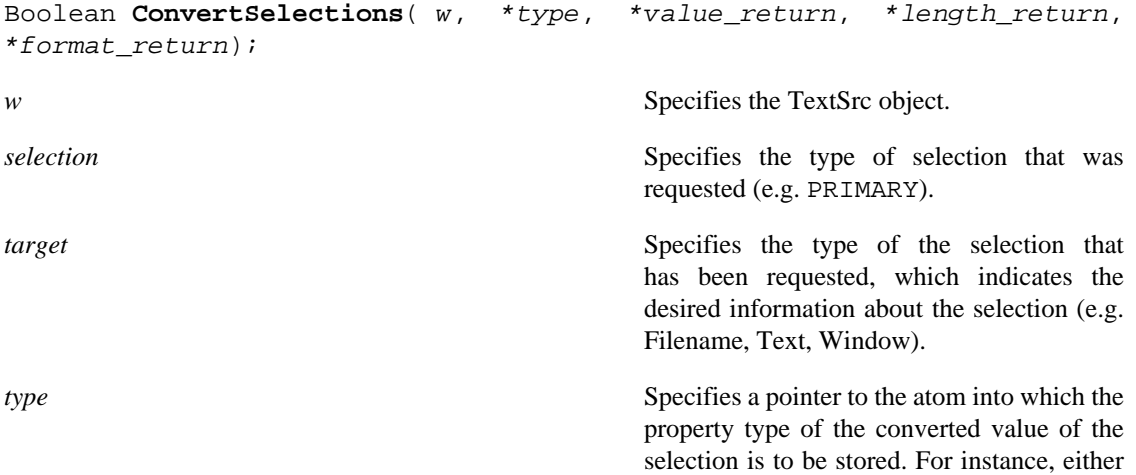

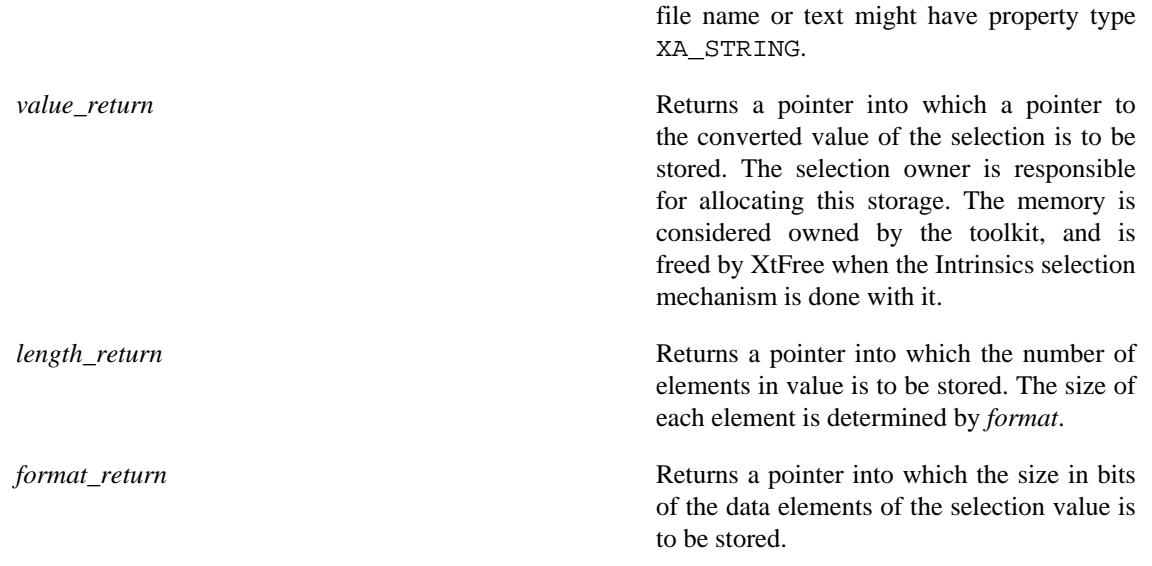

If this function returns True then the Text widget will assume that the source has taken care of converting the selection, Otherwise the Text widget will attempt to convert the selection itself.

If the source needs to know when the text selection is modified it should define a SetSelection procedure:

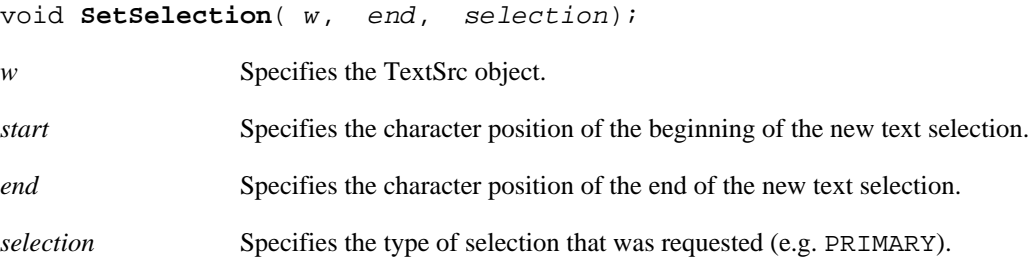

# **Ascii Sink Object and Multi Sink Object**

Application Header file <X11/Xaw/AsciiSink.h> Class Header file <X11/Xaw/AsciiSinkP.h> Class asciiSinkObjectClass Class Name AsciiSink Superclass TextSink

The AsciiSink or MultiSink object is used by a text widget to render the text. Depending on its international resource, a AsciiText widget will create one or the other of these when the AsciiText itself is created. Both types are nearly identical; the following discussion applies to both, with MultiSink differences noted only as they occur. The AsciiSink will display all printing characters in an 8 bit font, along with handling Tab and Carriage Return. The name has been left as ``AsciiSink'' for compatibility.

\fIThe MultiSink will display all printing characters in a font set, along with handling Tab and Carriage Return.\fP The source object also reports the text window metrics to the text widgets.

### **Resources**

When creating an AsciiSink object instance, the following resources are retrieved from the argument list or from the resource database:

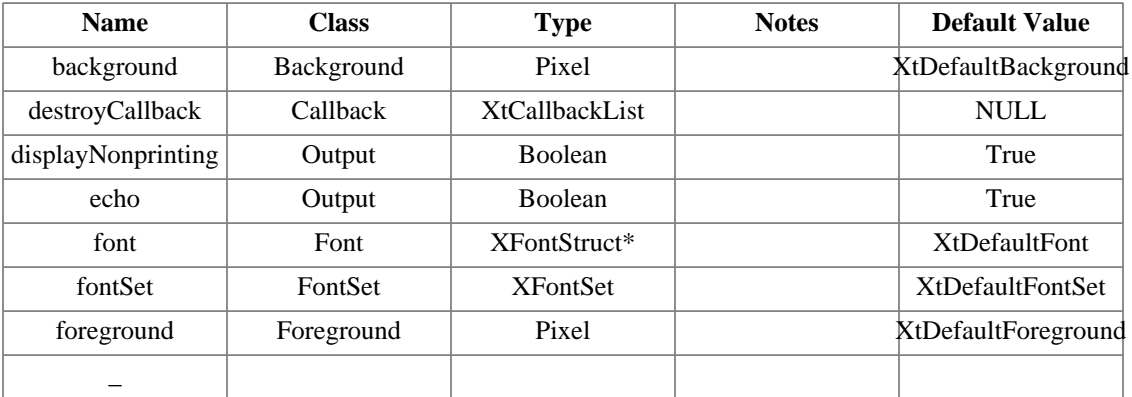

This resource is retrieved by the AsciiSink instead of being copied from the Text widget.

The text font to use when displaying the string. (This resource is present in the AsciiSink, but not the MultiSink.)

The text font set to use when displaying the string. (This resource is present in the MultiSink, but not the AsciiSink.)

# **Ascii Source Object and Multi Source Object**

Application Header file <X11/Xaw/AsciiSrc.h> or <X11/Xaw/MultiSrc.h>

Class Header file <X11/Xaw/AsciiSrcP.h> or <X11/Xaw/MultiSrcP.h>

Class asciiSrcObjectClass or multiSrcObjectClass

Class Name AsciiSrc or MultiSrc

Superclass TextSource

The AsciiSrc or MultiSrc object is used by a text widget to read the text from a file or string in memory. Depending on its international resource, an AsciiText widget will create one or the other of these when the AsciiText itself is created. Both types are nearly identical; the following discussion applies to both, with MultiSrc differences noted only as they occur.

The AsciiSrc understands all Latin1 characters plus Tab and Carriage Return. \fIThe MultiSrc understands any set of character sets that the underlying X implementation's internationalization handles.\fP

The AsciiSrc can be either of two types: XawAsciiFile or XawAsciiString.

AsciiSrc objects of type XawAsciiFile read the text from a file and store it into an internal buffer. This buffer may then be modified, provided the text widget is in the correct edit mode, just as if it were a source of type XawAsciiString. Unlike R3 and earlier versions of the AsciiSrc, it is now possible to specify an editable disk source. The file is not updated, however, until a call to XawAsciiSave is made. When the source is in this mode the useStringInPlace resource is ignored.

AsciiSrc objects of type XawAsciiString have the text buffer implemented as a string. \fIMultiSrc objects of type XawAsciiString have the text buffer implemented as a wide character string.\fP The string owner is responsible for allocating and managing storage for the string.

In the default case for AsciiSrc objects of type XawAsciiString, the resource useStringInPlace is false, and the widget owns the string. The initial value of the string resource, and any update made by the application programmer to the string resource with XtSetValues, is copied into memory private to the widget, and managed internally by the widget. The application writer does not need to worry about running out of buffer space (subject to the total memory available to the application). The performance does not decay linearly as the buffer grows large, as is necessarily the case when the text buffer is used in place. The application writer must use XtGetValues to determine the contents of the text buffer, which will return a copy of the widget's text buffer as it existed at the time of the XtGetValues call. This copy is not affected by subsequent updates to the text buffer, i.e., it is not updated as the user types input into the text buffer. This copy is freed upon the next call to XtGetValues to retrieve the string resource; however, to conserve memory, there is a convenience routine, XawAsciiSourceFreeString, allowing the application programmer to direct the widget to free the copy.

When the resource useStringInPlace is true and the AsciiSrc object is of type XawAsciiString, the application is the string owner. The widget will take the value of the string resource as its own text buffer, and the length resource indicates the buffer size. In this case the buffer contents change as the user types at the widget; it is not necessary to call XtGetValues on the string resource to determine the contents of the buffer-it will simply return the address of the application's implementation of the text buffer.

### **Resources**

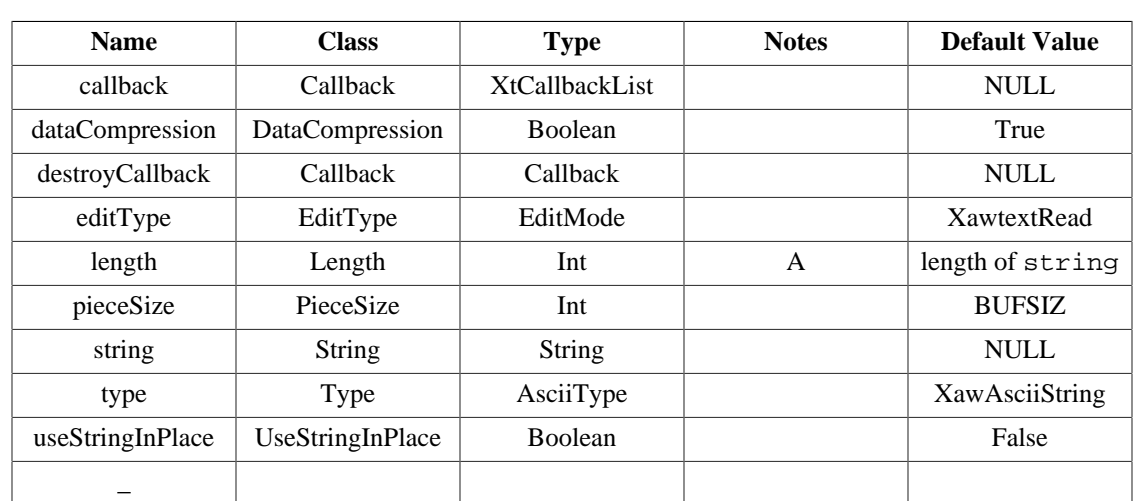

When creating an AsciiSrc object instance, the following resources are retrieved from the argument list or from the resource database:

# **Convenience Routines**

The AsciiSrc has a few convenience routines that allow the application programmer quicker or easier access to some of the commonly used functionality of the AsciiSrc.

#### **Conserving Memory**

When the AsciiSrc widget is not in useStringInPlace mode space must be allocated whenever the file is saved, or the string is requested with a call to XtGetValues. This memory is allocated on the fly, and remains valid until the next time a string needs to be allocated. You may save memory by freeing this string as soon as you are done with it by calling XawAsciiSourceFreeString.

```
void XawAsciiSourceFreeString( w);
```
*w* Specifies the AsciiSrc object.

This function will free the memory that contains the string pointer returned by XtGetValues. This will normally happen automatically when the next call to XtGetValues occurs, or when the widget is destroyed.

### **Saving Files**

To save the changes made in the current text source into a file use XawAsciiSave.

```
Boolean XawAsciiSave( w);
```
*w* Specifies the AsciiSrc object.

XawAsciiSave returns True if the save was successful. It will update the file named in the string resource. If the buffer has not been changed, no action will be taken. This function only works on an AsciiSrc of type XawAsciiFile.

To save the contents of the current text buffer into a named file use XawAsciiSaveAsFile.

```
Boolean XawAsciiSaveAsFile( w, name);
```
*w* Specifies the AsciiSrc object.

*name* The name of the file to save the current buffer into.

This function returns True if the save was successful. XawAsciiSaveAsFile will work with a buffer of either type XawAsciiString or type XawAsciiFile.

### **Seeing if the Source has Changed**

To find out if the text buffer in an AsciiSrc object has changed since the last time it was saved with XawAsciiSave or queried use XawAsciiSourceChanged.

```
Boolean XawAsciiSourceChanged( w);
```
*w* Specifies the AsciiSrc object.

This function will return True if the source has changed since the last time it was saved or queried. The internal change flag is reset whenever the string is queried via XtGetValues or the buffer is saved via XawAsciiSave.

# **Ascii Text Widget**

Application Header file <X11/Xaw/AsciiText.h> ClassHeader file <X11/Xaw/AsciiTextP.h> Class asciiTextWidgetClass Class Name Text Superclass Text Sink Name textSink Source Name textSource

For the ease of internationalization, the AsciiText widget class name has not been changed, although it is actually able to support non-ASCII locales. The AsciiText widget is really a collection of smaller parts. It includes the Text widget itself, a "Source" (which supports memory management), and a "Sink" (which handles the display). There are currently two supported sources, the AsciiSrc and MultiSrc, and two supported sinks, the AsciiSink and MultiSink. Some of the resources listed below are not actually resources of the AsciiText, but belong to the associated source or sink. This is is noted in the explanation of each resource where it applies. When specifying these resources in a resource file it is necessary to use *\*AsciiText\*resource\_name* instead of *\*AsciiText.resource\_name*, since they actually belong to the children of the AsciiText widget, and not the AsciiText widget itself. However, these resources may be set directly on the AsciiText widget at widget creation time, or via XtSetValues.

### **Resources**

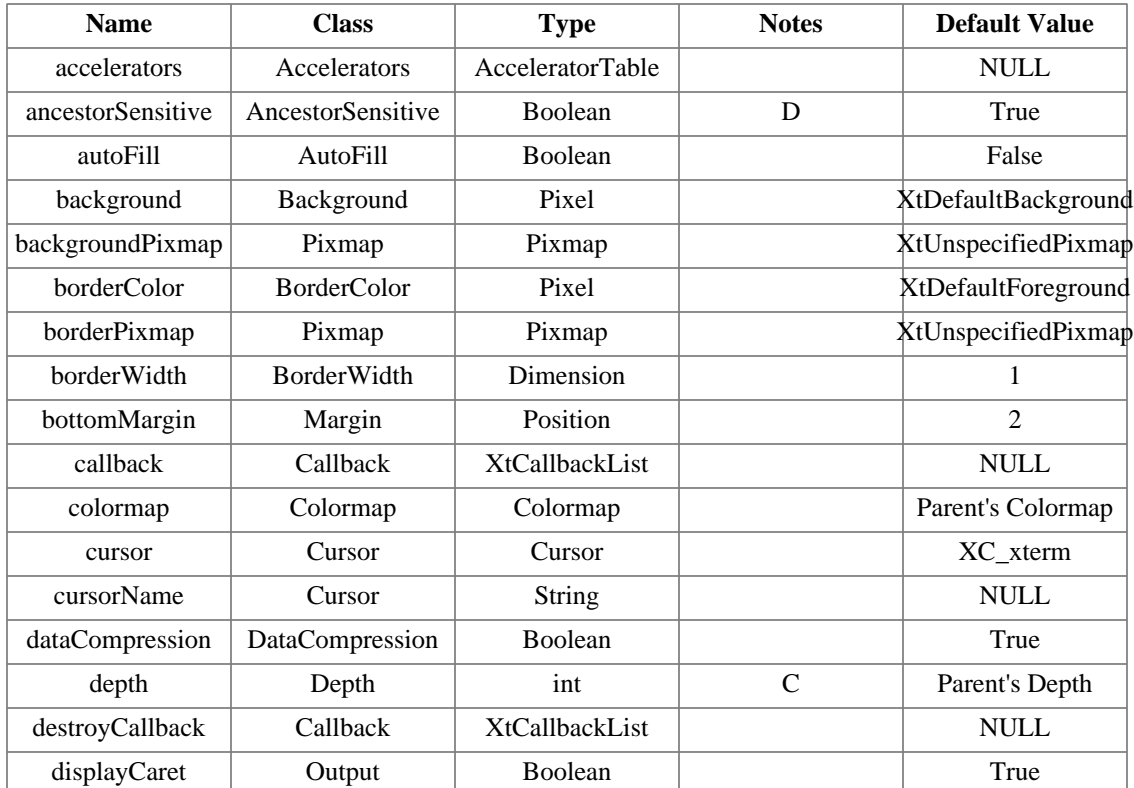

When creating an AsciiText widget instance, the following resources are retrieved from the argument list or from the resource database:

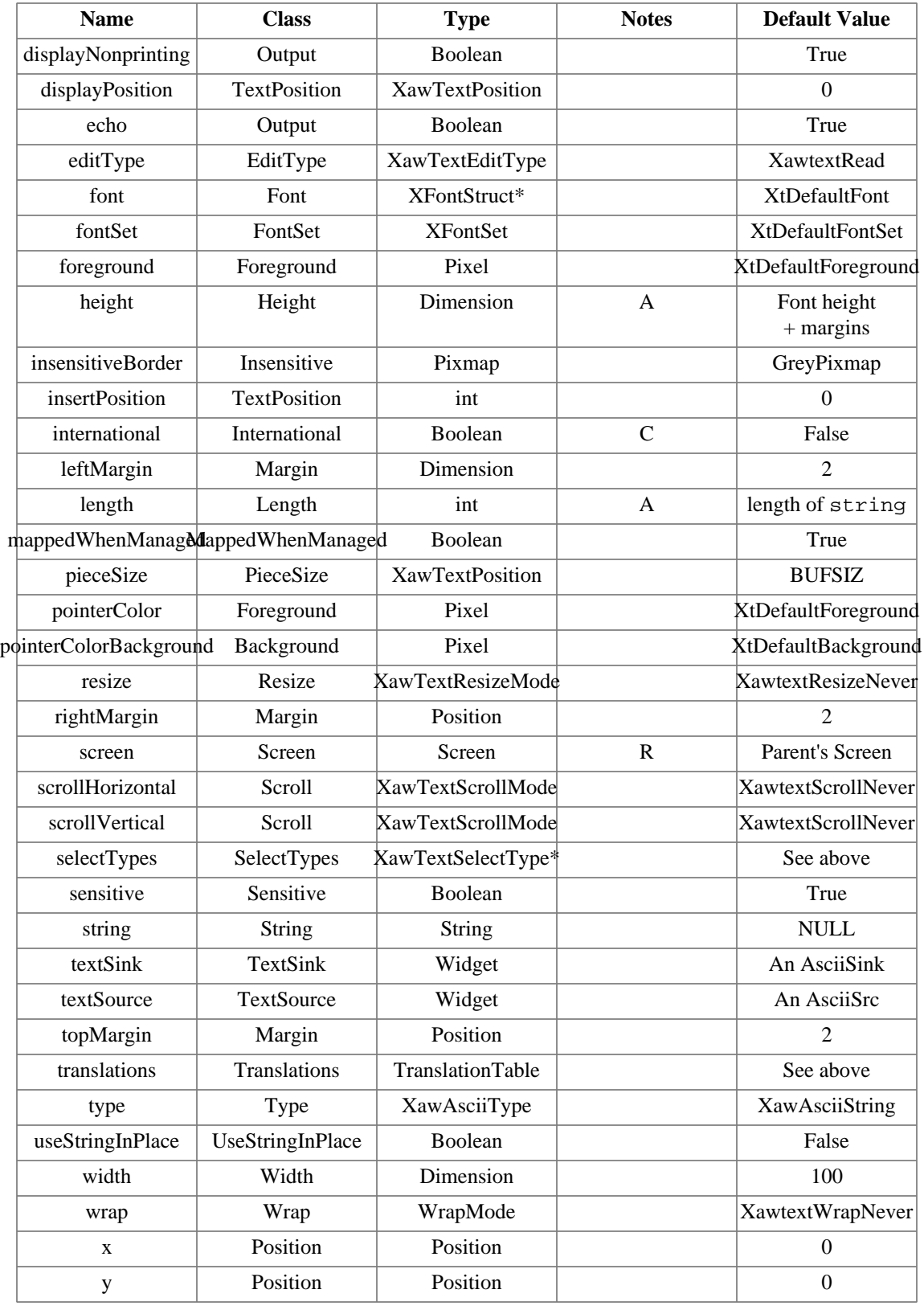

# **Chapter 6. "Composite and Constraint Widgets**

These widgets may contain arbitrary widget children. They implement a policy for the size and location of their children.

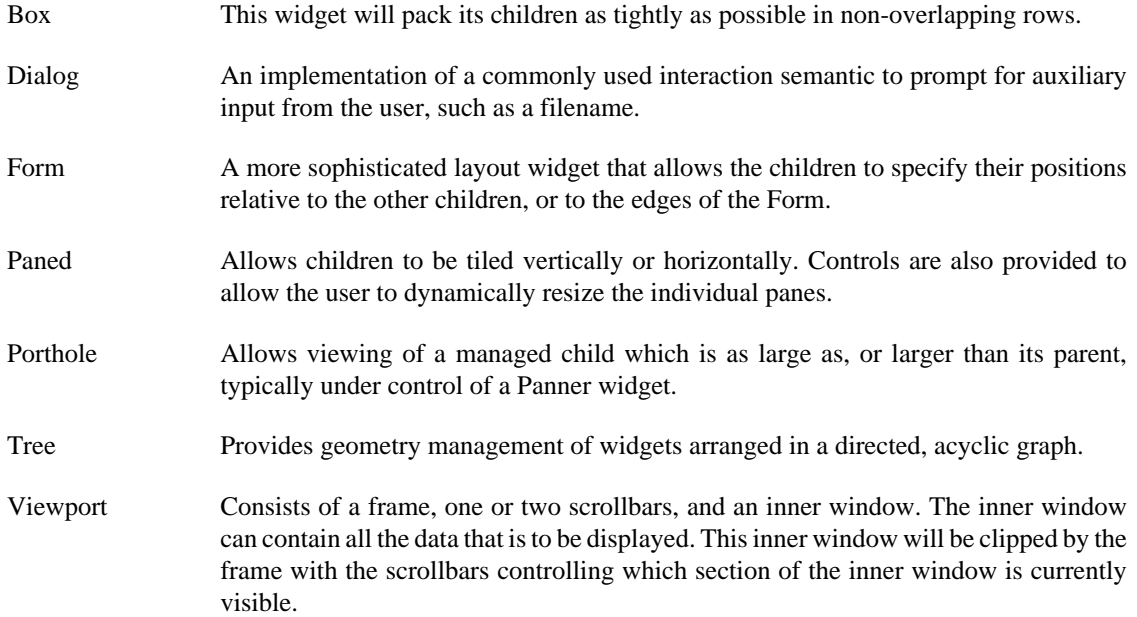

#### **Note**

The geometry management semantics provided by the X Toolkit give full control of the size and position of a widget to the parent of that widget. While the children are allowed to request a certain size or location, it is the parent who makes the final decision. Many of the composite widgets here will deny any geometry request from their children by default. If a child widget is not getting the expected size or location, it is most likely the parent disallowing a request, or implementing semantics slightly different than those expected by the application programmer.

If the application wishes to change the size or location of any widget it should make a call to XtSetValues. This will allow the widget to ask its parent for the new size or location. As noted above the parent is allowed to refuse this request, and the child must live with the result. If the application is unable to achieve the desired semantics, then perhaps it should use a different composite widget. Under no circumstances should an application programmer resort to XtMoveWidget or XtResizeWidget; these functions are exclusively for the use of Composite widget implementors.

For more information on geometry management consult the *X Toolkit Intrinsics - C Language Interface*.

# **Box Widget**

```
Application Header file <X11/Xaw/Box.h>
Class Header file <X11/Xaw/BoxP.h>
Class boxWidgetClass
Class Name Box
Superclass Composite
```
The Box widget provides geometry management of arbitrary widgets in a box of a specified dimension. The children are rearranged when resizing events occur either on the Box or its children, or when children are managed or unmanaged. The Box widget always attempts to pack its children as tightly as possible within the geometry allowed by its parent.

Box widgets are commonly used to manage a related set of buttons and are often called ButtonBox widgets, but the children are not limited to buttons. The Box's children are arranged on a background that has its own specified dimensions and color.

### **Resources**

When creating a Box widget instance, the following resources are retrieved from the argument list or from the resource database:

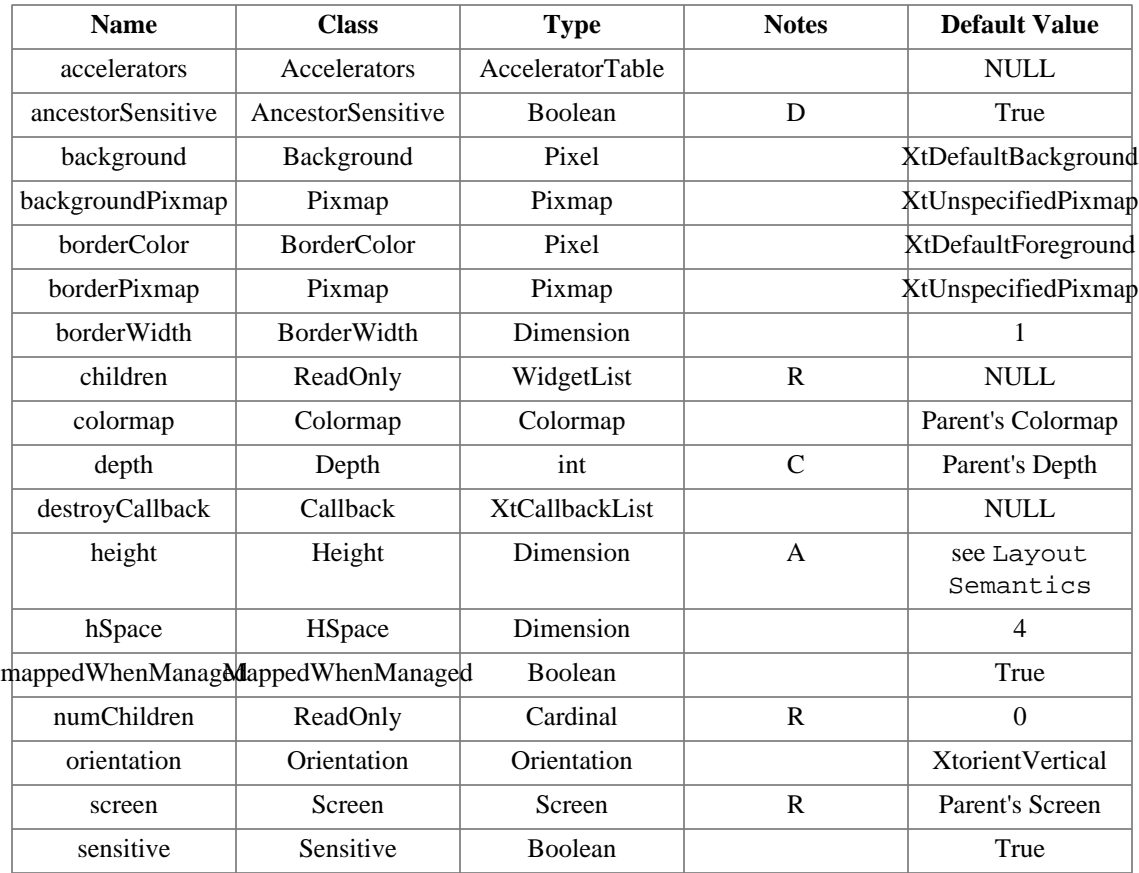

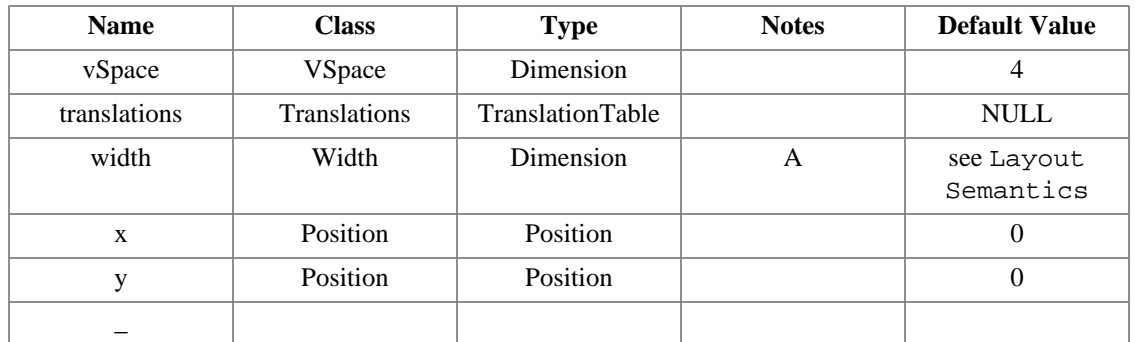

hSpace

vSpace The amount of space, in pixels, to leave between the children. This resource specifies the amount of space left between the outermost children and the edge of the box.

orientation Specifies whether the preferred shape of the box (i.e. the result returned by the query\_geometry class method) is tall and narrow XtorientVertical or short and wide XtorientHorizontal. When the Box is a child of a parent which enforces width constraints, it is usually better to specify XtorientVertical (the default). When the parent enforces height constraints, it is usually better to specify XtorientHorizontal.

# **Layout Semantics**

Each time a child is managed or unmanaged, the Box widget will attempt to reposition the remaining children to compact the box. Children are positioned in order left to right, top to bottom. The packing algorithm used depends on the orientation of the Box.

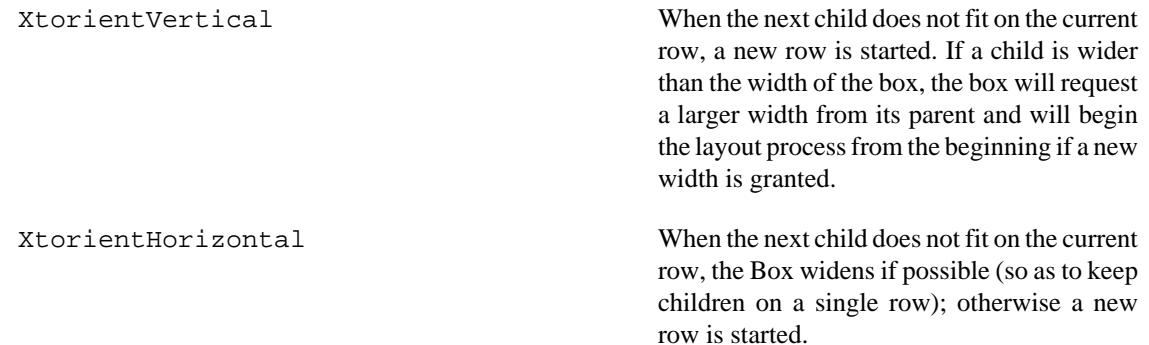

After positioning all children, the Box widget attempts to shrink its own size to the minimum dimensions required for the layout.

# **Dialog Widget**

Application Header file <X11/Xaw/Dialog.h> Class Header file <X11/Xaw/DialogP.h> Class dialogWidgetClass Class Name Dialog Superclass Form

The Dialog widget implements a commonly used interaction semantic to prompt for auxiliary input from a user. For example, you can use a Dialog widget when an application requires a small piece of information, such as a filename, from the user. A Dialog widget, which is simply a special case of the Form widget, provides a convenient way to create a preconfigured form.

The typical Dialog widget contains three areas. The first line contains a description of the function of the Dialog widget, for example, the string *Filename:*. The second line contains an area into which the user types input. The third line can contain buttons that let the user confirm or cancel the Dialog input. Any of these areas may be omitted by the application.

### **Resources**

When creating a Dialog widget instance, the following resources are retrieved from the argument list or the resource database:

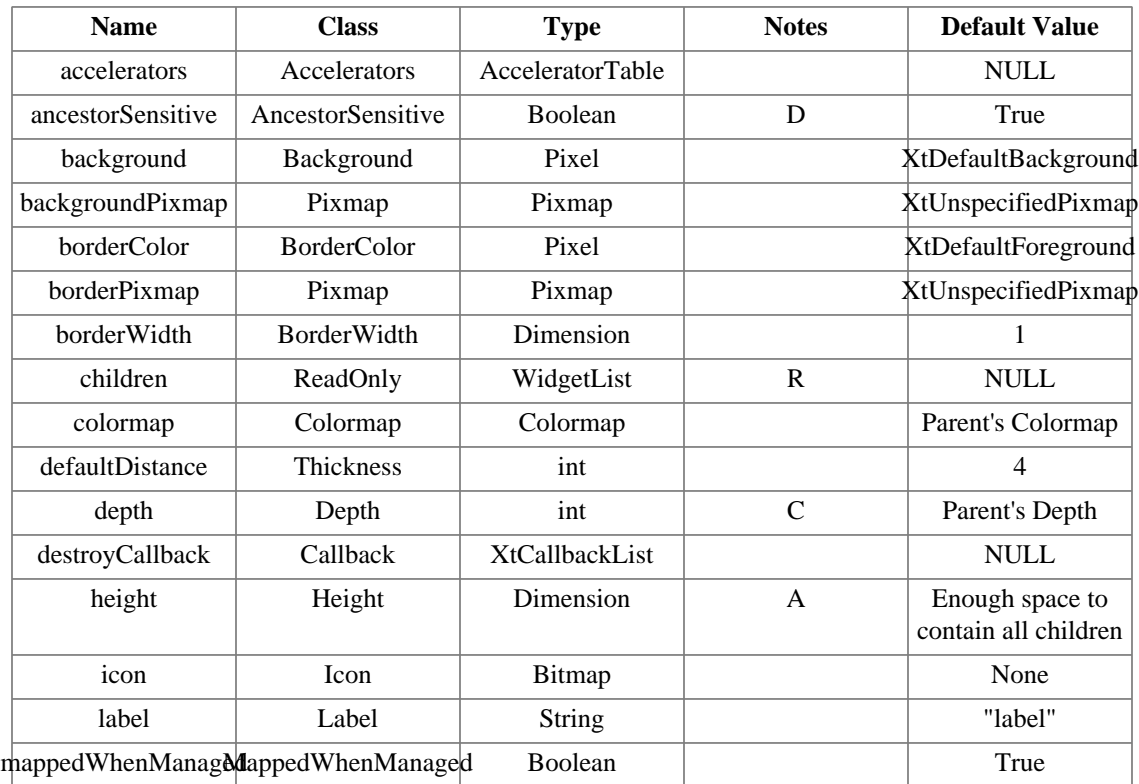

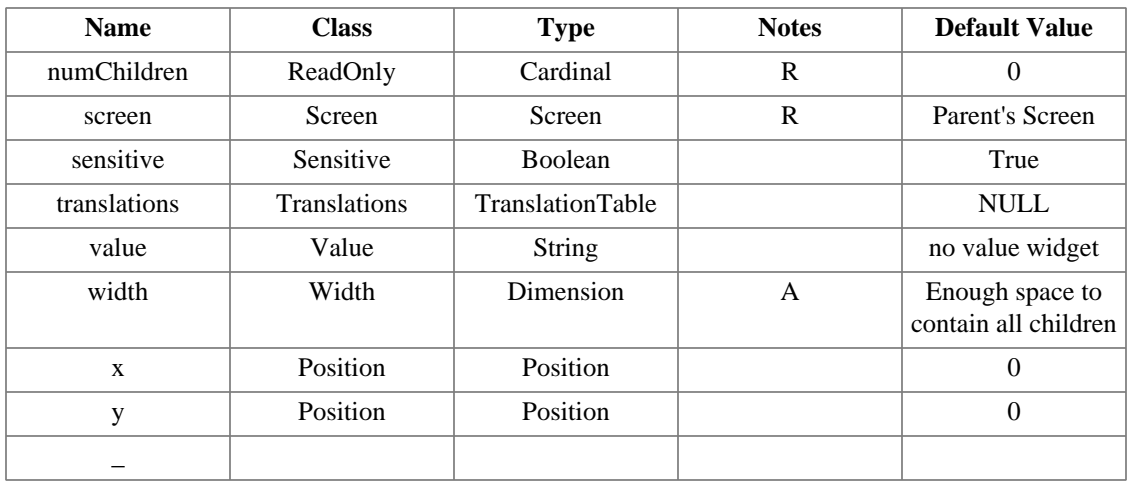

icon A pixmap image to be displayed immediately to the left of the Dialog widget's label.

label A string to be displayed at the top of the Dialog widget.

value An initial value for the string field that the user will enter text into. By default, no text entry field is available to the user. Specifying an initial value for value activates the text entry field. If string input is desired, but no initial value is to be specified then set this resource to "" (empty string).

# **Constraint Resources**

Each child of the Dialog widget may request special layout resources be applied to it. These *constraint* resources allow the Dialog widget's children to specify individual layout requirements.

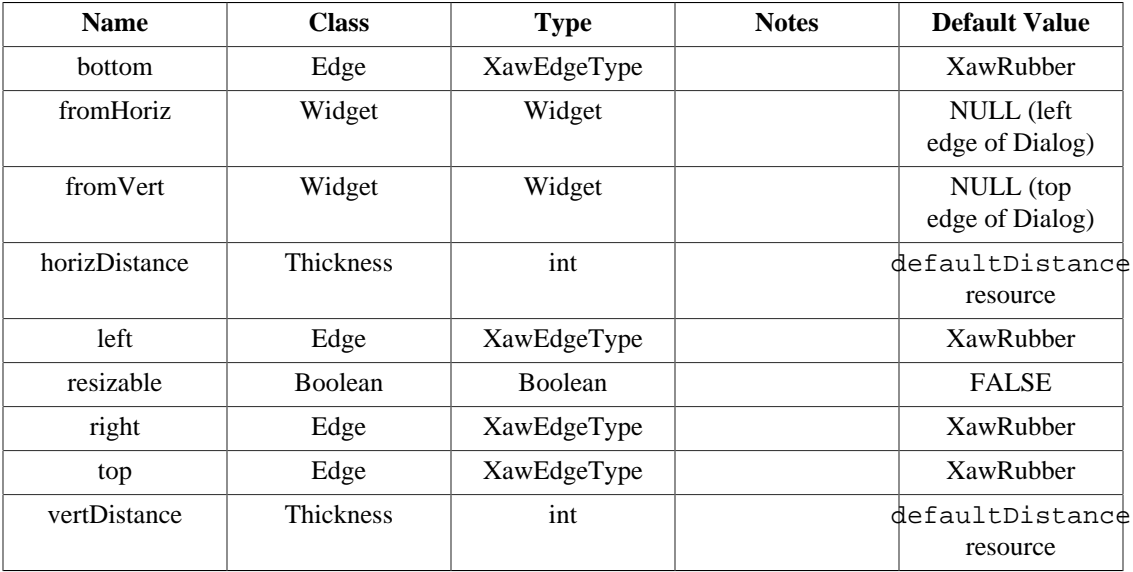

bottom left right

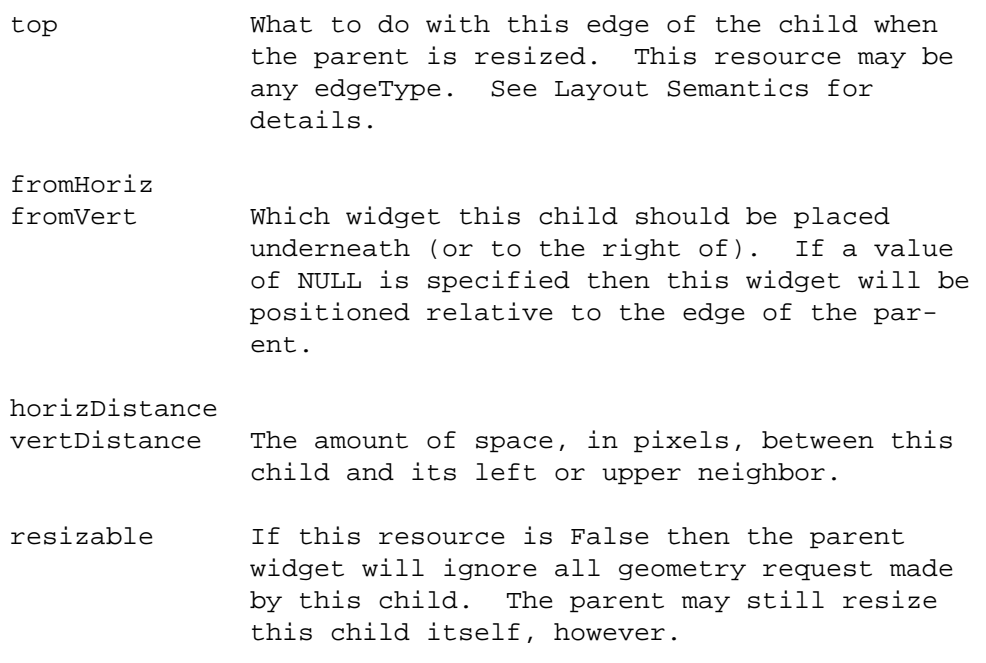

# **Layout Semantics**

The Dialog widget uses two different sets of layout seman- tics. One is used when initially laying out the children. The other is used when the Dialog is resized.

The first layout method uses the fromVert mand fromHoriz resources to place the children of the Dialog. A single pass is made through the Dialog widget's children in the order that they were created. Each child is then placed in the Dialog widget below or to the right of the widget speci- fied by the fromVert mand fromHoriz mresources. The distance the new child is placed from its left or upper neighbor is determined by the horizDistance mand vertDistance mresources. This implies some things about how the order of creation affects the possible placement of the children. The Form widget registers a string to widget converter which does not postpone conversion and does not cache conversion results.

The second layout method is used when the Dialog is resized. It does not matter what causes this resize, and it is possi- ble for a resize to happen before the widget becomes visible (due to constraints imposed by the parent of the Dialog). This layout method uses the bottom , top , left , and right resources. These resources are used to determine what will happen to each edge of the child when the Dialog is resized. If a value of XawChain *<something>* is specified, the the edge of the child will remain a fixed distance from the *chain* edge of the Dialog. For example if XawChainLeft mis specified for the right mresource of a child then the right edge of that child will remain a fixed distance from the left edge of the Dialog widget. If a value of XawRubber mis spec- ified, that edge will grow by the same percentage that the Dialog grew. For instance if the Dialog grows by 50% the left edge of the child (if specified as XawRubber mwill be 50% farther from the left edge of the Dialog). One must be very careful when specifying these resources, for when they are specified incorrectly children may overlap or completely occlude other children when the Dialog widget is resized.

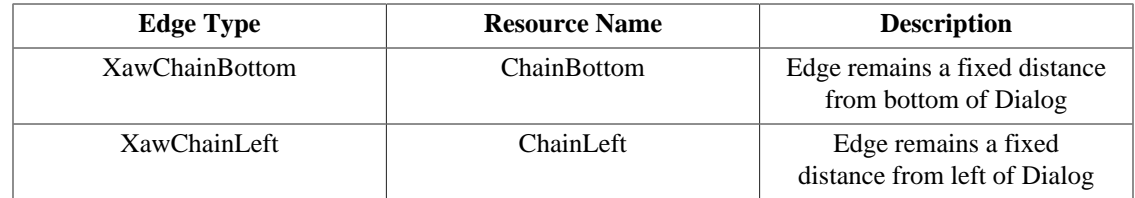

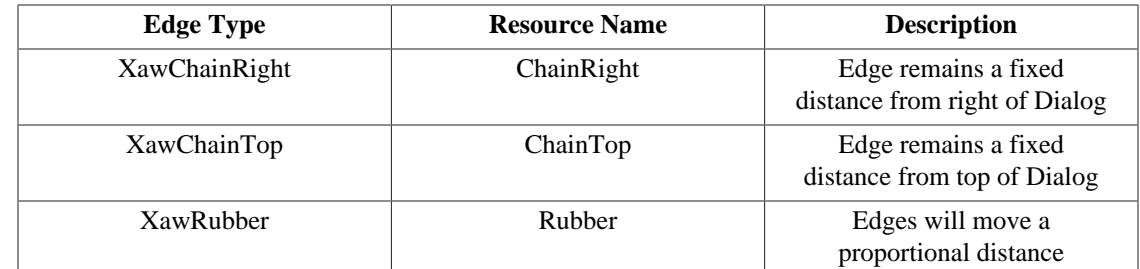

### **Example**

If you wish to force the Dialog to never resize one or more of its children then set left and right to XawChainLeft and top and bottom to XawChainTop. This will cause the child to remain a fixed distance from the top and left edges of the Dialog, and to never resize.

### **Special Considerations**

The Dialog widget automatically sets the top and bottom resources for all Children that are subclasses of the Command widget, as well as the widget children that are used to contain the label, value, and icon. This policy allows the buttons at the bottom of the Dialog to interact correctly with the predefined children, and makes it possible for a client to simply create and manage a new Command button without having to specify its constraints.

The Dialog will also set fromLeft to the last button in the Dialog for each new button added to the Dialog widget.

The automatically added constraints cannot be overridden, as they are policy decisions of the Dialog widget. If a more flexible Dialog is desired, the application is free to use the Form widget to create its own Dialog policy.

# **Automatically Created Children.**

The Dialog uses Label widgets to contain the label and icon. These widgets are named *label* and *icon* respectively. The Dialog value is contained in an AsciiText widget whose name is value. Using XtNameToWidget the application can change those resources associated with each of these widgets that are not available through the Dialog widget itself.

# **Convenience Routines**

To return the character string in the text field, use

```
String XawDialogGetValueString( w);
```
*w* Specifies the Dialog widget.

This function returns a copy of the value string of the Dialog widget. This string is allocated by the AsciiText widget and will remain valid and unchanged until another call to XawDialogGetValueString or an XtGetValues call on the value widget, when the string will be automatically freed, and a new string is returned. This string may be freed earlier by calling the function XawAsciiSourceFreeString.

To add a new button to the Dialog widget use XawDialogAddButton.

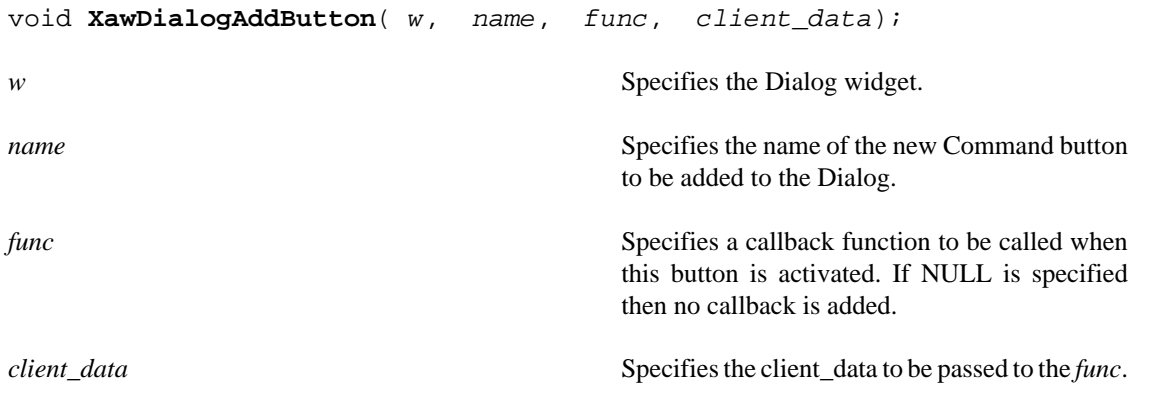

This function is merely a shorthand for the code sequence:

```
{
 Widget button = XtCreateManagedWidget(name, commandWidgetClass, w, NULL, ZERO);
 XtAddCallback(button, XtNcallback, func, client_data);
}
```
# **Form Widget**

```
Application Header file <X11/Xaw/Form.h>
Class Header file <X11/Xaw/FormP.h>
Class formWidgetClass
Class Name Form
Superclass Constraint
```
The Form widget can contain an arbitrary number of children or subwidgets. The Form provides geometry management for its children, which allows individual control of the position of each child. Any combination of children can be added to a Form. The initial positions of the children may be computed relative to the positions of previously created children. When the Form is resized, it computes new positions and sizes for its children. This computation is based upon information provided when a child is added to the Form.

The default width of the Form is the minimum width needed to enclose the children after computing their initial layout, with a margin of defaultDistance at the right and bottom edges. If a width and height is assigned to the Form that is too small for the layout, the children will be clipped by the right and bottom edges of the Form.

# **Resources**

When creating a Form widget instance, the following resources are retrieved from the argument list or from the resource database:

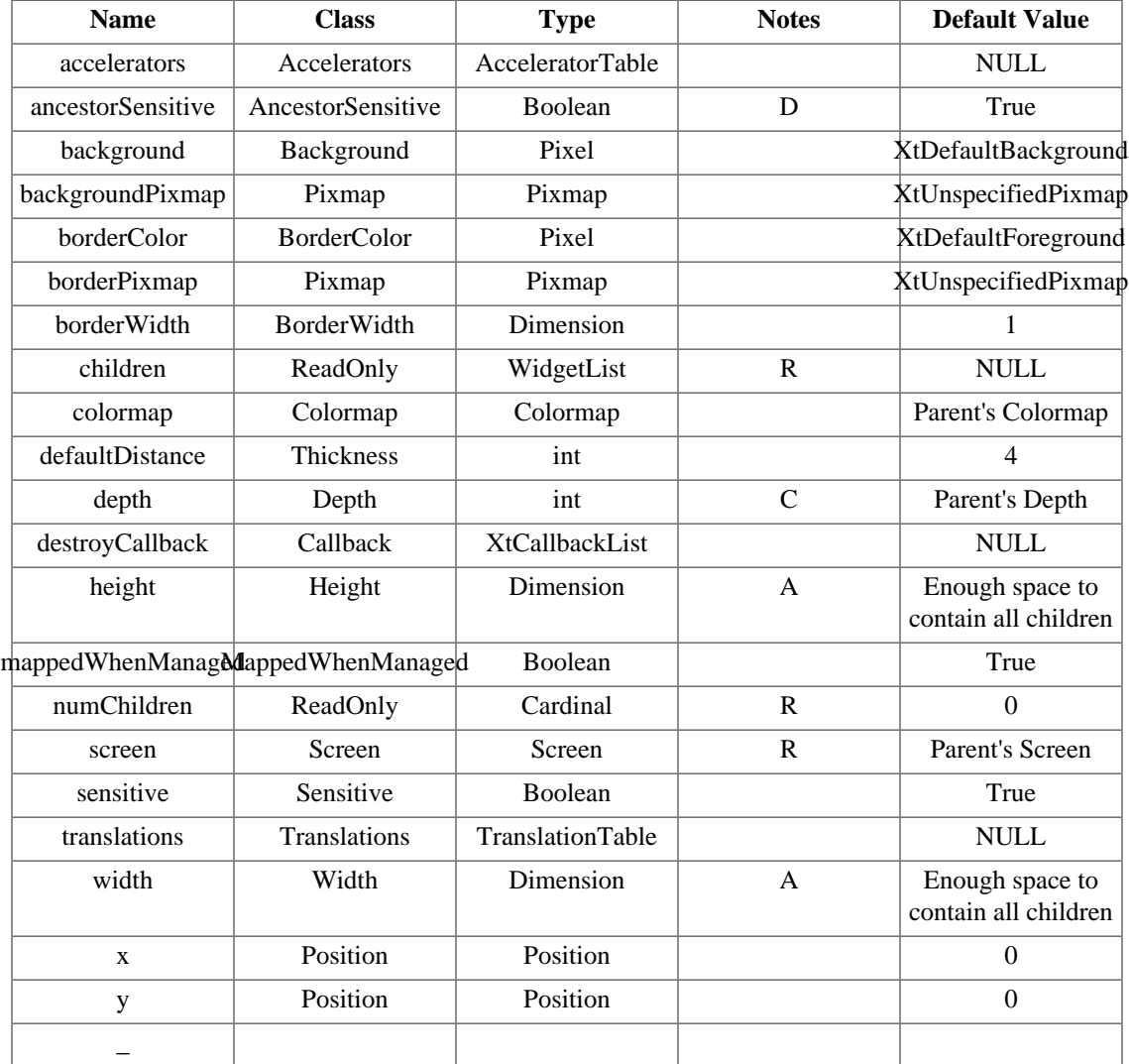

# **Constraint Resources**

Each child of the Form widget may request special layout resources be applied to it. These *constraint* resources allow the Form widget's children to specify individual layout requirements.

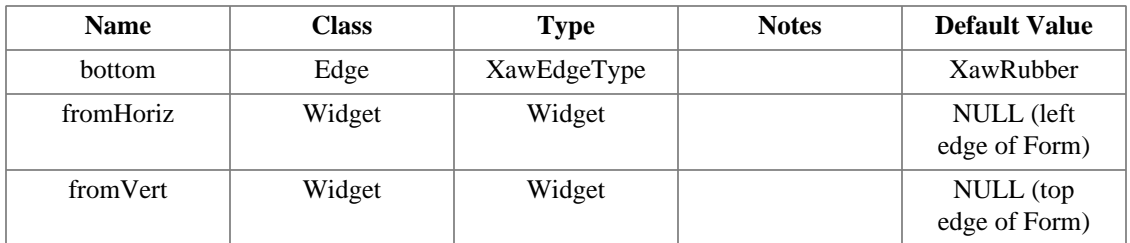

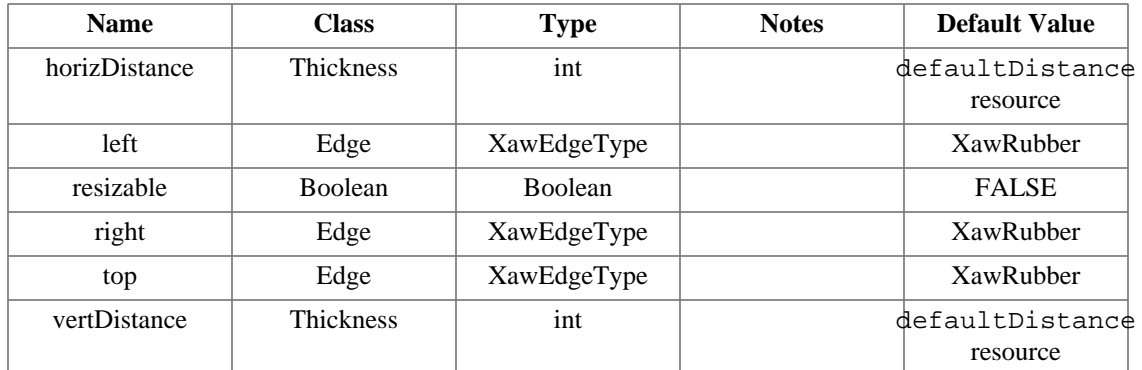

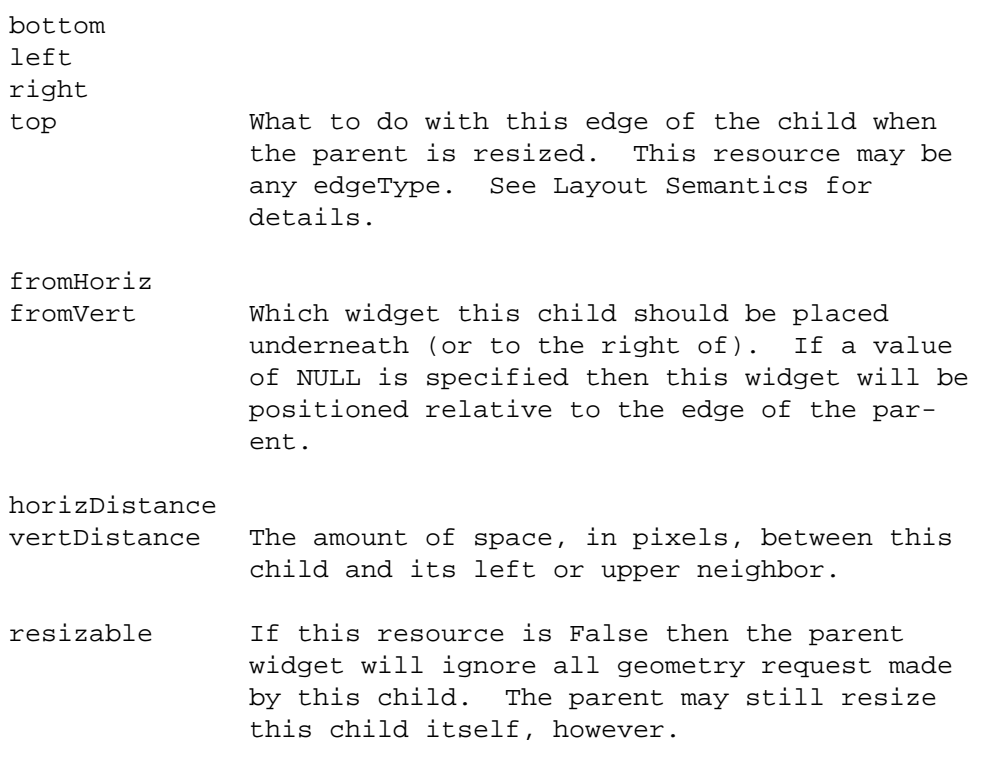

# **Layout Semantics**

The Form widget uses two different sets of layout semantics. One is used when initially laying out the children. The other is used when the Form is resized.

The first layout method uses the fromVert and fromHoriz resources to place the children of the Form. A single pass is made through the Form widget's children in the order that they were created. Each child is then placed in the Form widget below or to the right of the widget specified by the fromVert and fromHoriz resources. The distance the new child is placed from its left or upper neighbor is deter- mined by the horizDistance and vertDistance resources. This implies some things about how the order of creation affects the possible placement of the children. The Form widget registers a string to widget converter which does not post- pone conversion and does not cache conversion results.

The second layout method is used when the Form is resized. It does not matter what causes this resize, and it is possi- ble for a resize to happen before the widget becomes visible (due to constraints imposed by the parent of the Form). This layout method uses the bottom, top, left, and right resources. These resources are used to determine what will happen to each edge of the child when the Form is resized. If a value of XawChain <*something*> is specified, the the edge of the child will remain a fixed distance from the *chain* edge of the Form. For example if XawChainLeft is specified for the right resource of a child then the right edge of that child will remain a fixed distance from the left edge of the Form widget. If a value of XawRubber is specified, that edge will grow by the same percentage that the Form grew. For instance if the Form grows by 50% the left edge of the child (if specified as XawRubber will be 50% farther from the left edge of the Form). One must be very careful when specifying these resources, for when they are specified incorrectly children may overlap or completely occlude other children when the Form widget is resized.

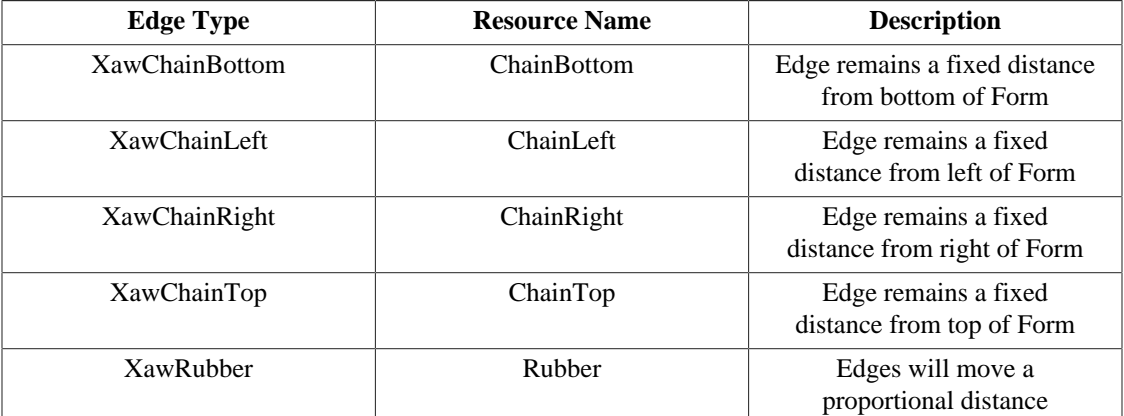

### **Example**

If you wish to force the Form to never resize one or more of its children, then set left and right to XawChainLeft and top and bottom to XawChainTop. This will cause the child to remain a fixed distance from the top and left edges of the Form, and never to resize.

# **Convenience Routines**

To force or defer a re-layout of the Form, use

```
void XawFormDoLayout( w, do_layout);
w Specifies the Form widget.
do_layout Specifies whether the layout of the Form widget is
                              enabled (True) or disabled (False).
```
When making several changes to the children of a Form widget after the Form has been realized, it is a good idea to disable relayout until after all changes have been made.

# **Paned Widget**

```
Application Header file <X11/Xaw/Paned.h>
Class Header file <X11/Xaw/PanedP.h>
Class panedWidgetClass
```
Class Name Paned Superclass Constraint

The Paned widget manages children in a vertically or horizontally tiled fashion. The panes may be dynamically resized by the user by using the *grips* that appear near the right or bottom edge of the border between two panes.

The Paned widget may accept any widget class as a pane except Grip. Grip widgets have a special meaning for the Paned widget, and adding a Grip as its own pane will confuse the Paned widget.

# **Using the Paned Widget**

The grips allow the panes to be resized by the user. The semantics of how these panes resize is somewhat complicated, and warrants further explanation here. When the mouse pointer is positioned on a grip and pressed, an arrow is displayed that indicates the pane that is to be to be resized. While keeping the mouse button down, the user can move the grip up and down (or left and right). This, in turn, changes the size of the pane. The size of the Paned widget will not change. Instead, it chooses another pane (or panes) to resize. For more details on which pane it chooses to resize, see Layout Semantics.

One pointer binding allows the border between two panes to be moved, without affecting any of the other panes. When this occurs the pointer will change to an arrow that points along the pane border.

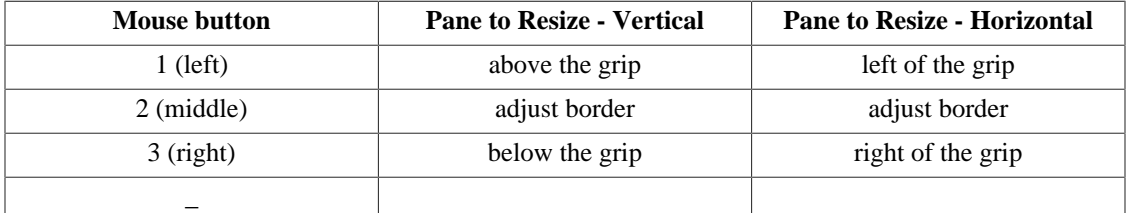

The default bindings for the Paned widget's grips are:

### **Resources**

When creating a Paned widget instance, the following resources are retrieved from the argument list or the resource database:

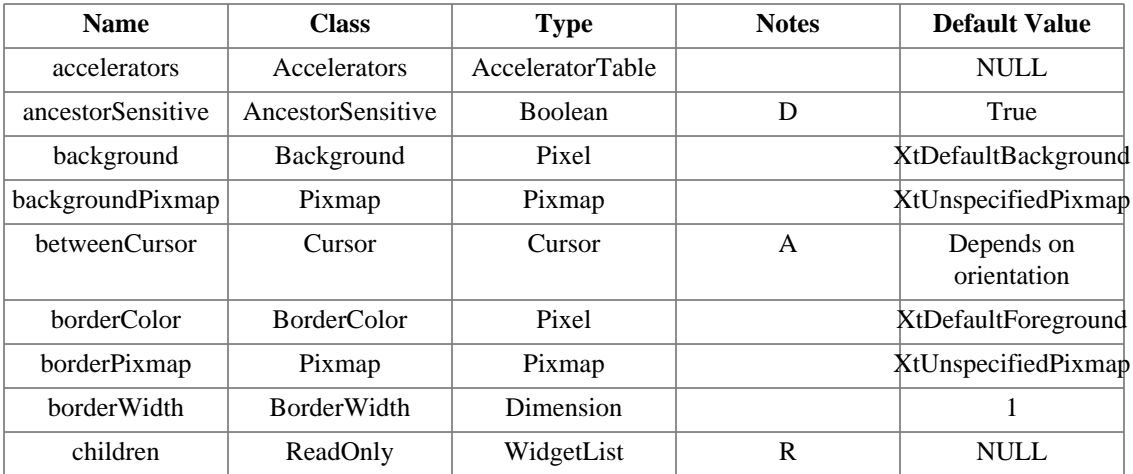
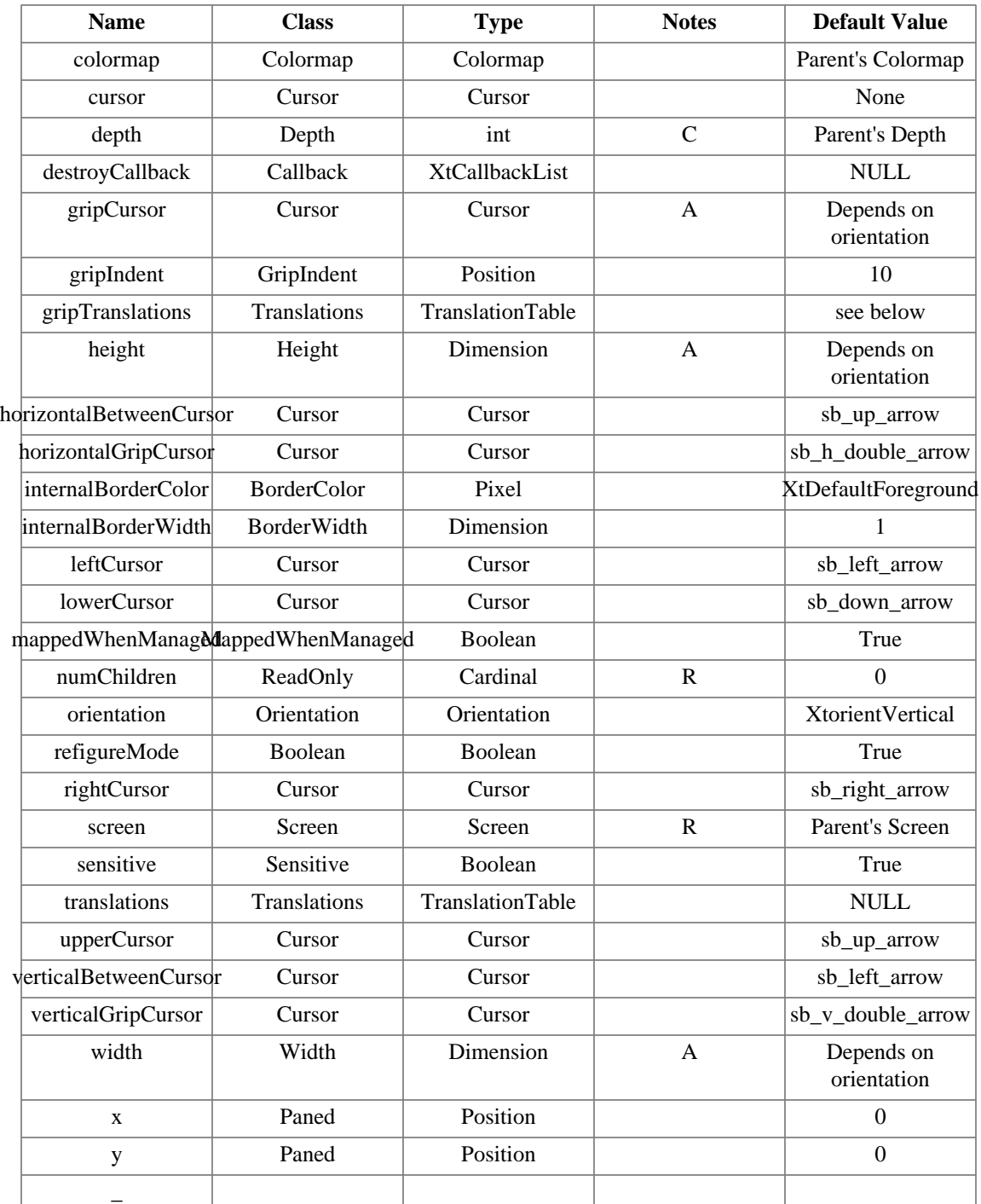

cursor The cursor to use when the mouse pointer is over the Paned widget, but not in any of its children (children may also inherit this cursor). It should be noted that the internal borders are actually part of the Paned widget, not the children.

gripCursor The cursor to use when the grips are not active. The default

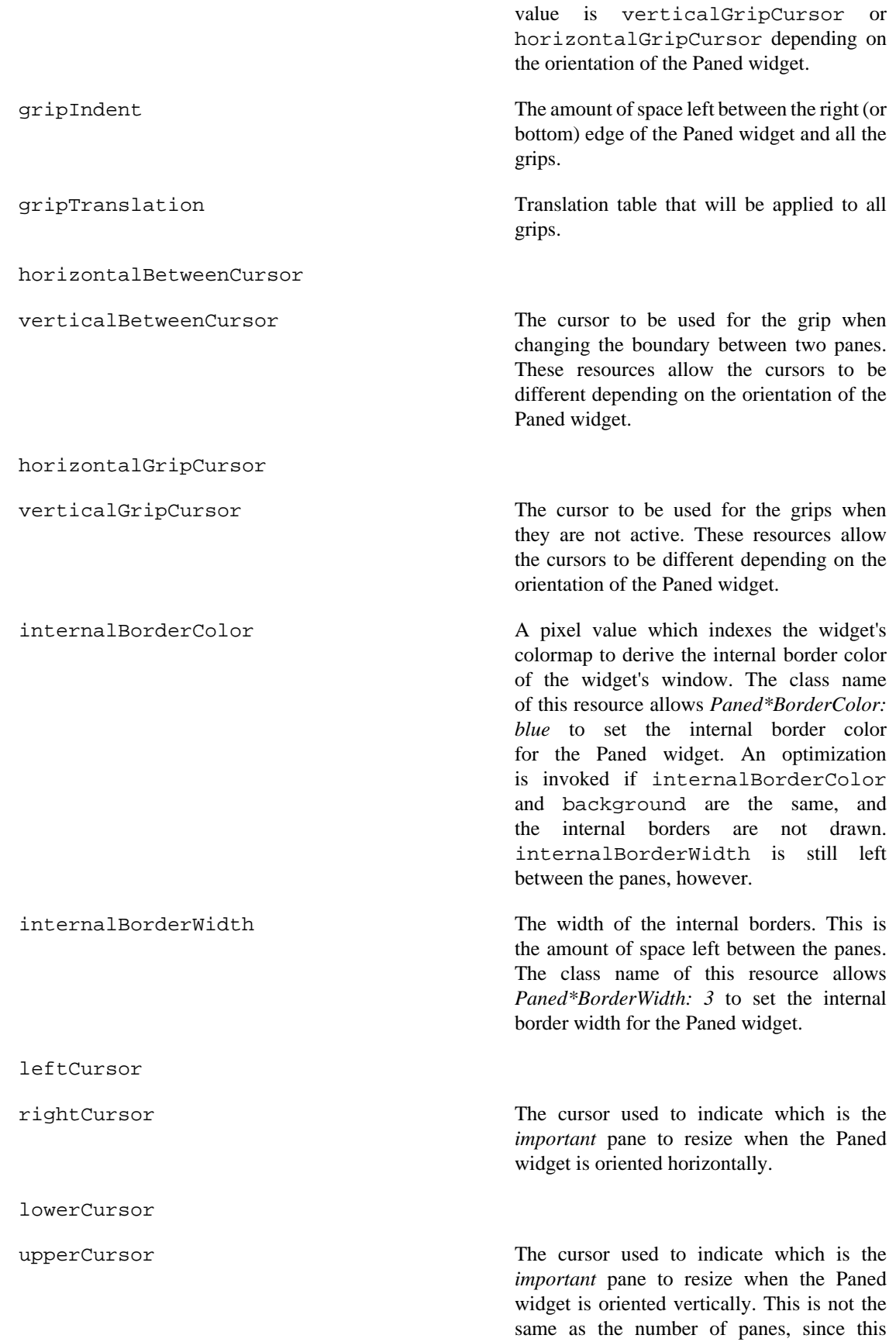

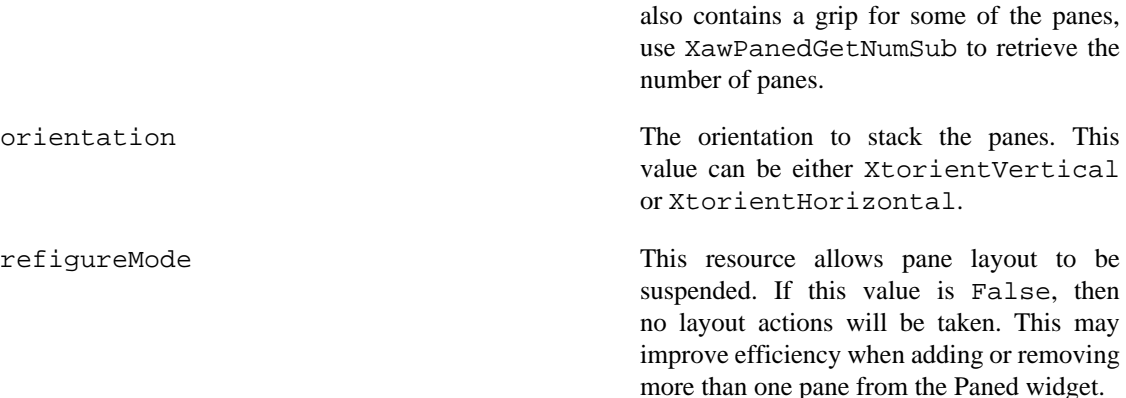

#### **Constraint Resources**

Each child of the Paned widget may request special layout resources be applied to it. These *constraint* resources allow the Paned widget's children to specify individual layout requirements.

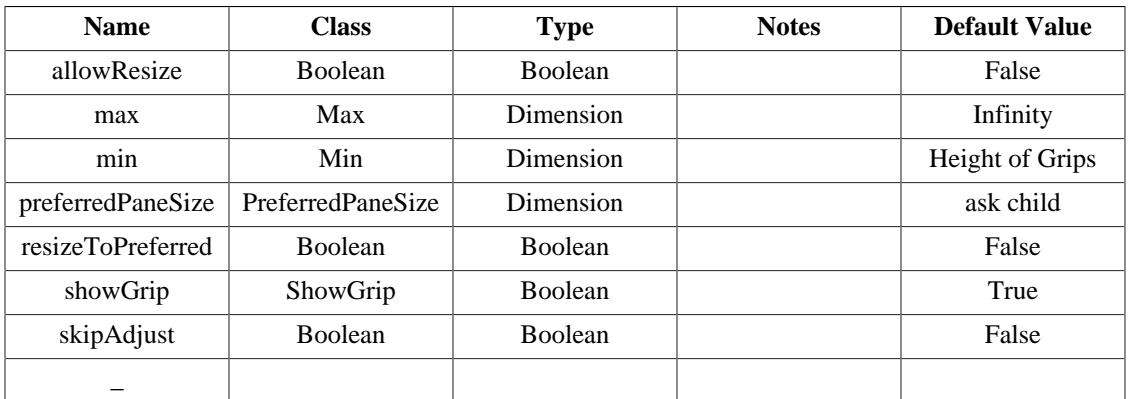

max

allowResize If this value is False the the Paned widget will disallow all geometry requests from this child.

min min The absolute maximum or minimum size for this pane. These values will never be overridden by the Paned widget. This may cause some panes to be pushed off the bottom (or right) edge of the paned widget.

preferredPaneSize Normally the paned widget makes a QueryGeometry call on a child to determine the preferred size of the child's pane. There are times when the application programmer or the user has a better idea of the preferred size of a pane. Setting this resource causes the value passed to be interpreted as the preferred size, in pixels, of this pane.

resizeToPreferred Determines whether or not to resize each pane to its preferred size when the Paned widget

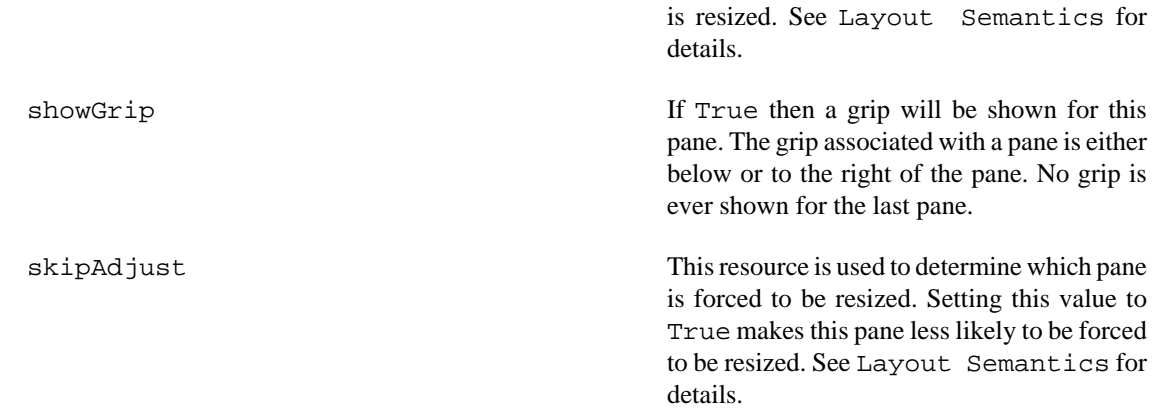

#### **Layout Semantics**

In order to make effective use of the Paned widget it is helpful to know the rules it uses to determine which child will be resized in any given situation. There are three rules used to determine which child is resized. While these rules are always the same, the panes that are searched can change depending upon what caused the relayout.

Layout Rules

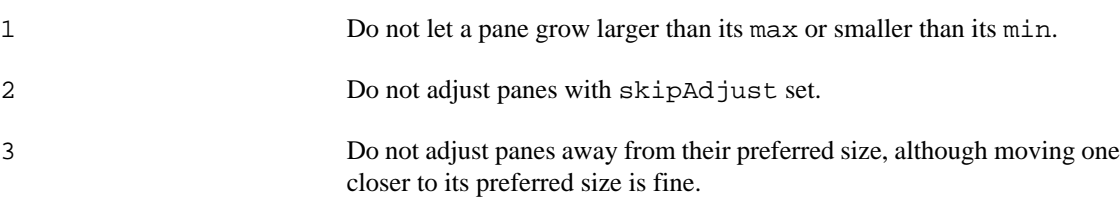

When searching the children the Paned widget looks for panes that satisfy all the rules, and if unsuccessful then it eliminates rule 3 and then 2. Rule 1 is always enforced.

If the relayout is due to a resize or change in management then the panes are searched from bottom to top. If the relayout is due to grip movement then they are searched from the grip selected in the direction opposite the pane selected.

#### **Resizing Panes from a Grip Action**

The pane above the grip is resized by invoking the GripAction with UpLeftPane specified. The panes below the grip are each checked against all rules, then rules 2 and 1 and finally against rule 1 only. No pane above the chosen pane will ever be resized.

The pane below the grip is resized by invoking the GripAction with LowRightPane specified. The panes above the grip are each checked in this case. No pane below the chosen pane will ever be resized.

Invoking GripAction with ThisBorderOnly specified just moves the border between the panes. No other panes are ever resized.

#### **Resizing Panes after the Paned widget is resized.**

When the Pane widget is resized it must determine a new size for each pane. There are two methods of doing this. The Paned widget can either give each pane its preferred size and then resize the panes to fit, or it can use the current sizes and then resize the panes to fit. The resizeToPreferred resource allows

the application to tell the Paned widget whether to query the child about its preferred size (subject to the the preferredPaneSize) or to use the current size when refiguring the pane locations after the pane has been resized.

There is one special case. All panes assume they should resize to their preferred size until the Paned widget becomes visible to the user.

#### **Managing Children and Geometry Management**

The Paned widget always resizes its children to their preferred sizes when a new child is managed, or a geometry management request is honored. The Paned widget will first attempt to resize itself to contain its panes exactly. If this is not possible then it will hunt through the children, from bottom to top (right to left), for a pane to resize.

#### **Special Considerations**

When a user resizes a pane with the grips, the Paned widget assumes that this new size is the preferred size of the pane.

#### **Grip Translations**

The Paned widget has no action routines of its own, as all actions are handled through the grips. The grips are each assigned a default Translation table.

```
 <Btn1Down>: GripAction(Start, UpLeftPane)
 <Btn2Down>: GripAction(Start, ThisBorderOnly)
 <Btn3Down>: GripAction(Start, LowRightPane)
 <Btn1Motion>: GripAction(Move, UpLeftPane)
 <Btn2Motion>: GripAction(Move, ThisBorderOnly)
 <Btn3Motion>: GripAction(Move, LowRightPane)
 Any<BtnUp>: GripAction(Commit)
```
The Paned widget interprets the GripAction as taking two arguments. The first argument may be any of the following:

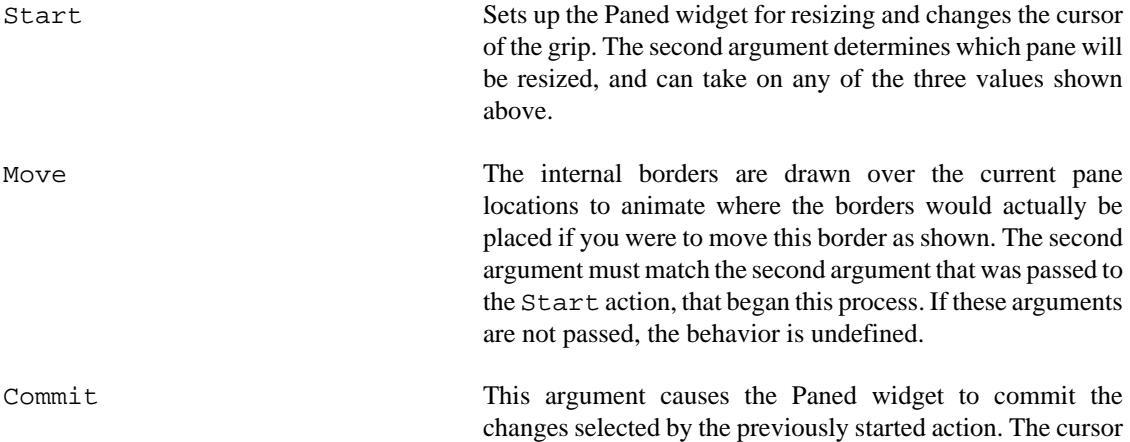

is changed back to the grip's inactive cursor. No second argument is needed in this case.

this child will be granted by the Paned widget.

#### **Convenience Routines**

To enable or disable a child's request for pane resizing, use XawPanedAllowResize :

```
void XawPanedAllowResize( w, allow_resize);
w Specifies the child pane.
allow_resize Specifies whether or not resizing requests for
```
If allow\_resize is True, the Paned widget allows geometry requests from the child to change the pane's height. If allow\_resize is False, the Paned widget ignores geometry requests from the child to change the pane's height. The default state is True before the Pane is realized and False after it is realized. This procedure is equivalent to changing the allowResize constraint resource for the child.

To change the minimum and maximum height settings for a pane, use XawPanedSetMinMax :

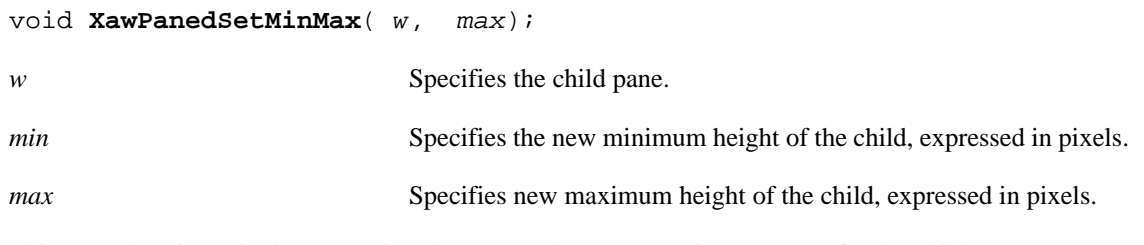

This procedure is equivalent to setting the min and max constraint resources for the child.

To retrieve the minimum and maximum height settings for a pane, use XawPanedGetMinMax :

```
void XawPanedGetMinMax( w, *max_return);
```
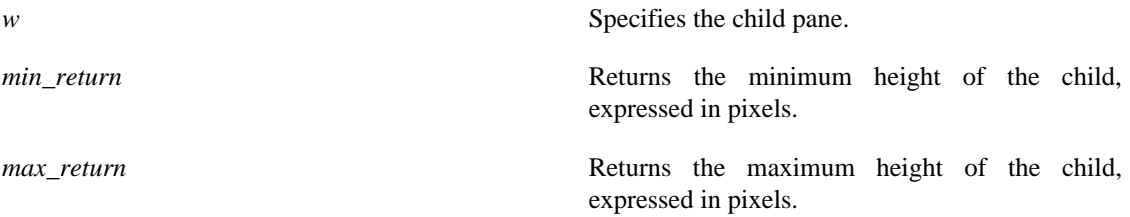

This procedure is equivalent to getting the min and max resources for this child child.

To enable or disable automatic recalculation of pane sizes and positions, use XawPanedSetRefigureMode :

```
void XawPanedSetRefigureMode( w, mode);
w Specifies the Paned widget.
mode Specifies whether the layout of the Paned widget is enabled
                        (True) or disabled (False).
```
When making several changes to the children of a Paned widget after the Paned has been realized, it is a good idea to disable relayout until after all changes have been made.

To retrieve the number of panes in a paned widget use XawPanedGetNumSub:

```
int XawPanedGetNumSub( w);
```
*w* Specifies the Paned widget.

This function returns the number of panes in the Paned widget. This is not the same as the number of children, since the grips are also children of the Paned widget.

# **Porthole Widget**

Application Header file <X11/Xaw/Porthole.h> Class Header file <X11/Xaw/PortholeP.h> Class portholeWidgetClass Class Name Porthole Superclass Composite

The Porthole widget provides geometry management of a list of arbitrary widgets, only one of which may be managed at any particular time. The managed child widget is reparented within the porthole and is moved around by the application (typically under the control of a Panner widget).

#### **Resources**

When creating a Porthole widget instance, the following resources are retrieved from the argument list or from the resource database:

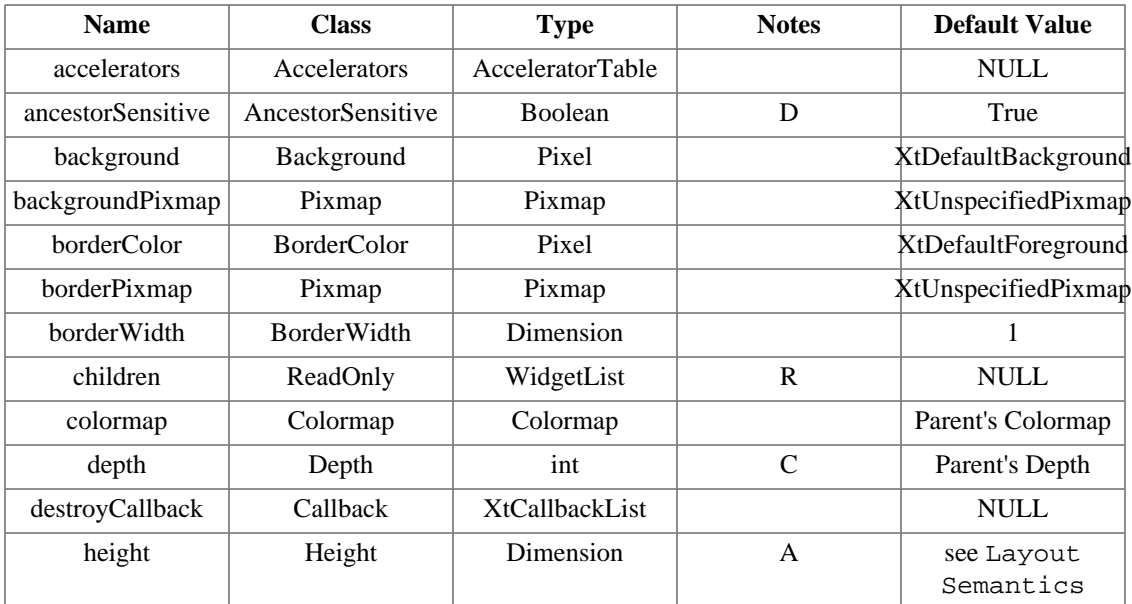

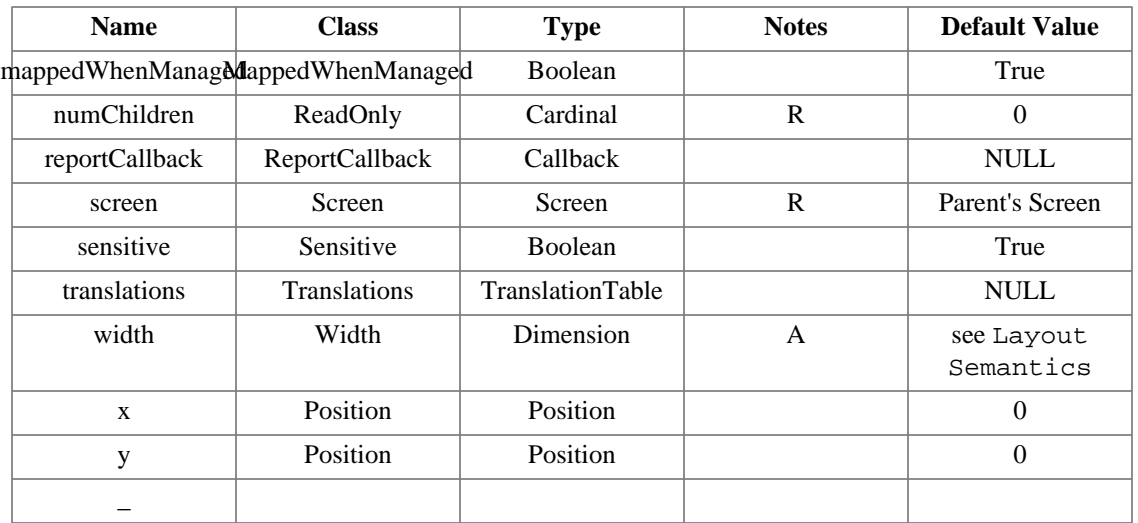

reportCallback A list of functions to invoke whenever the managed child widget changes size or position.

#### **Layout Semantics**

The Porthole widget allows its managed child to request any size that is as large or larger than the Porthole itself and any location so long as the child still obscures all of the Porthole. This widget typically is used with a Panner widget.

### **Porthole Callbacks**

The functions registered on the reportCallback list are invoked whenever the managed child changes size or position:

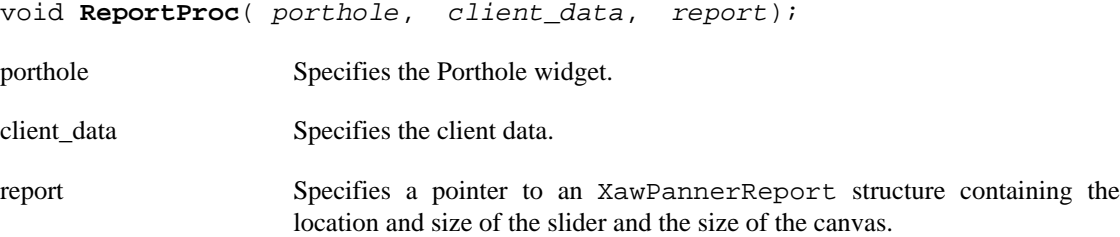

# **Tree Widget**

```
Application Header file <X11/Xaw/Tree.h>
Class Header file <X11/Xaw/TreeP.h>
Class treeWidgetClass
Class Name Tree
Superclass Constraint
```
The Tree widget provides geometry management of arbitrary widgets arranged in a directed, acyclic graph (i.e., a tree). The hierarchy is constructed by attaching a constraint resource called treeParent to each widget indicating which other node in the tree should be treated as the widget's superior. The structure

of the tree is shown by laying out the nodes in the standard format for tree diagrams with lines drawn connecting each node with its children.

The Tree sizes itself according to the needs of its children and is not intended to be resized by its parent. Instead, it should be placed inside another composite widget (such as the Porthole or Viewport) that can be used to scroll around in the tree.

#### **Resources**

When creating a Tree widget instance, the following resources are retrieved from the argument list or from the resource database:

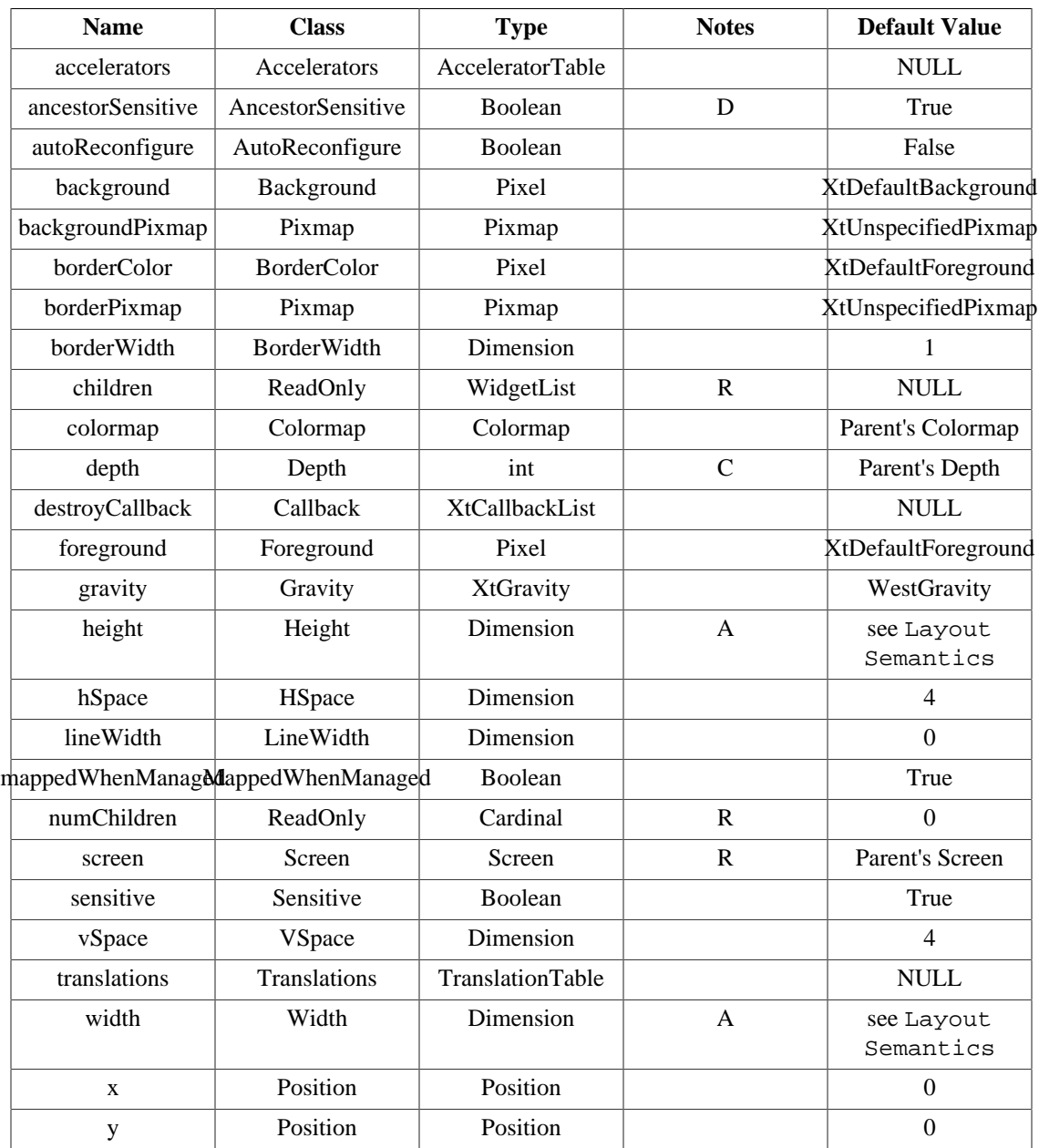

autoReconfigure Whether or not to layout the tree every time a node is added or removed.

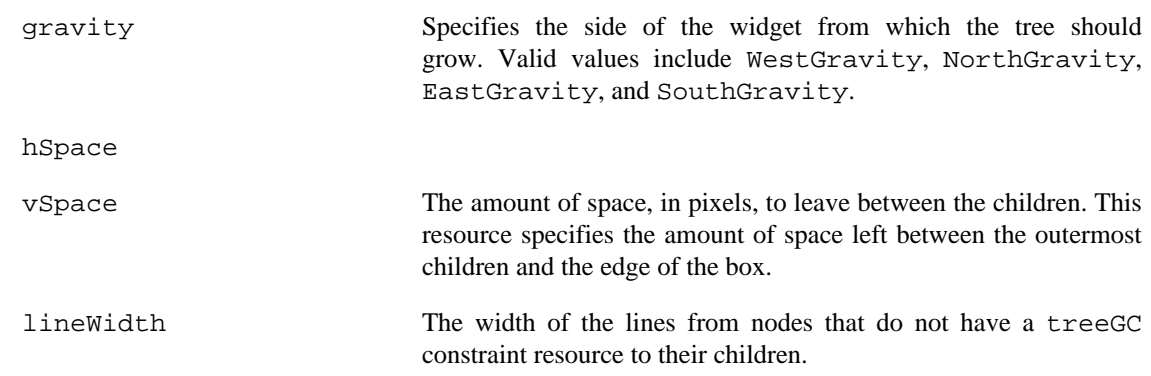

#### **Constraint Resources**

Each child of the Tree widget must specify its superior node in the tree. In addition, it may specify a GC to use when drawing a line between it and its inferior nodes.

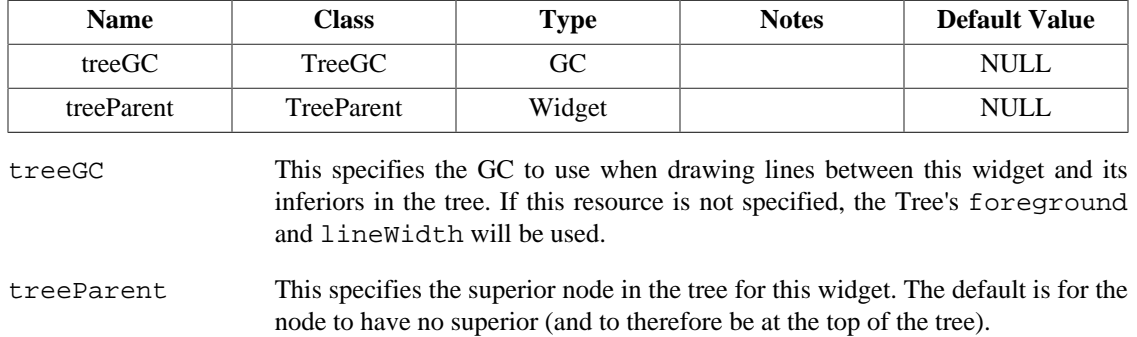

#### **Layout Semantics**

Each time a child is managed or unmanaged, the Tree widget will attempt to reposition the remaining children to fix the shape of the tree if the resource is set. Children at the top (most superior) of the tree are drawn at the side specified by the resource.

After positioning all children, the Tree widget attempts to shrink its own size to the minimum dimensions required for the layout.

#### **Convenience Routines**

The most efficient way to layout a tree is to set autoReconfigure to False and then use the XawTreeForceLayout routine to arrange the children.

```
void XawTreeForceLayout( w);
```
w Specifies the Tree widget.

# **Viewport Widget**

Application Header file <X11/Xaw/Viewport.h>

```
Class Header file <X11/Xaw/ViewportP.h>
Class viewportWidgetClass
Class Name Viewport
Superclass Form
```
The Viewport widget consists of a frame window, one or two Scrollbars, and an inner window. The size of the frame window is determined by the viewing size of the data that is to be displayed and the dimensions to which the Viewport is created. The inner window is the full size of the data that is to be displayed and is clipped by the frame window. The Viewport widget controls the scrolling of the data directly. No application callbacks are required for scrolling.

When the geometry of the frame window is equal in size to the inner window, or when the data does not require scrolling, the Viewport widget automatically removes any scrollbars. The forceBars option causes the Viewport widget to display all scrollbars permanently.

#### **Resources**

When creating a Viewport widget instance, the following resources are retrieved from the argument list or the resource database:

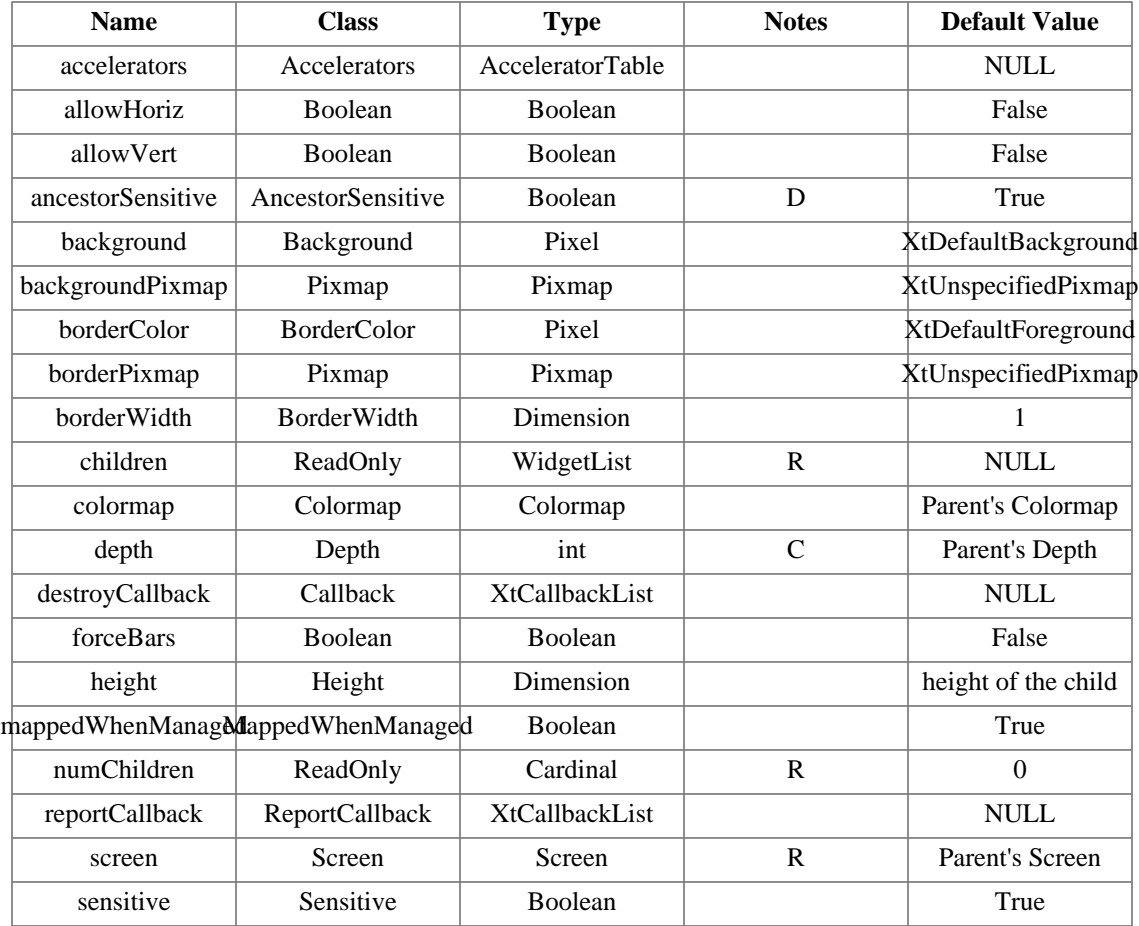

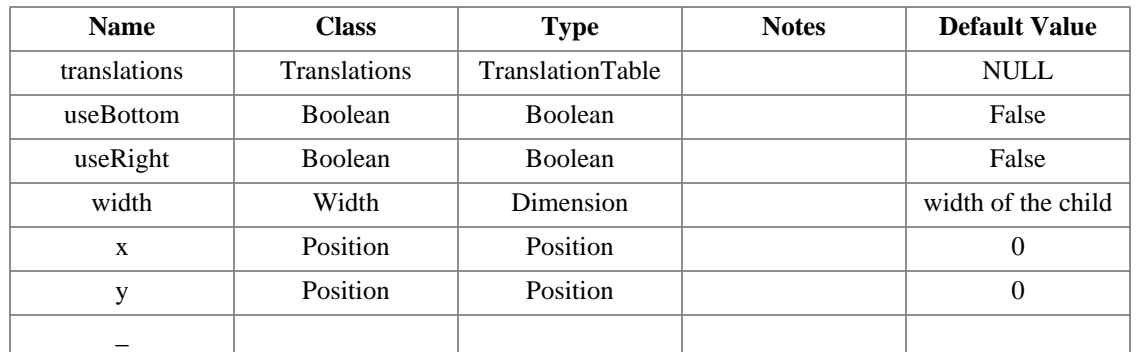

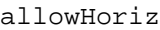

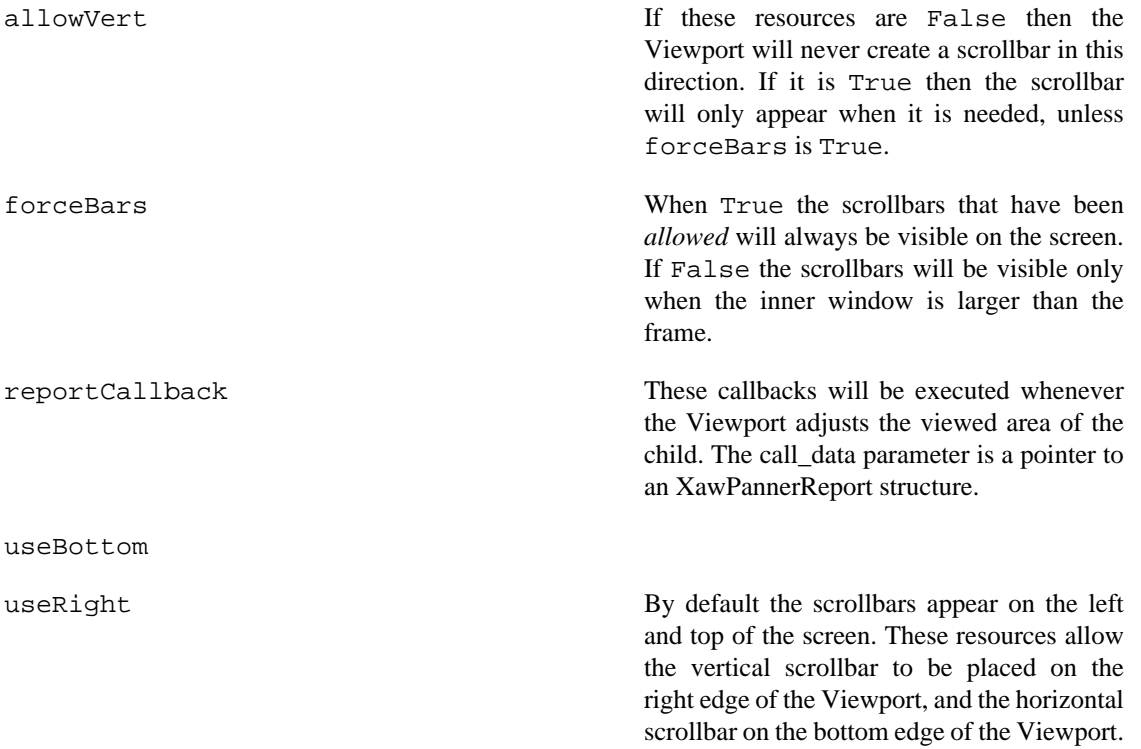

#### **Layout Semantics**

The Viewport widget manages a single child widget. When the size of the child is larger than the size of the Viewport, the user can interactively move the child within the Viewport by repositioning the scrollbars.

The default size of the Viewport before it is realized is the width and/or height of the child. After it is realized, the Viewport will allow its child to grow vertically or horizontally if allowVert or allowHoriz are set, respectively. If the corresponding vertical or horizontal scrollbar is not enabled, the Viewport will propagate the geometry request to its own parent and the child will be allowed to change size only if the Viewport's parent allows it. Regardless of whether or not scrollbars are enabled in the corresponding direction, if the child requests a new size smaller than the Viewport size, the change will be allowed only if the parent of the Viewport allows the Viewport to shrink to the appropriate dimension.

The scrollbar children of the Viewport are named horizontal and vertical. By using these names the programmer can specify resources for the individual scrollbars. XtSetValues can be used to modify the resources dynamically once the widget ID has been obtained with XtNameToWidget.

#### **Note**

Although the Viewport is a Subclass of the Form, no resources for the Form may be supplied for any of the children of the Viewport. These constraints are managed internally and are not meant for public consumption.

# **Chapter 7. Creating New Widgets (Subclassing)**

Although the task of creating a new widget may at first appear a little daunting, there is a basic simple pattern that all widgets follow. The Athena Widget library contains a special widget called the *Template* widget that is intended to assist the novice widget programmer in writing a custom widget.

Reasons for wishing to write a custom widget include:

- Providing a graphical interface not currently supported by any existing widget set.
- Convenient access to resource management procedures to obtain fonts, colors, etc., even if user customization is not desired.
- Convenient access to user input dispatch and translation management procedures.
- Access to callback mechanism for building higher-level application libraries.
- Customizing the interface or behavior of an existing widget to suit a special application need.
- Desire to allow user customization of resources such as fonts, colors, etc., or to allow convenient rebinding of keys and buttons to internal functions.
- Converting a non-Toolkit application to use the Toolkit.

In each of these cases, the operation needed to create a new widget is to "subclass" an existing one. If the desired semantics of the new widget are similar to an existing one, then the implementation of the existing widget should be examined to see how much work would be required to create a subclass that will then be able to share the existing class methods. Much time will be saved in writing the new widget if an existing widget class Expose, Resize and/or GeometryManager method can be used by the subclass.

Note that some trivial uses of a ``bare-bones'' widget may be achieved by simply creating an instance of the Core widget. The class variable to use when creating a Core widget is widgetClass. The geometry of the Core widget is determined entirely by the parent widget.

It is very often the case than an application will have a special need for a certain set of functions and that many copies of these functions will be needed. For example, when converting an older application to use the Toolkit, it may be desirable to have a "Window Widget" class that might have the following semantics:

- Allocate 2 drawing colors in addition to a background color.
- Allocate a text font.
- Execute an application-supplied function to handle exposure events.
- Execute an application-supplied function to handle user input events.

It is obvious that a completely general-purpose WindowWidgetClass could be constructed that would export all class methods as callbacks lists, but such a widget would be very large and would have to choose some arbitrary number of resources such as colors to allocate. An application that used many instances of the general-purpose widget would therefore un-necessarily waste many resources.

In this section, an outline will be given of the procedure to follow to construct a special-purpose widget to address the items listed above. The reader should refer to the appropriate sections of the *X Toolkit Intrinsics*

*- C Language Interface* for complete details of the material outlined here. Section 1.4 of the *Intrinsics* should be read in conjunction with this section.

All Athena widgets have three separate files associated with them:

- A "public" header file containing declarations needed by applications programmers
- A "private" header file containing additional declarations needed by the widget and any subclasses
- A source code file containing the implementation of the widget

This separation of functions into three files is suggested for all widgets, but nothing in the Toolkit actually requires this format. In particular, a private widget created for a single application may easily combine the "public" and "private" header files into a single file, or merge the contents into another application header file. Similarly, the widget implementation can be merged into other application code.

In the following example, the public header file  $\langle$  X11/Xaw/Template.h  $\rangle$ , the private header file  $\langle$ X11/Xaw/TemplateP.h > and the source code file < X11/Xaw/Template.c > will be modified to produce the "WindowWidget" described above. In each case, the files have been designed so that a global string replacement of "Template" and "template" with the name of your new widget, using the appropriate case, can be done.

#### **Public Header File**

The public header file contains declarations that will be required by any application module that needs to refer to the widget; whether to create an instance of the class, to perform an XtSetValues operation, or to call a public routine implemented by the widget class.

The contents of the Template public header file,  $\langle \times \text{X11/Xaw/Template.h} \rangle$ , are:

```
..
/* Copyright (c) X Consortium 1987, 1988 */
#ifndef Template h
#define Template h
/****************************************************************
 *
  * Template widget
 *
  ****************************************************************/
/* Resources:
 Name Class RepType Default Value
  ---- ----- ------- -------------
 background Background Pixel XtDefaultBackground
 border BorderColor Pixel XtDefaultForeground
 borderWidth BorderWidth Dimension 1
 destroyCallback Callback Pointer NULL
 height Height Dimension 0
```

```
 mappedWhenManaged MappedWhenManaged Boolean True
 sensitive Sensitive Boolean True
 width Width Dimension 0
 x Position Position 0
 y Position Position 0
*/
/* define any special resource names here that are not in <X11/StringDefs.h> */
#define XtNtemplateResource "templateResource"
#define XtCTemplateResource "TemplateResource"
/* declare specific TemplateWidget class and instance datatypes */
typedef struct _TemplateClassRec* TemplateWidgetClass;
typedef struct _TemplateRec* TemplateWidget;
/* declare the class constant */
extern WidgetClass templateWidgetClass;
#endif /* _Template_h */
```
You will notice that most of this file is documentation. The crucial parts are the last 8 lines where macros for any private resource names and classes are defined and where the widget class datatypes and class record pointer are declared.

For the "WindowWidget", we want 2 drawing colors, a callback list for user input and an exposeCallback callback list, and we will declare three convenience procedures, so we need to add

```
/* Resources:
  ...
 callback Callback Callback NULL
 drawingColor1 Color Pixel XtDefaultForeground
 drawingColor2 Color Pixel XtDefaultForeground
 exposeCallback Callback Callback NULL
 font Font XFontStruct* XtDefaultFont
  ...
  */
#define XtNdrawingColor1 "drawingColor1"
#define XtNdrawingColor2 "drawingColor2"
#define XtNexposeCallback "exposeCallback"
extern Pixel WindowColor1(\\sqrt{\frac{1}{\pi}} Widget \sqrt{\frac{1}{\pi}});
extern Pixel WindowColor2(\|/* Widget */\|);
extern Font\ \ WindowFont(\|/* Widget */\|);
```
Note that we have chosen to call the input callback list by the generic name, callback, rather than a specific name. If widgets that define a single user-input action all choose the same resource name then there is greater possibility for an application to switch between widgets of different types.

# **Private Header File**

The private header file contains the complete declaration of the class and instance structures for the widget and any additional private data that will be required by anticipated subclasses of the widget. Information in the private header file is normally hidden from the application and is designed to be accessed only through other public procedures; e.g. XtSetValues .

The contents of the Template private header file,  $\langle \times 11 / \times \text{a} \times \text{m} \rangle$  Template P.h  $\langle \times \rangle$ , are:

```
/* Copyright (c) X Consortium 1987, 1988
  */
#ifndef _TemplateP_h
#define _TemplateP_h
#include <X11/Xaw/Template.h>
/* include superclass private header file */
#include <X11/CoreP.h>
/* define unique representation types not found in <X11/StringDefs.h> */
#define XtRTemplateResource "TemplateResource"
typedef struct {
 int empty;
} TemplateClassPart;
typedef struct _TemplateClassRec {
CoreClassPart core class;
 TemplateClassPart template_class;
} TemplateClassRec;
extern TemplateClassRec templateClassRec;
typedef struct {
 /* resources */
 char* resource;
  /* private state */
} TemplatePart;
typedef struct _TemplateRec {
 CorePart core;
 TemplatePart template;
} TemplateRec;
#endif /* _TemplateP_h */
```
The private header file includes the private header file of its superclass, thereby exposing the entire internal structure of the widget. It may not always be advantageous to do this; your own project development style will dictate the appropriate level of detail to expose in each module.

The "WindowWidget" needs to declare two fields in its instance structure to hold the drawing colors, a resource field for the font and a field for the expose and user input callback lists:

```
typedef struct {
 /* resources */
 Pixel color_1;
 Pixel color_2;
 XFontStruct* font;
 XtCallbackList expose_callback;
 XtCallbackList input_callback;
  /* private state */
  /* (none) */
} WindowPart;
```
## **Widget Source File**

The source code file implements the widget class itself. The unique part of this file is the declaration and initialization of the widget class record structure and the declaration of all resources and action routines added by the widget class.

The contents of the Template implementation file,  $\langle X11/Xaw/Template.c \rangle$ , are:

```
/* Copyright (c) X Consortium 1987, 1988
  */
#include <X11/IntrinsicP.h>
#include <X11/StringDefs.h>
#include "TemplateP.h"
static XtResource resources[] = {
#define offset(field) XtOffsetOf(TemplateRec, template.field)
  /* {name, class, type, size, offset, default_type, default_addr}, */
     { XtNtemplateResource, XtCTemplateResource, XtRTemplateResource,
    sizeof(char*), offset(resource), XtRString, (XtPointer) "default" },
#undef offset
};
static void TemplateAction(/* Widget, XEvent*, String*, Cardinal* */);
static XtActionsRec actions[] =
{
  /* {name, procedure}, */
  {"template", TemplateAction},
};
static char translations[] =
```

```
" <Key>: template(\|) \\n\\
";
TemplateClassRec templateClassRec = {
  { /* core fields */
  /* superclass */ (WidgetClass) &widgetClassRec,
 /* class_name */ "Template",
/* widget size */ sizeof(TemplateRec),
 /* class_initialize */ NULL,
  /* class_part_initialize */ NULL,
 /* class_inited */ FALSE,
 /* initialize */ NULL,
 /* initialize_hook */ NULL,
 /* realize */ XtInheritRealize,
 /* actions */ actions,
 /* num_actions */ XtNumber(actions),
  /* resources */ resources,
 /* num_resources */ XtNumber(resources),
/* xrm class */ NULLQUARK,
 /* compress_motion */ TRUE,
 /* compress_exposure */ TRUE,
 /* compress_enterleave */ TRUE,
 /* visible_interest */ FALSE,
 /* destroy */ NULL,
 /* resize */ NULL,
 /* expose */ NULL,
 /* set_values */ NULL,
 /* set_values_hook */ NULL,
 /* set_values_almost */ XtInheritSetValuesAlmost,
/* get values hook */ NULL,
 /* accept_focus */ NULL,
 /* version */ XtVersion,
 /* callback_private */ NULL,
 /* tm_table */ translations,
/* query geometry */ XtInheritQueryGeometry,
  /* display_accelerator */ XtInheritDisplayAccelerator,
 /* extension */ NULL
  },
   { /* template fields */
  /* empty */ 0
  }
};
```
WidgetClass templateWidgetClass = (WidgetClass)&templateClassRec;

The resource list for the "WindowWidget" might look like the following:

```
static XtResource resources[] = {
#define offset(field) XtOffsetOf(WindowWidgetRec, window.field)
 /* {name, class, type, size, offset, default_type, default_addr}, */
  { XtNdrawingColor1, XtCColor, XtRPixel, sizeof(Pixel),
     offset(color_1), XtRString, XtDefaultForeground },
  { XtNdrawingColor2, XtCColor, XtRPixel, sizeof(Pixel),
```

```
 offset(color_2), XtRString, XtDefaultForeground },
  { XtNfont, XtCFont, XtRFontStruct, sizeof(XFontStruct*),
     offset(font), XtRString, XtDefaultFont },
  { XtNexposeCallback, XtCCallback, XtRCallback, sizeof(XtCallbackList),
     offset(expose_callback), XtRCallback, NULL },
  { XtNcallback, XtCCallback, XtRCallback, sizeof(XtCallbackList),
     offset(input_callback), XtRCallback, NULL },
#undef offset
};
```
The user input callback will be implemented by an action procedure which passes the event pointer as call\_data. The action procedure is declared as:

```
/* ARGSUSED */
static void InputAction(w, event, params, num_params)
 Widget w;
 XEvent *event;
 String *params; /* unused */
 Cardinal *num_params; /* unused */
{
 XtCallCallbacks(w, XtNcallback, (XtPointer)event);
}
static XtActionsRec actions[] =
{
  /* {name, procedure}, */
  {"input", InputAction},
};
```
and the default input binding will be to execute the input callbacks on KeyPress and ButtonPress :

```
static char translations[] =
" <Key>: input(\|\) \ \|\n\|\langleBtnDown>: input(\|) \\
";
```
In the class record declaration and initialization, the only field that is different from the Template is the expose procedure:

```
/* ARGSUSED */
static void Redisplay(w, event, region)
 Widget w;
 XEvent *event; /* unused */
 Region region;
{
 XtCallCallbacks(w, XtNexposeCallback, (XtPointer)region);
}
WindowClassRec windowClassRec = {
  ...
```
/\* expose \*/ Redisplay,

The "WindowWidget" will also declare three public procedures to return the drawing colors and the font id, saving the application the effort of constructing an argument list for a call to  $XtGetValues$ :

```
Pixel WindowColor1(w)
         Widget w;
{
         return ((WindowWidget)w)->window.color_1;
}
Pixel WindowColor2(w)
         Widget w;
{
         return ((WindowWidget)w)->window.color_2;
}
Font WindowFont(w)
         Widget w;
\{ return ((WindowWidget)w)->window.font->fid;
}
```
The "WindowWidget" is now complete. The application can retrieve the two drawing colors from the widget instance by calling either XtGetValues , or the WindowColor functions. The actual window created for the "WindowWidget" is available by calling the XtWindow function.

# **Chapter 8. Acknowledgments**

Many thanks go to Ralph Swick (Project Athena / Digital) who has contributed much time and effort to this widget set. Previous versions of the widget set are largely due to his time and effort. Many of the improvements that I have been able to make are because he provided a solid foundation to build upon. While much of the effort has been Ralph's, many other people have contributed to the code.

```
Mark Ackerman (formerly Project Athena)
Donna Converse (MIT X Consortium)
Jim Fulton (formerly MIT X Consortium)
Loretta Guarino-Reid (Digital WSL)
Charles Haynes (Digital WSL)
Rich Hyde (Digital WSL)
Mary Larson (Digital UEG)
Joel McCormack (Digital WSL)
Ron Newman (formerly Project Athena)
Jeanne Rich (Digital WSL)
Terry Weissman (formerly Digital WSL)
```
While not much remains of the X10 toolkit, many of the ideas for this widget set come from that original version. The design and implementation of the X10 toolkit were done by:

```
Mike Gancarz (formerly Digital UEG)
Charles Haynes (Digital WSL)
Phil Karlton (formerly Digital WSL)
Kathleen Langone (Digital UEG)
Mary Larson (Digital UEG)
Ram Rao (Digital UEG)
Smokey Wallace (formerly Digital WSL)
Terry Weissman (formerly Digital WSL)
```
I have used the formatting ideas, and some of the words from previous versions of this document. The X11R3 Athena widget document was written by:

```
Ralph R. Swick (Project Athena/ Digital)
Terry Weissman (formerly Digital WSL)
Al Mento (Digital UEG)
```
Putting this manual together was a major task in and of itself. I would like to thank Ralph Swick, Donna Converse, and Jim Fulton for taking the time to help convert my technical knowledge into legible text. A special thanks to Jean Diaz (O'Reilly and Associates) for spending nearly a month with me working out all the annoying little details.

Chris D. Peterson MIT X Consortium 1989

The R5 edition of this document has been edited by the research staff of the MIT X Consortium, with significant contributions by Jim Fulton (NCD).

Donna Converse MIT X Consortium 1991

The R6 edition of this document has been edited to reflect changes brought about by research staff of the Omron Corporation, with special recognition to Li Yuhong, Seiji Kuwari, and Hiroshi Kuribayashi for the X11R5/contrib/lib/Xaw internationalization that inspired this version.

Frank Sheeran Omron Corporation 1994